Your Browser: The Most Important App That You Use

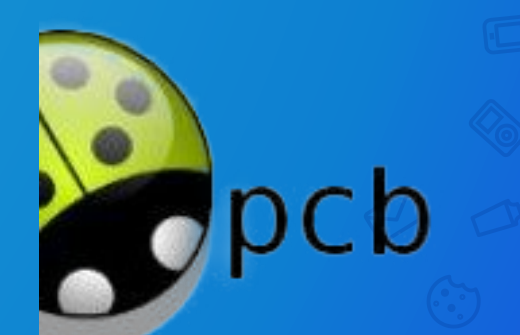

May 2020 **May 2020 May 2020 Hewie Poplock [info@hewie.net](mailto:info@hewie.net)** 

# ANNIVERSARY

**TH** 

**Internet born on October 29, 1969 at UCLA** 22

On the evening of Oct. 29, 1969, a student at the University of California, Los Angeles, sent the first message over the ARPANET — the forerunner of the internet — with just two letters:  $^{\prime\prime}$ Lo."

3

The system then crashed. The student, Charley Kline, had tried to type "Login." It worked on the second try.

4

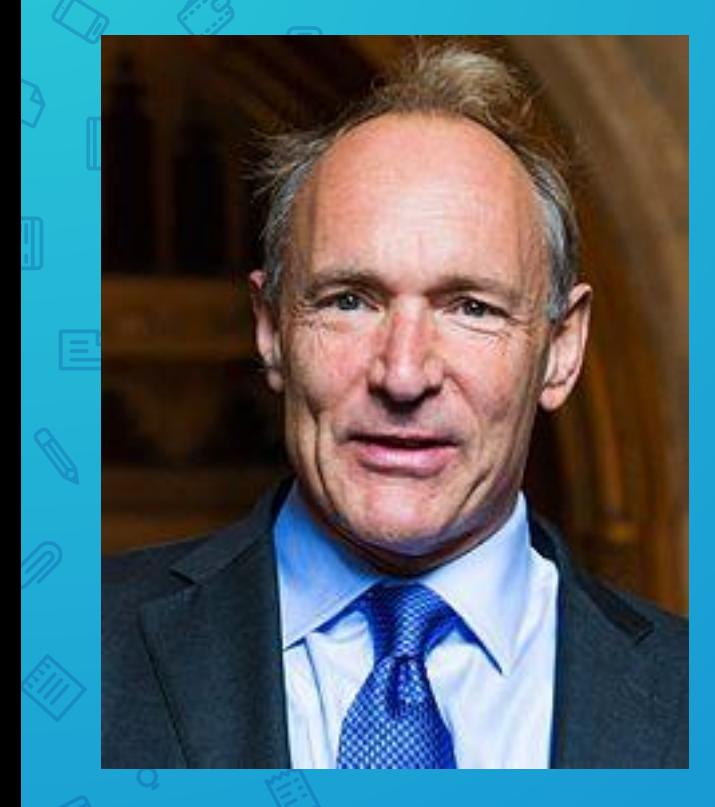

Sir Tim Berners-Lee made a proposal for an information management system on 12 March 1989, and he implemented the first successful communication between a Hypertext Transfer Protocol (HTTP) client and server via the internet in mid-November the same year.

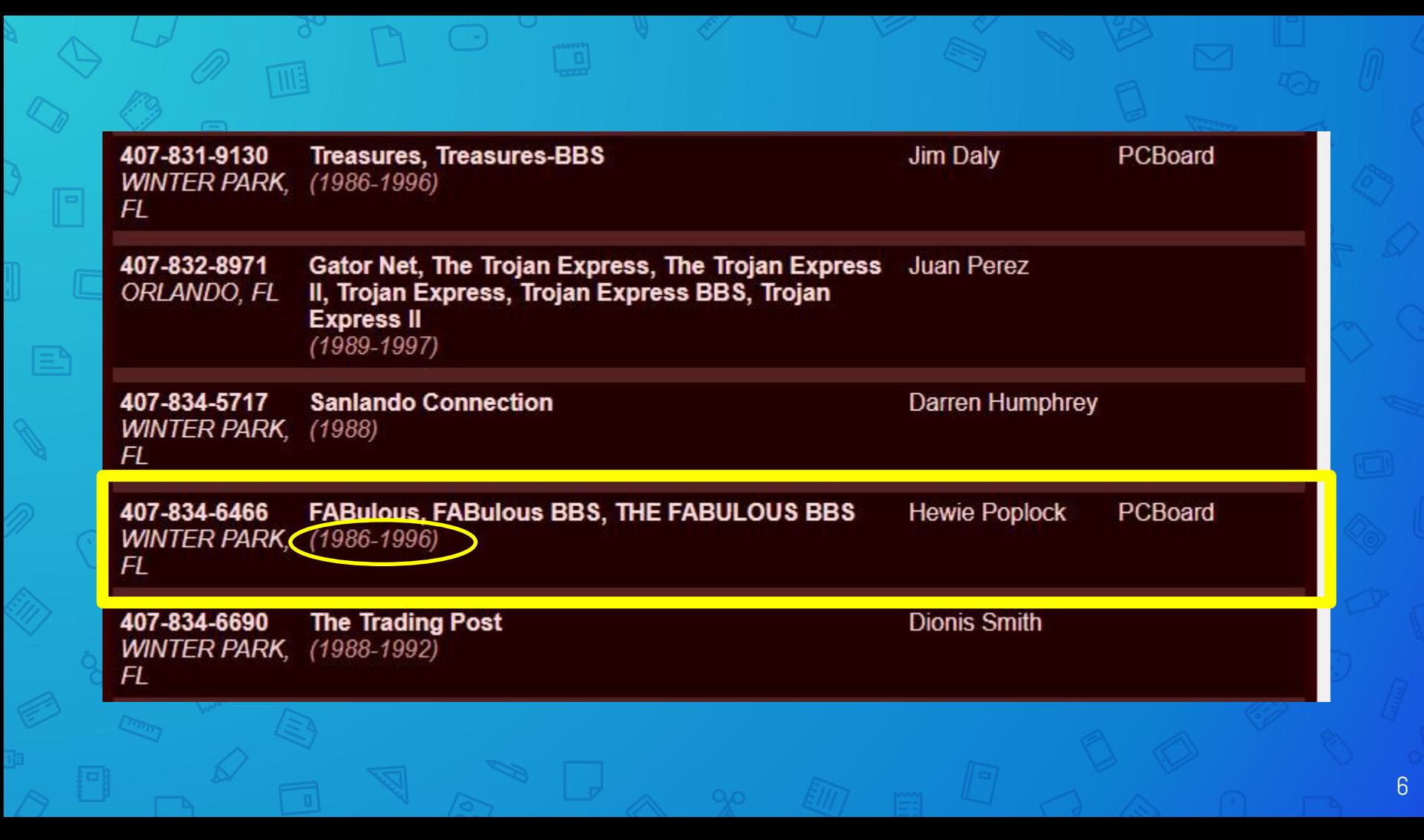

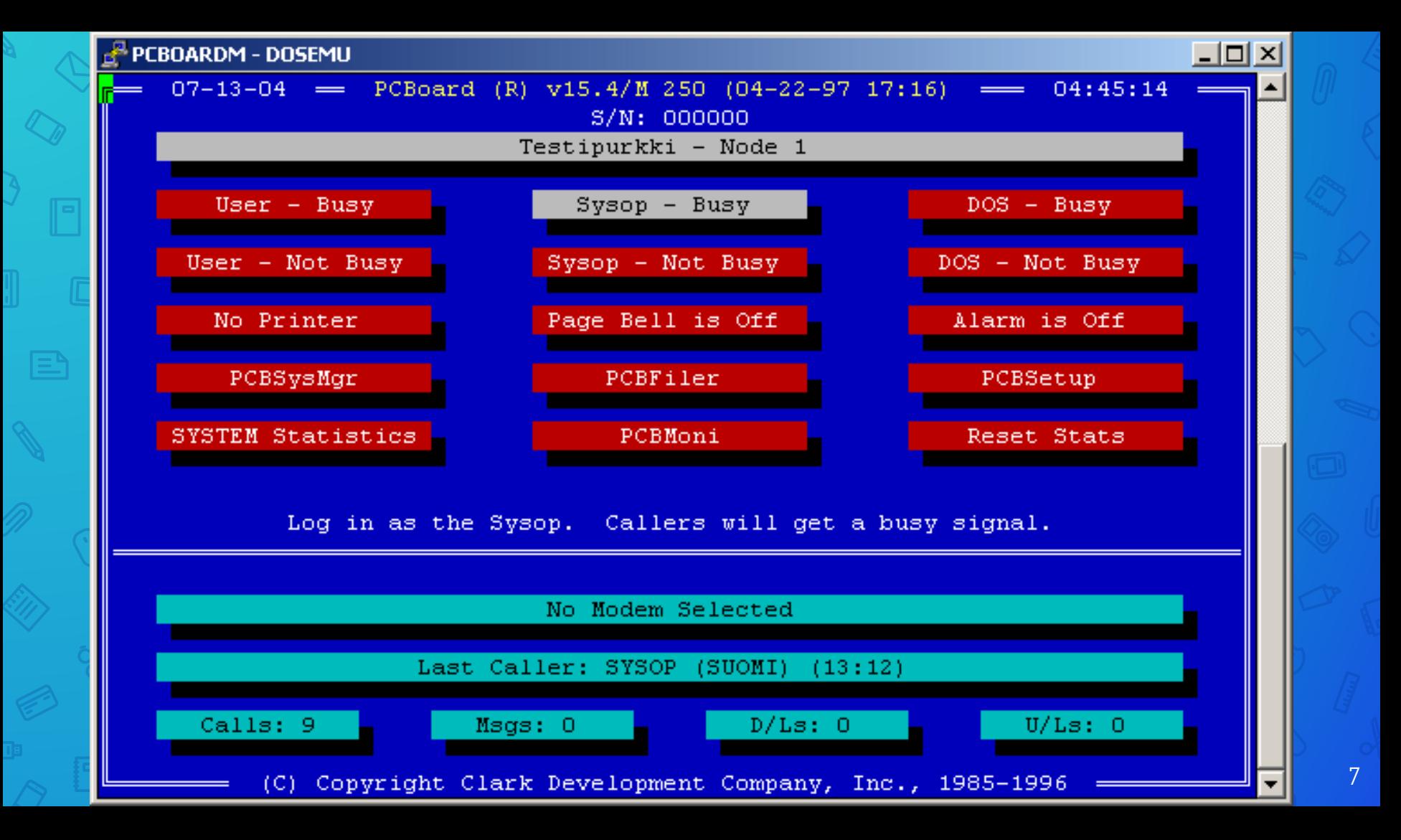

### $T - 0:00:03$  $(1:1)$  (Cave: RedWolf's Notes) : ?

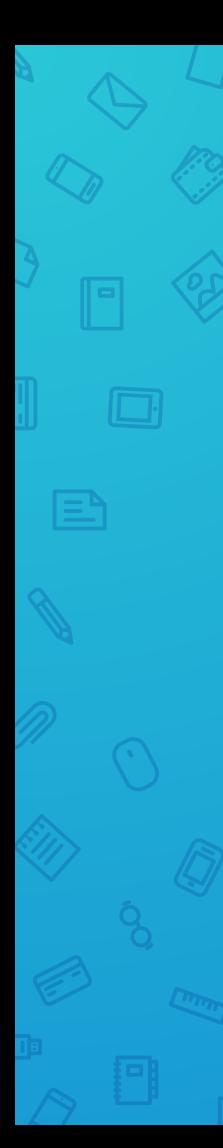

# THE ENUE BB

 $cavebbs. homeip.net$ 

Main Menu ٠

www.cavebbs.com

-Message Base Commands --(N) New Message Scan (P)Post a Message (S) Scan Current Sub (Z)Scan New Nonstop (F)Find Text In Messages (D)Defaults Section (\*)List Sub Titles  $(\times)$ List Area Titles  $(4)$  Go to Sub #  $(74)$  Go to Area #

### **System Features --**

(T)Files Section (.) Online Games (G) Cave Library Files (E)E-Mail Menu (C)Chat Area (\$)Time/Credit Bank (M) OWK Mail Packer (&)Message Base Config

 $-$ #Other Menu Commands# $-$ (A) Auto Message (U)User List (L)BBS List (I)Sustem Information  $(0)$ Log Off (20)Quick Log Off (CTRL-U)Who's Online (CTRL-P)Page User (CTRL-C)Abort Command

 $T - 0.00:04$  $(1:1)$  (Cave: RedWolf's Notes) : Unregistered ANSI-BBS 38400 N81 FDX

Online  $00:00$ 

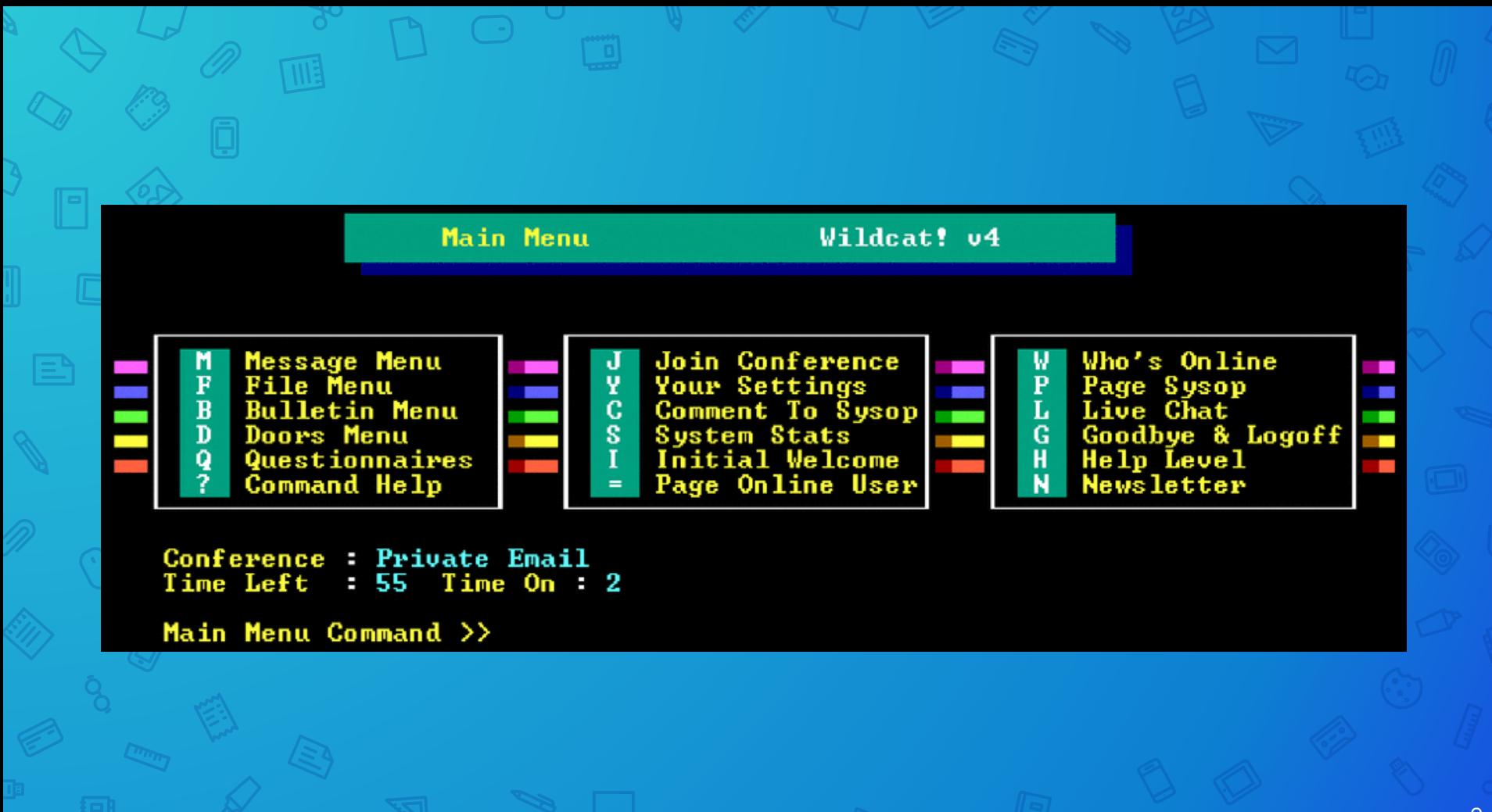

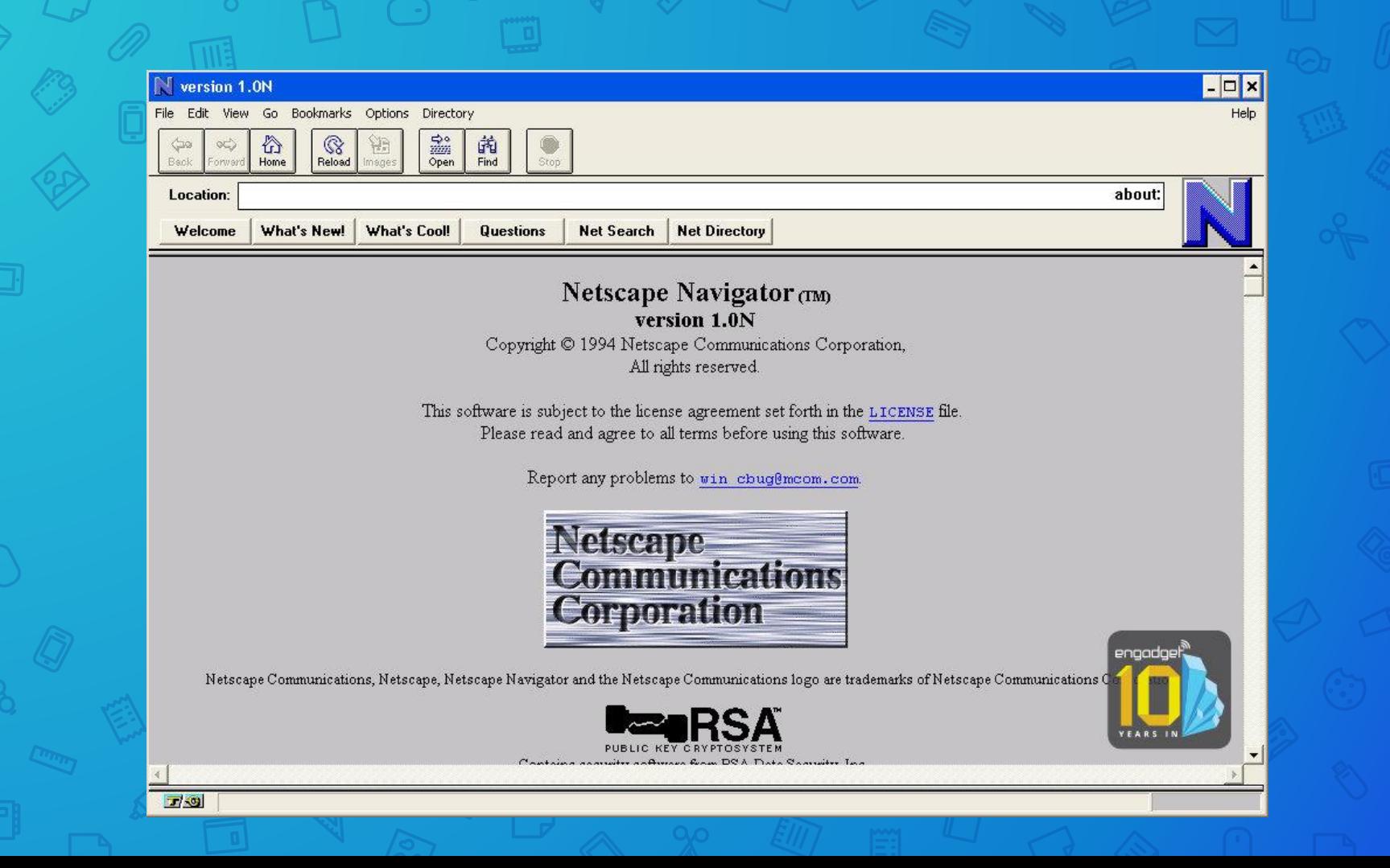

### **Hewie's Favorites**

**Choose your Topic Here** 

Click on Headline to view story. Click again to restart

Choose Topic

**Click Here to Read Hewie's World News** 

### **Hewie's Favorites Your Ultimate Site Menu**

Welcome to Hewie's Favorites. I hope that you enjoy many of the best links on the web.

Last updated October 08, 2000 by Hewie Poplock

Join our mailing list! Enter your email address below, then click the 'Join List' button:

 $\mathbf{r}$ 

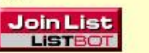

Subscribe Unsubscribe Powered by ListBot

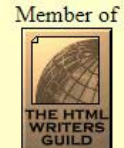

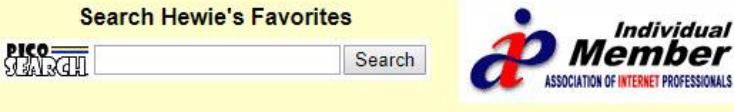

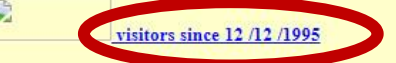

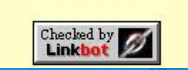

11

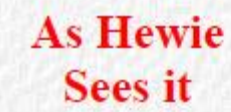

Home

comdex98

**Articles** 

**Home** 

### **Hewie's Views and Reviews**

This is the way Hewie sees it. There are opinions of the industry, software, and hardware.

> **Hewie's Favorites The Ultimate BookMark**

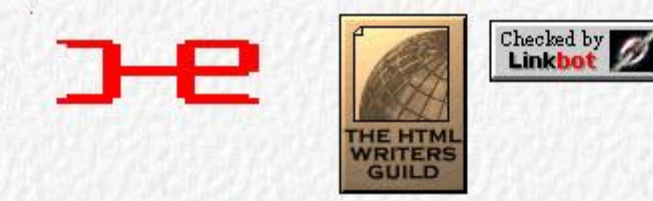

[Home] [comdex98] [Articles]

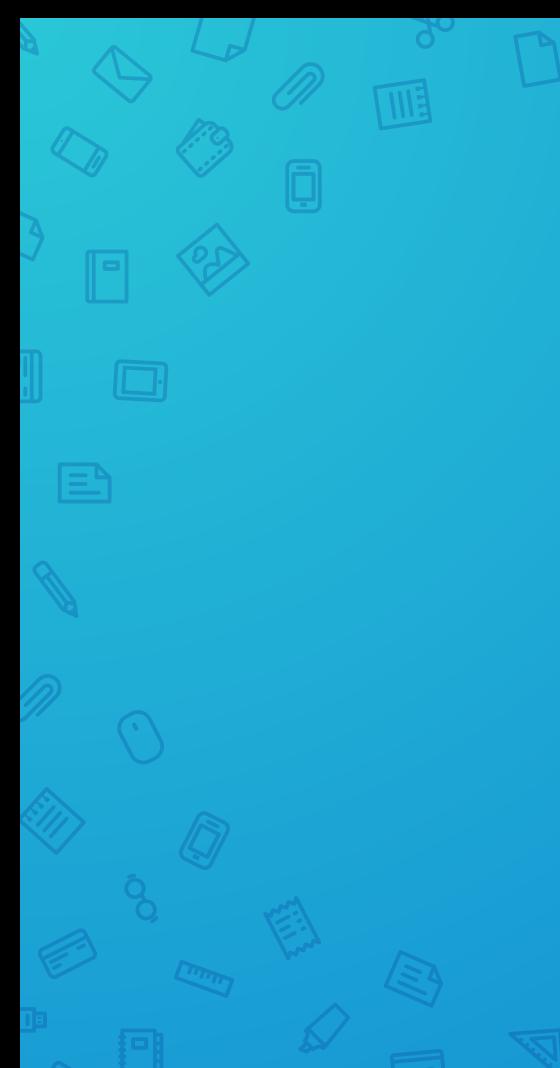

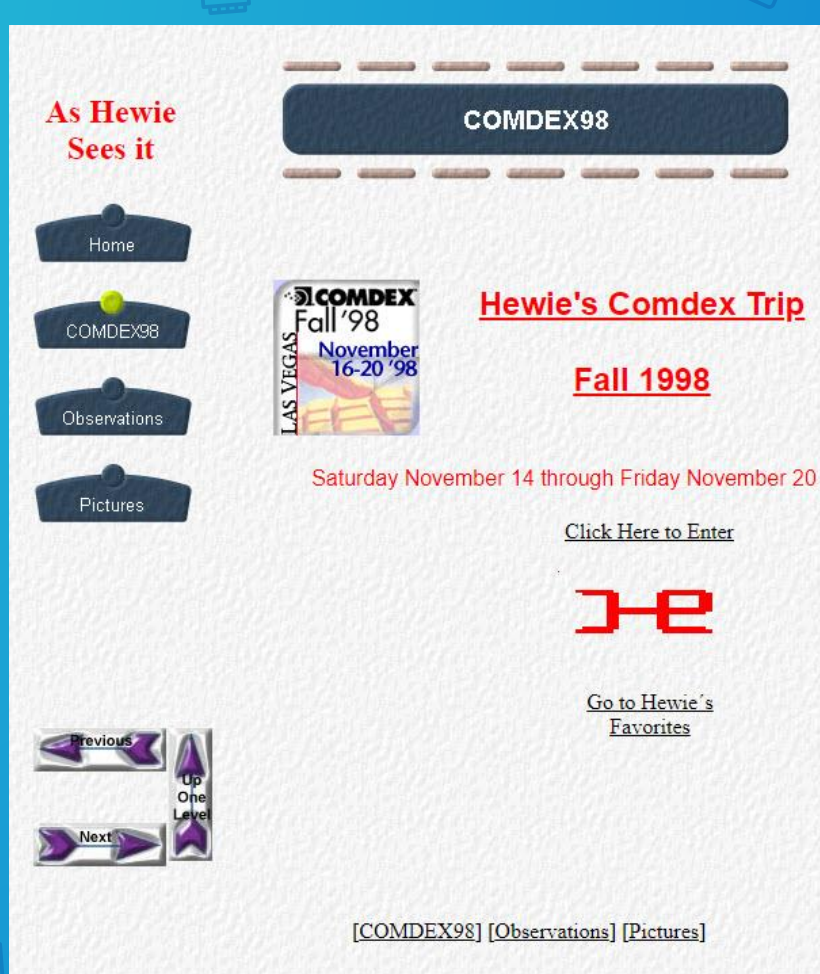

```
<! DOCTYPE HTML PUBLIC "-//W3C//DTD HTML 3.2 FINAL//EN">
<HTML>
<HEAD><META HTTP-EOUIV="Content-Type" CONTENT="text/html: charset=ISO-8859-1">
<TITLE>Home</TITLE>
<META NAME="General or"
                       CONTENT="NetObjects Fusion 3.0.1 for Windows">
\langle/HEAD>
<BODY BACKGROUND="./PaperBackground.gif" LINK="#66CC00" VLINK="#006699" TEXT="#000000" TOPMARGIN=0 LEFTMARGIN=0
MARGINWIDTH=0 MARGINHEIGHT=0>
<TABLE CELLPADDING=0 CELLSPACING=0 BORDER=0 WIDTH=599>
<TR VALIGN="top" ALIGN="left">
<TD>
  <TABLE BORDER=0 CELLSPACING=0 CELLPADDING=0 WIDTH=133>
  <TR VALIGN="top" ALIGN="left">
        <TD WIDTH=8 HEIGHT =23><IMG SRC="./clearpixel.gif" WIDTH =8 HEIGHT=1 BORDER=0></TD>
        <TD WIDTH=3><IMG SRC="./clearpixel.gif" WIDTH =3 HEIGHT=1 BORDER=0></TD>
        <TD WIDTH=114><IMG SRC="./clearpixel.gif" WIDTH =114 HEIGHT=1 BORDER=0></TD>
        <TD WIDTH=8><IMG SRC="./clearpixel.gif" WIDTH =8 HEIGHT=1 BORDER=0></TD>
  \langle/TR>
  <TR VALIGN="top" ALIGN="left">
        <TD COLSPAN=2 HEIGHT =52></TD>
        <sub>TD</sub> WIDTH=114></sub>
<P ALIGN="CENTER"><B><FONT COLOR="#FF0000" SIZE="+2">As Hewie<BR>Sees it</FONT></B></TD>
        <TD></TD>
  </TR<TR VALIGN="top" ALIGN="left">
        <TD COLSPAN=4 HEIGHT =20></TD>
  </TR<TR VALIGN="top" ALIGN="left">
        <TD HEIGHT =180></TD>
        <TD WIDTH=125 COLSPAN=3>
          <TABLE id="VerticalNavigationBar2" BORDER=0 CELLSPACING=0 CELLPADDING=0 WIDTH=125 >
         <TR VALIGN="top" ALIGN="left">
                <TD WIDTH=125 HEIGHT=60><A HREF="./index.html"><IMG id="NavigationButton1" HEIGHT=60 WIDTH=125
SRC="./Home PaperButtonOn.gif" BORDER=0 ALT=" Home " ></A></TD>
         \langle/TR>
         <TR VALIGN="top" ALIGN="left">
                <TD WIDTH=125 HEIGHT=60><A HREF="./comdex98.html"><IMG id="NavigationButton2" HEIGHT=60 WIDTH=125
SRC="./comdex98 PaperButton.gif" BORDER=0 ALT=" comdex98 " ></A></TD>
         </TR<TR VALIGN="top" ALIGN="left">
                <TD WIDTH=125 HEIGHT=60><A HREF="./Articles/articles.html"><IMG id="NavigationButton3" HEIGHT=60
WIDTH=125 SRC="./Articles_PaperButton.gif" BORDER=0 ALT=" Articles " ></A></TD>
         </TR\langle/TABLE\times/TD>
  \langle/TR>
  \langle/TABLE>\langle/TD>
```
 $<$ TD>

14

#### **Hewie's Views and Reviews**

Home About Websites D WinSIG D Videos & Tutorials

**Contact Us** 

#### Pluto TV

Hewie Poplock · September 7, 2019

Pluto TV keeps adding more & more channels. They just added 9 more in the past week. The channels are free & so is the service. If you have a SmartTV, a Roku, FireStick, or another streaming device, just add the app to your device. If you have an iPhone, iPad, or Android device, add the PlutoTV app. If you have none of those, just go to pluto.tv in your browser & watch many TV channels & many movies for free. http://pluto.tv/ Read More »

#### **Buying My New Chromebook**

Hewie Poplock . July 24, 2019

Do we get her a new Chromebook or get me a more state-of-the-art Chromebook and give Robin the Acer? My wants included some specific items that run the costs up. I want a minimum of 4GB of RAM, but desire 8GB. I want a minimum of 64GB of storage but prefer 128GB or more. I want a backlit keyboard, a touch screen, an HDMI port, some USB ports, a 13-inch screen or less, 1920×1080 screen resolution, and the screen to fold back into a tablet. Oh, and I want the price to be reasonable. Since there are no models that fit my demands. I had to search for the closest fit.

Read More »

#### Create Flyers & Posters Quickly & Easily

Hewie Poplock + June 5, 2019

Every organization, whether it is a volunteer group or a commercial one, needs an artistic person to create flyers and posters to promote an event or the organization itself. Previously, there was at least one member of a group or a company employee who was given the task and perhaps it was their only job. Times have changed. Getting volunteers to do anything is a chore. In the business world, creativity becomes part of 1 person's job and may not be related to the rest of that person's duties. Creativity...

#### Read More »

SpaceX launching 60 satellites in first test of Starlink Hewie Poplock . May 12, 2019

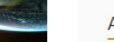

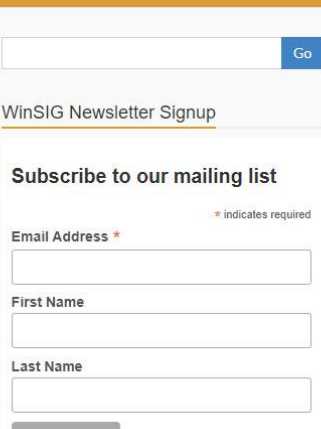

**Views & Reviews** 

#### Pluto TV

Buying My New Chromebook

Create Flyers & Posters Quickly & Easily

SpaceX launching 60 satellites in first test of Starlink

Manatee County (FL) Library System now offers Lynda.com.

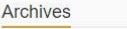

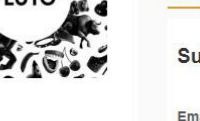

 $\Omega$ 

Web Browser: A web browser, or simply "browser," is an application used to access and view websites.

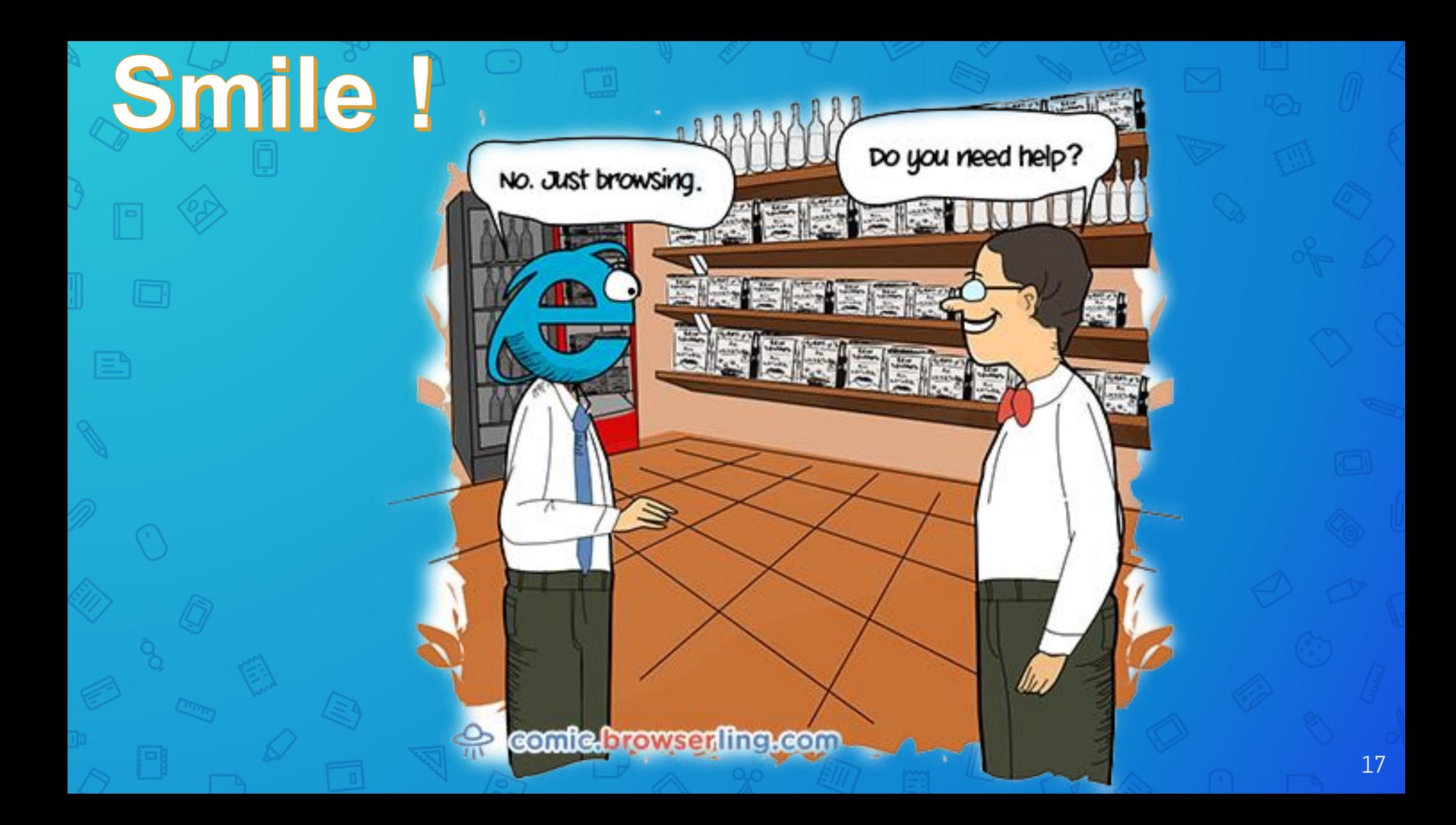

Early web browsers, such as Mosaic and Netscape Navigator, were simple applications that rendered HTML, processed form input, and supported bookmarks. As websites have evolved, so have web browser requirements.

### Today's browsers support

- HTML (such as XHTML and HTML 5)
- dynamic JavaScript
- encryption used by secure websites **More**

Browser compatibility issues can be a problem. Since browsers use different rendering engines, websites may not appear the same across multiple browsers.

The primary function of a web browser is to render HTML, the code used to design or "mark up" webpages.

## **Some Major Browsers**

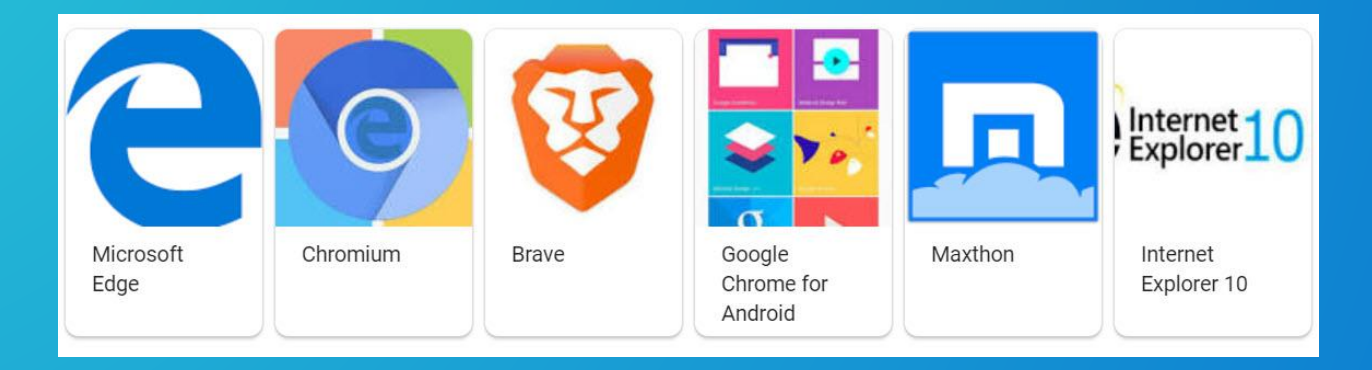

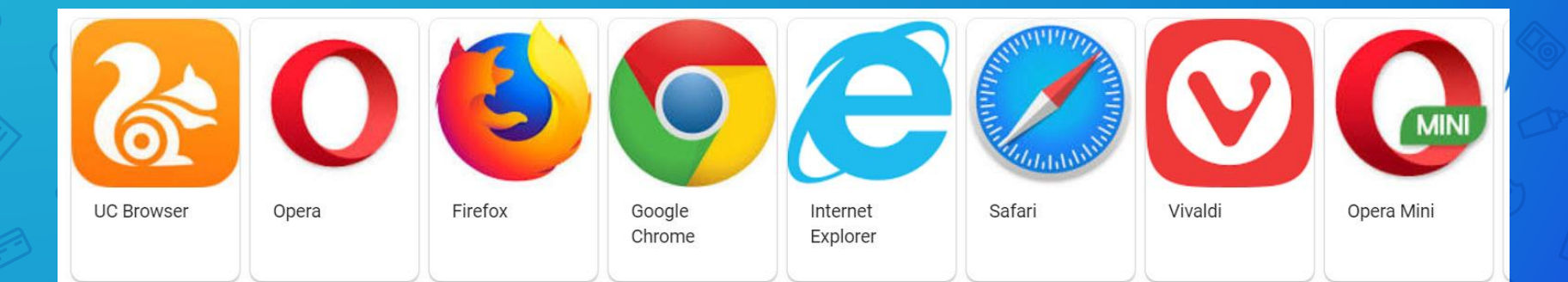

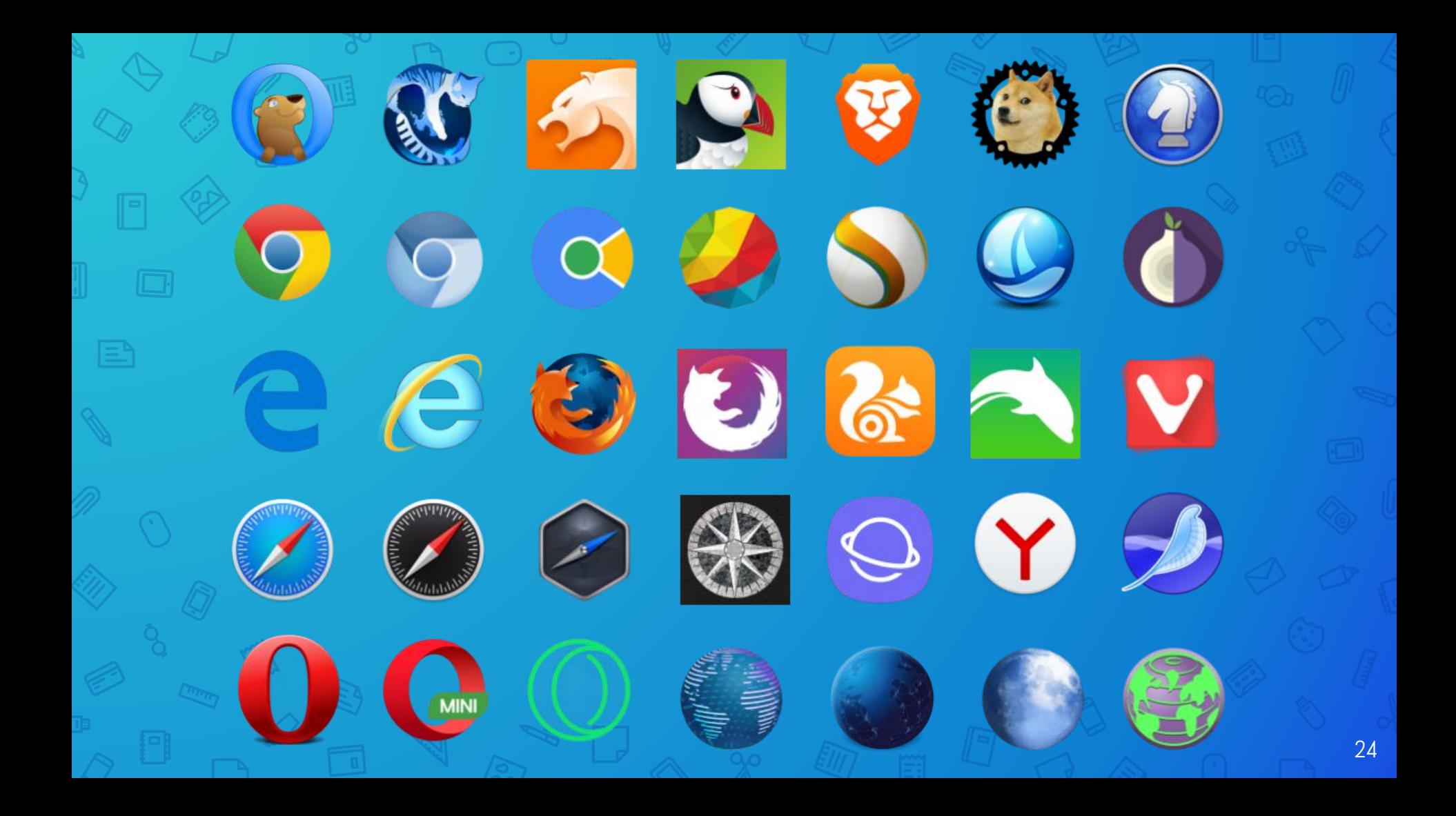

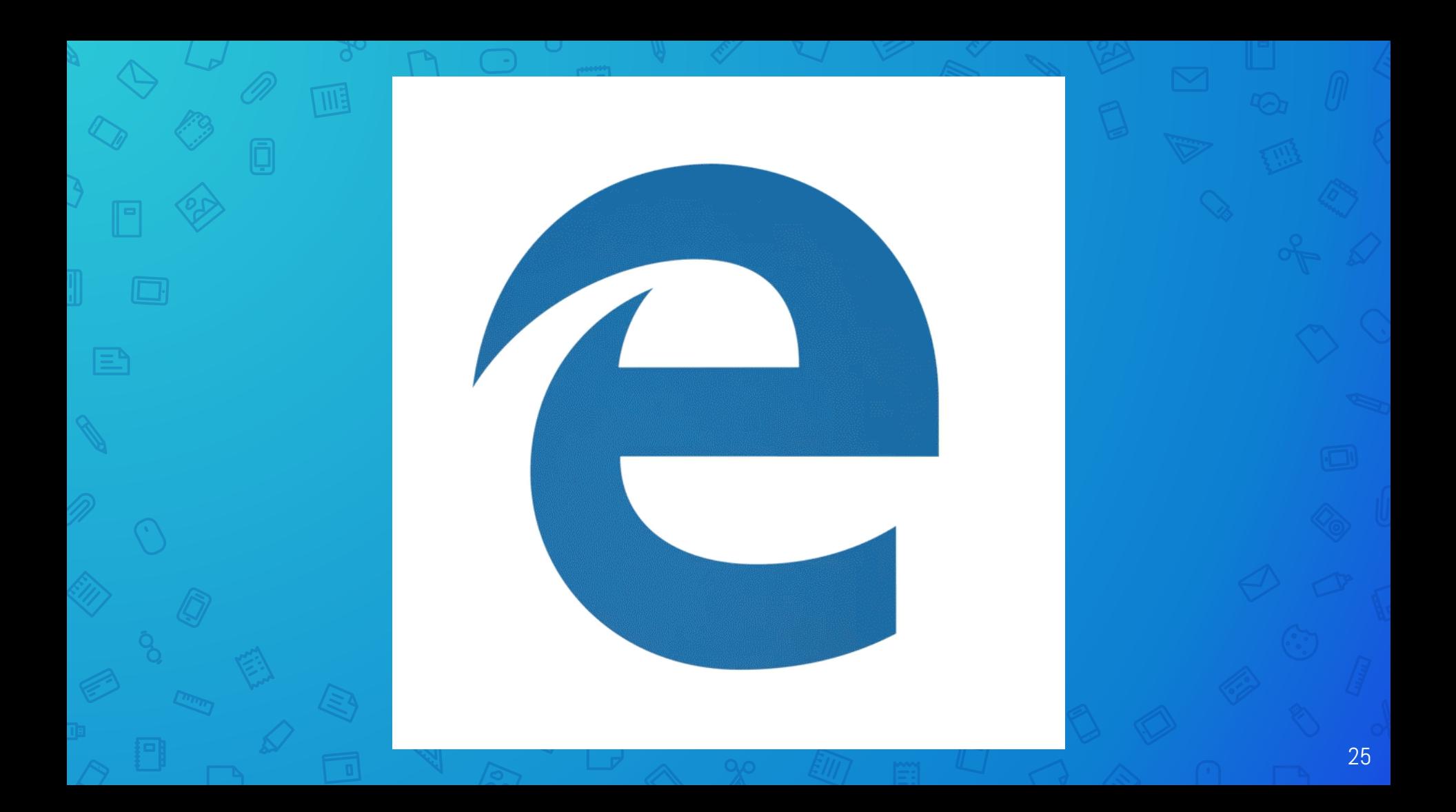

The new Chromium-based Edge has arrived on Windows 10 Home and Pro versions starting January 15. When it updates, the old version of Edge will be removed. It will be available for Windows 10, Windows 7, Windows 8, and macOS.

*Only business users --- not consumers --- will have the option to prevent the update and keep the current Edge browser.* 

## Without a browser, here is what a web page looks like.

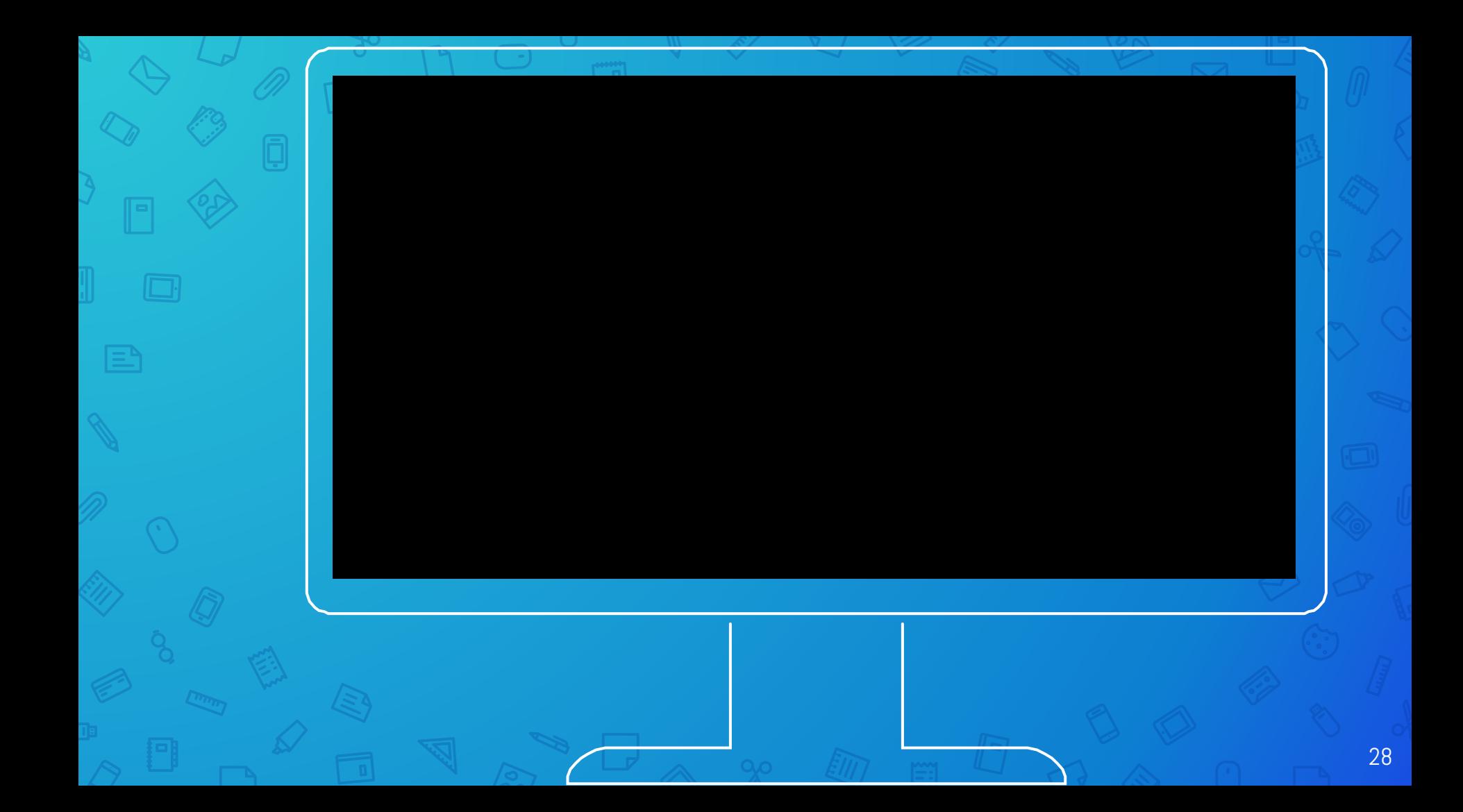

Using a browser, here is what the same web page looks like.

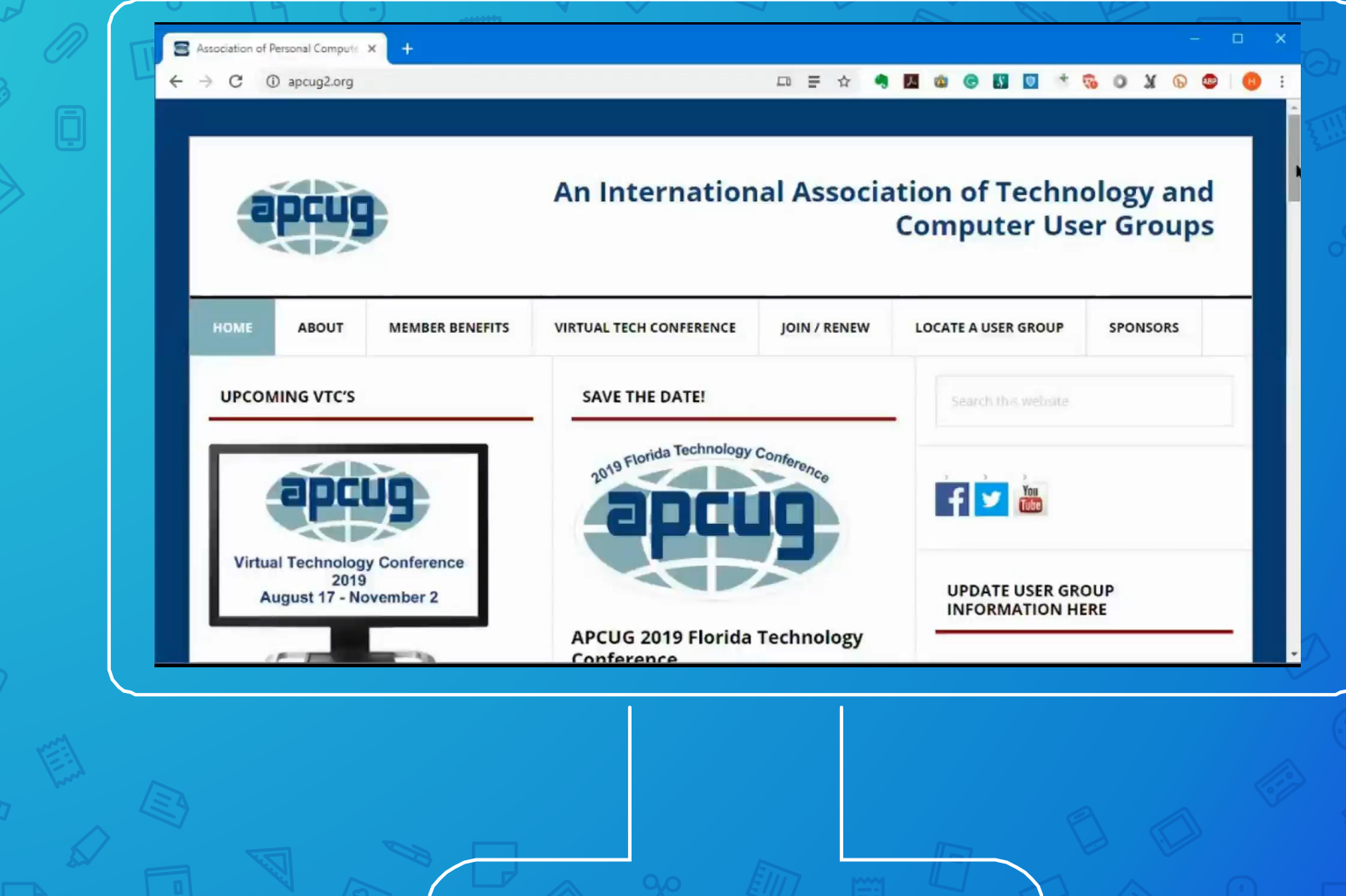

 $\beta$ 

 $\bigtriangledown$ 

 $\Box$ 

 $\qquad \qquad \textcolor{red}{\blacksquare}$ 

E

 $\left\langle 0\right\rangle$ 

 $\mathbb{Z}$ 

## Most browsers look and feel similar. Even the settings are similar.

## I will be using the **Chrome** browser for most of this presentation

## A Browser Page

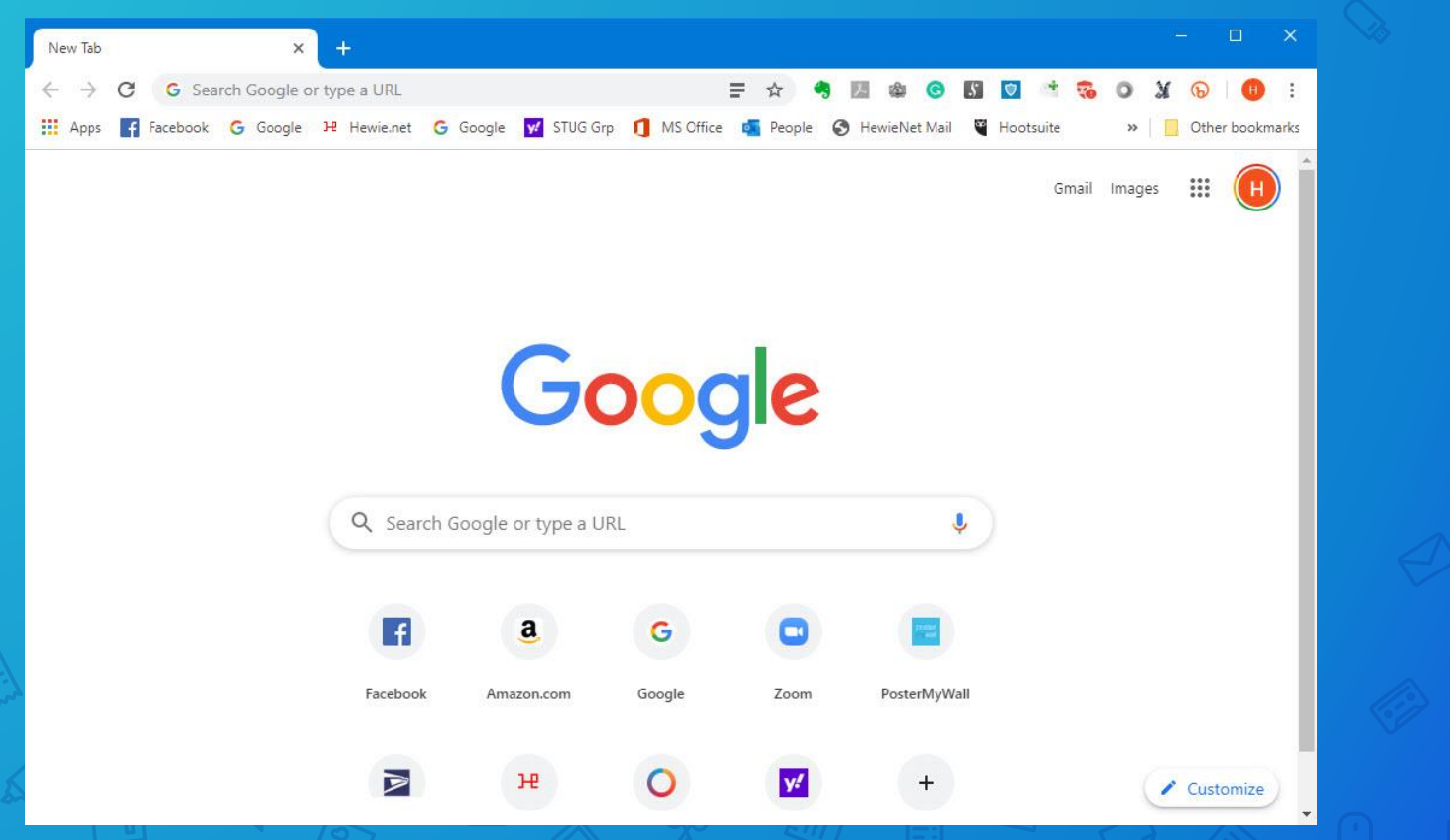

### Let's look at the header

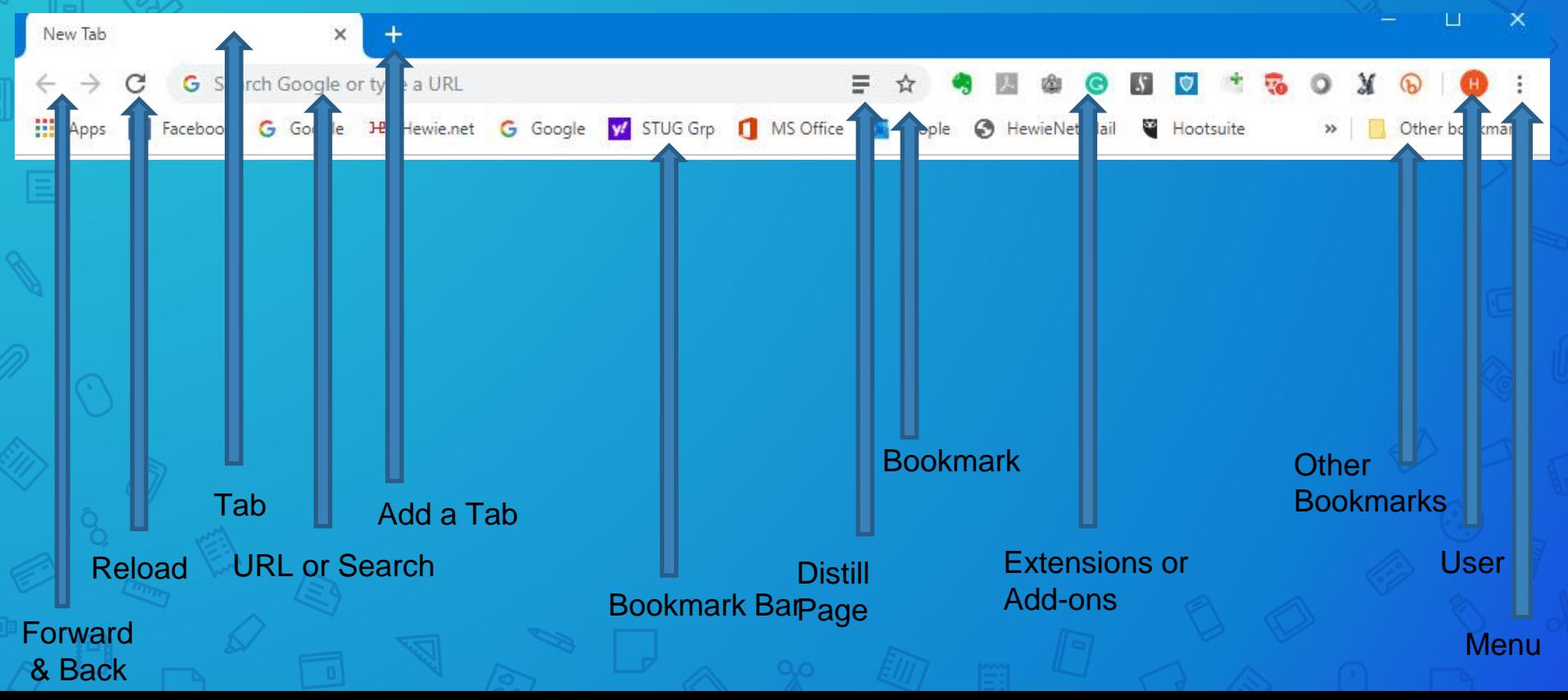

### Let's look at the header

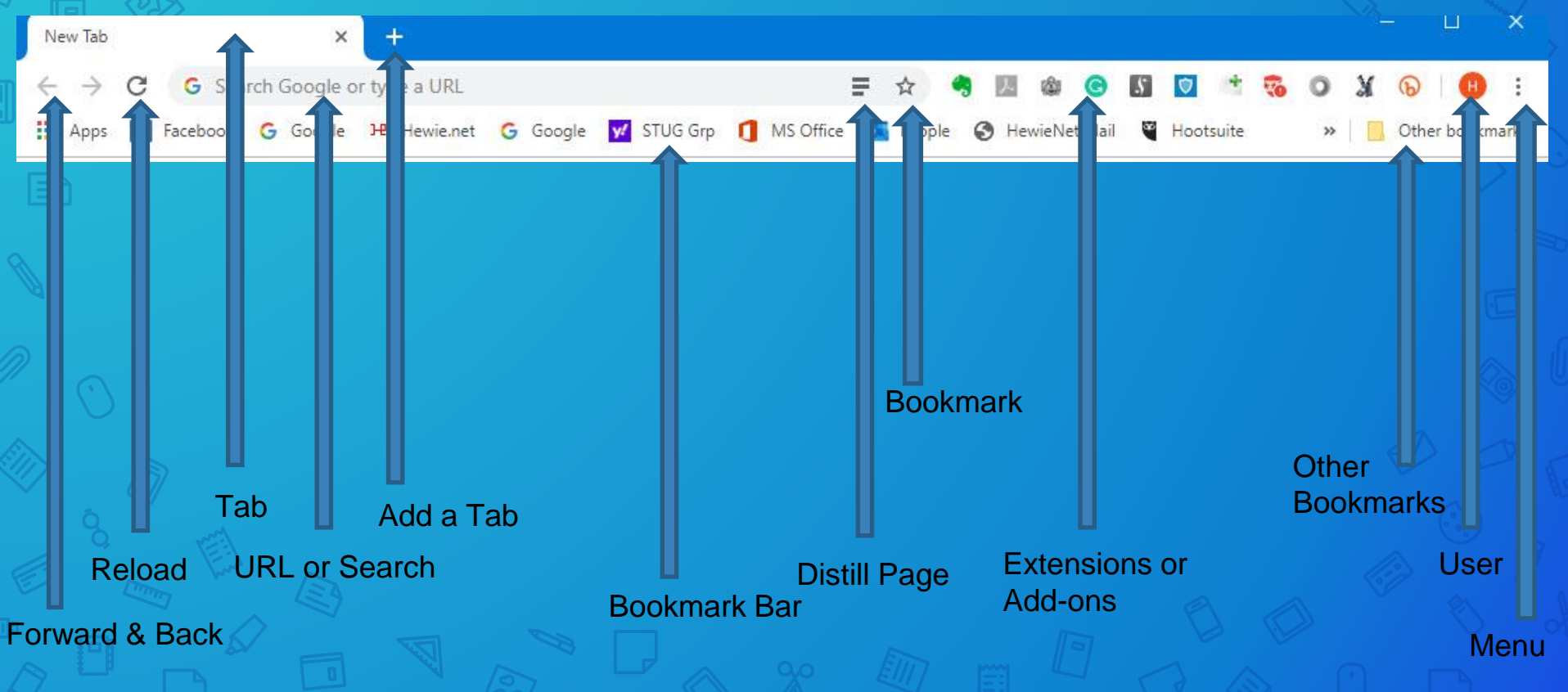

### Bookmark Bar

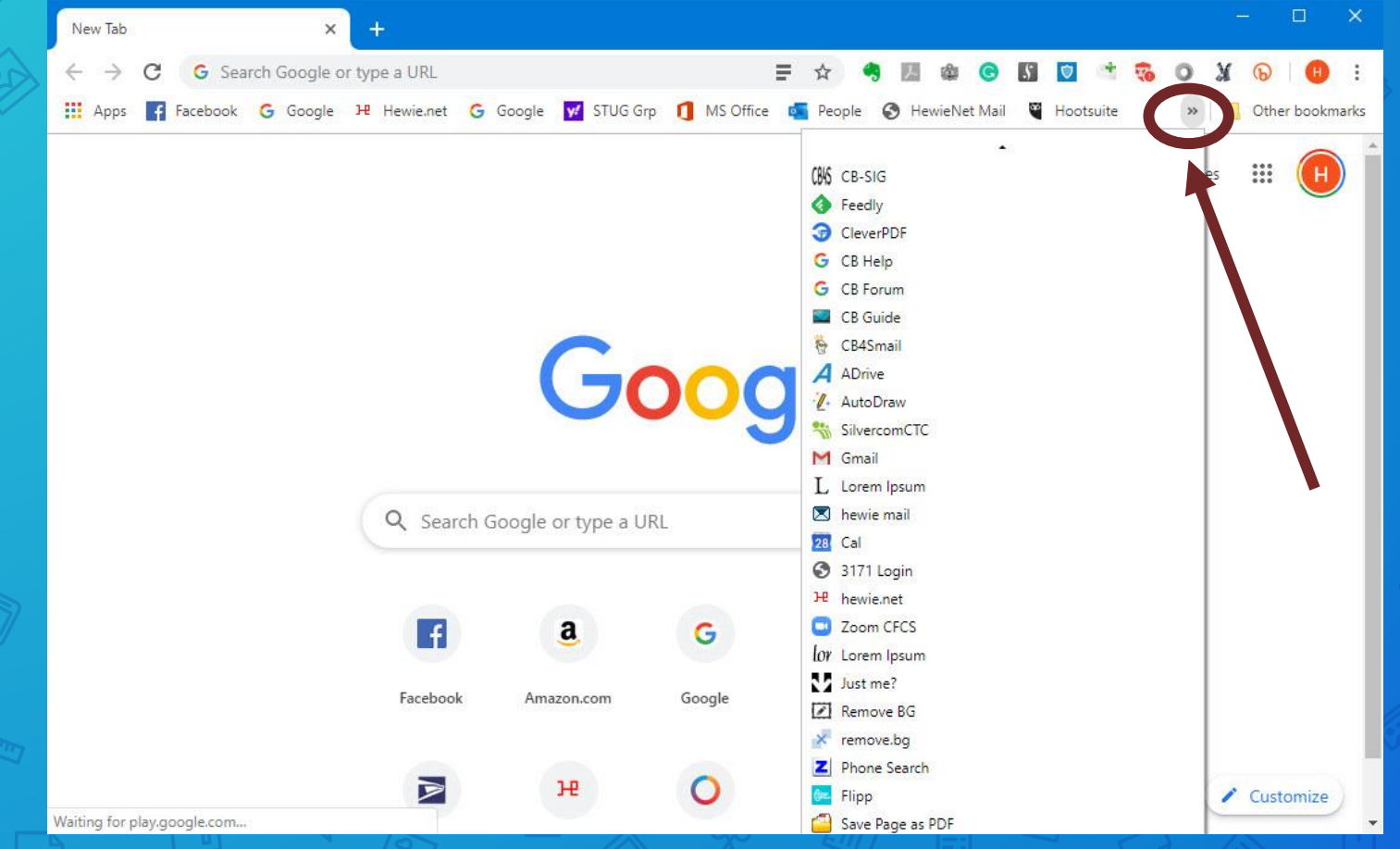
## Other Bookmarks

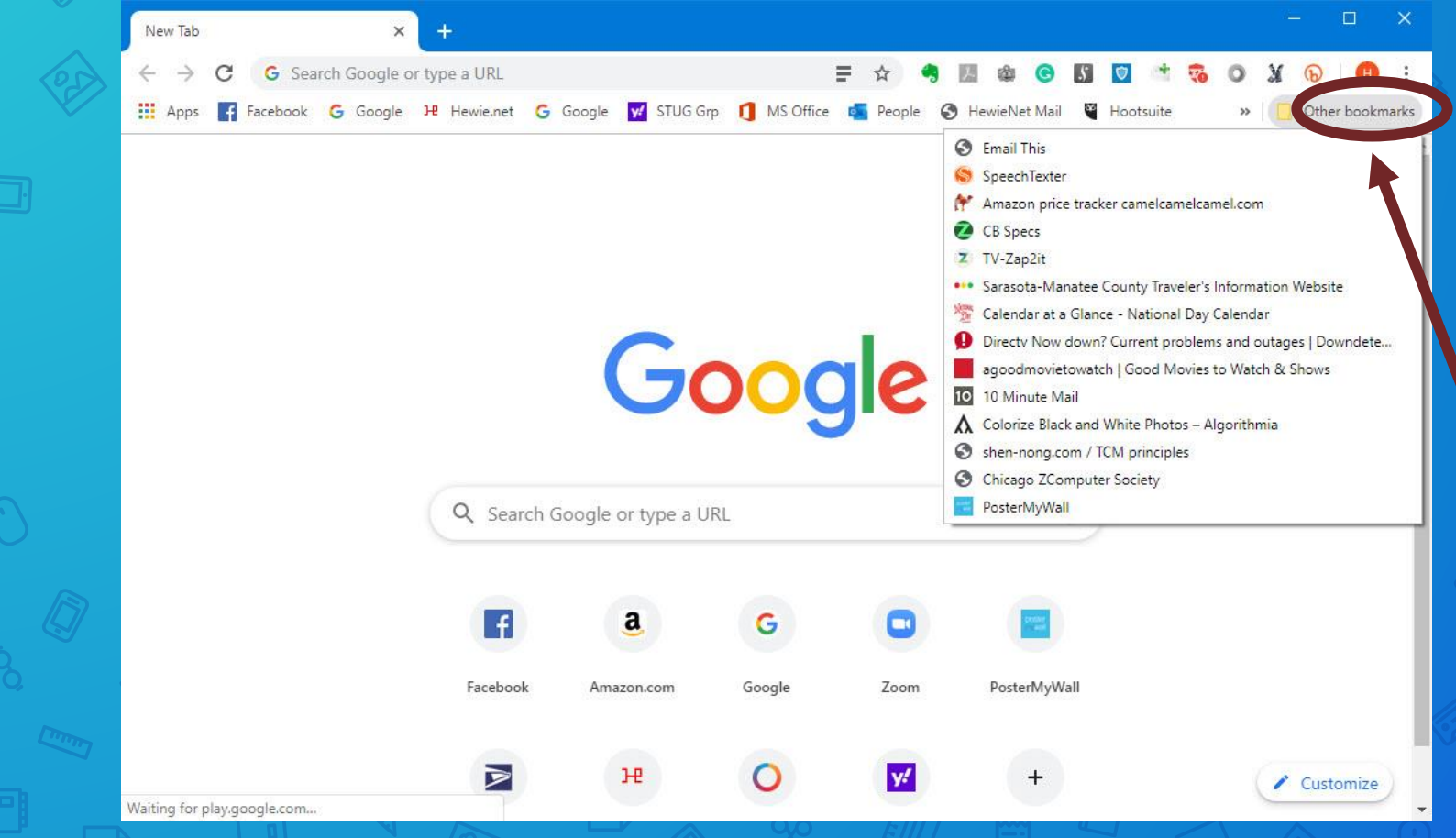

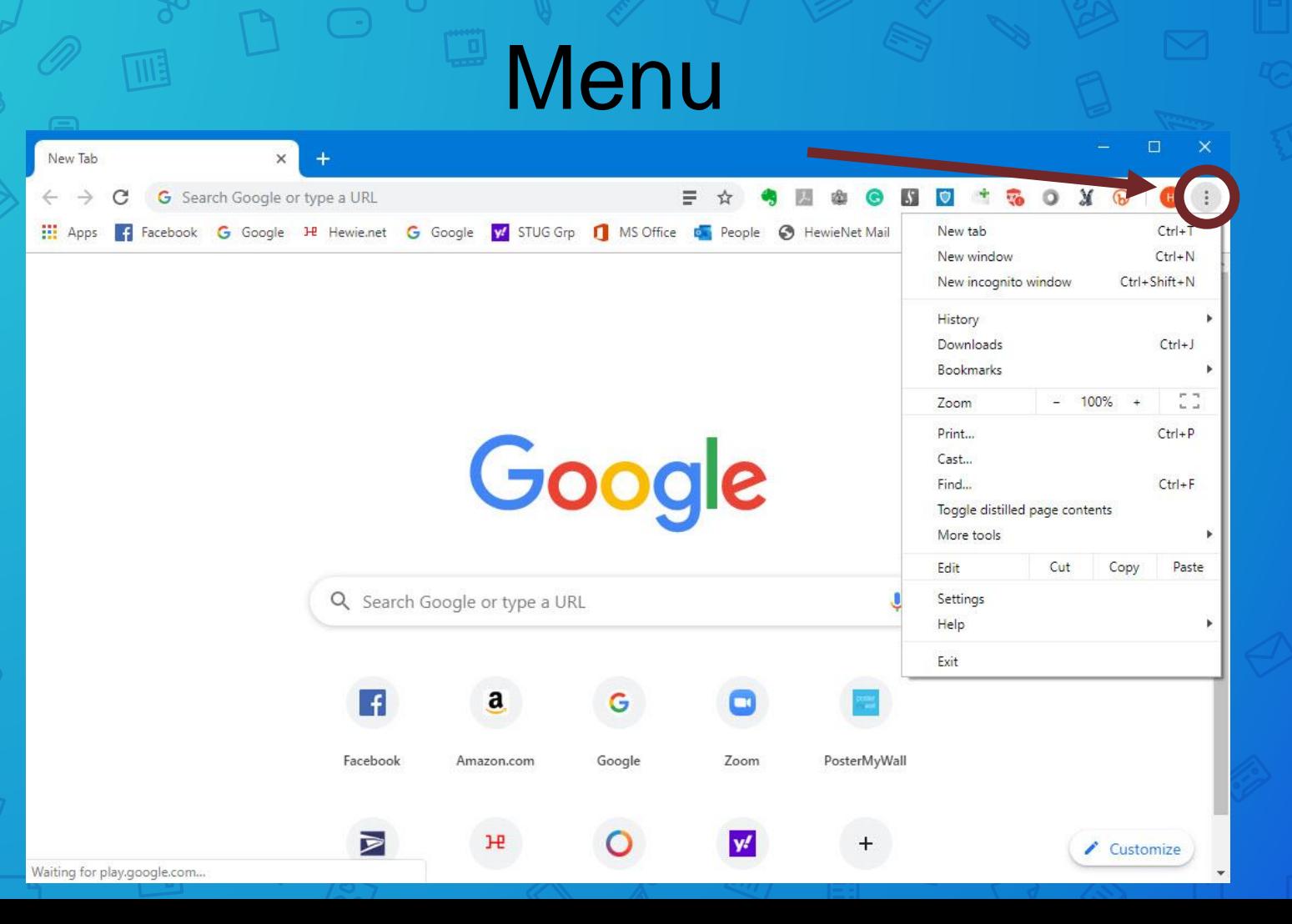

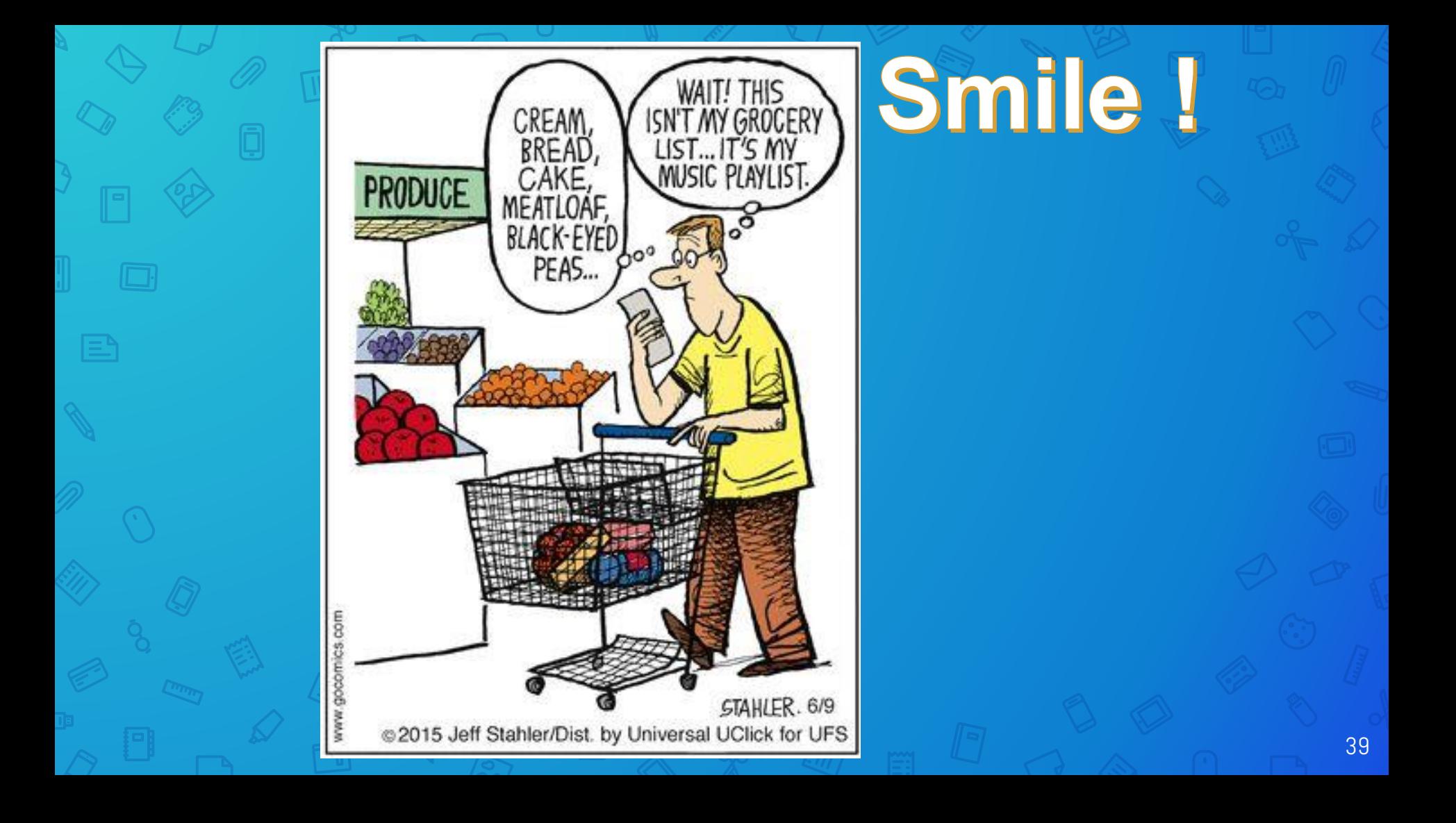

## Let's look at typical settings

40

## Many browsers can sync between devices

Note the arrow indicator that signifies more choices or information **M** 

#### People

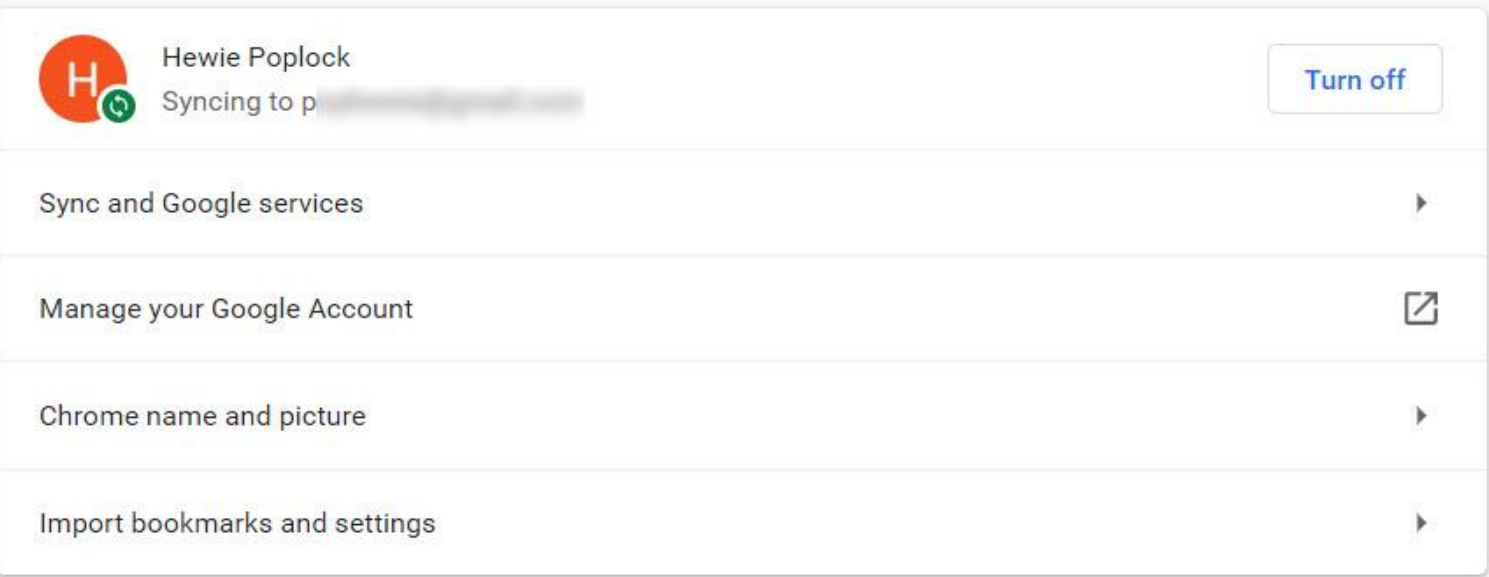

#### Autofill

Passwords  $O_T$ 

Þ.

Your browser can be set to autofill information such as passwords, credit card information, or addresses

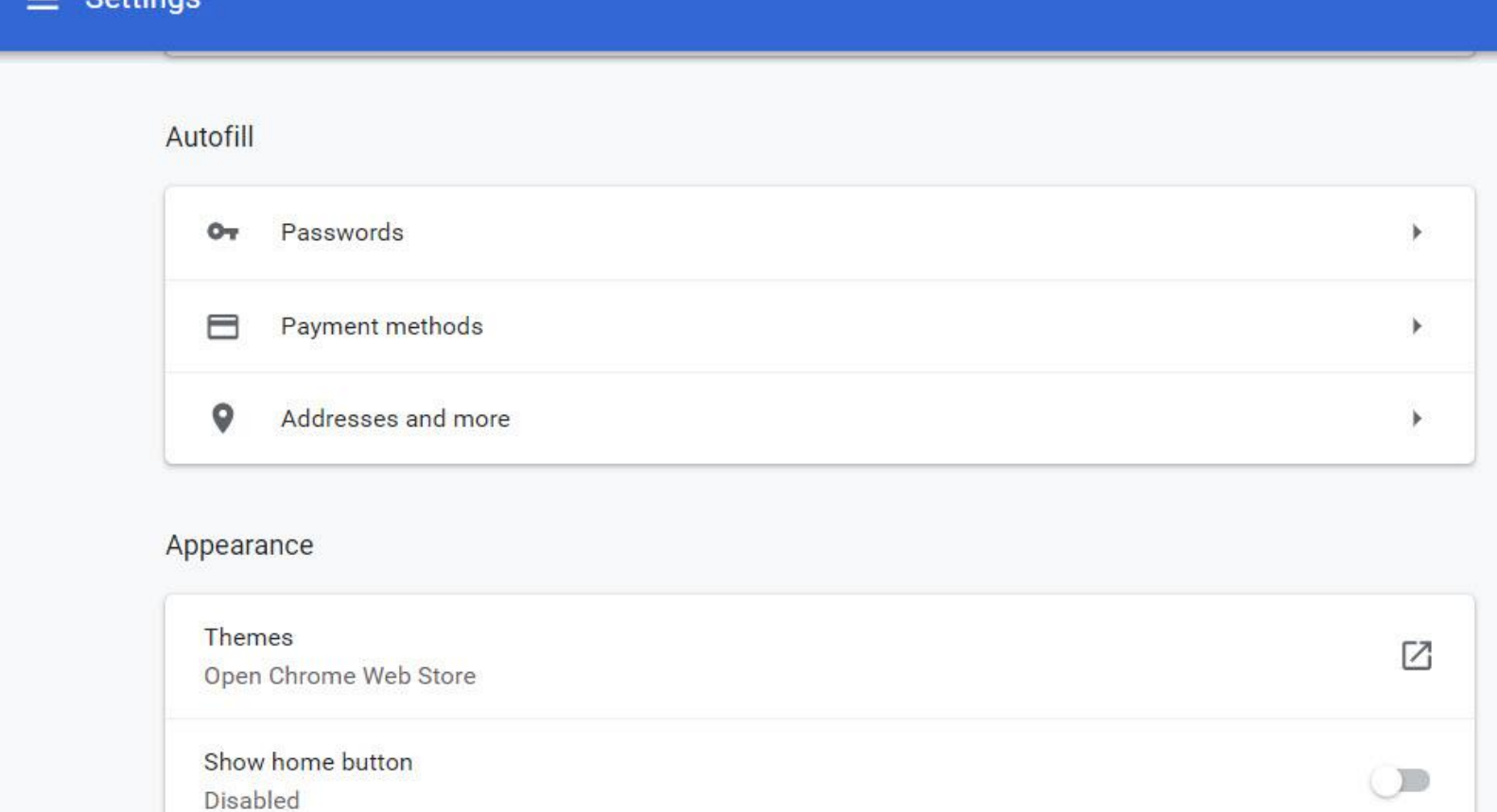

 $\alpha$ 

 $\overline{\phantom{a}}$ 

×.

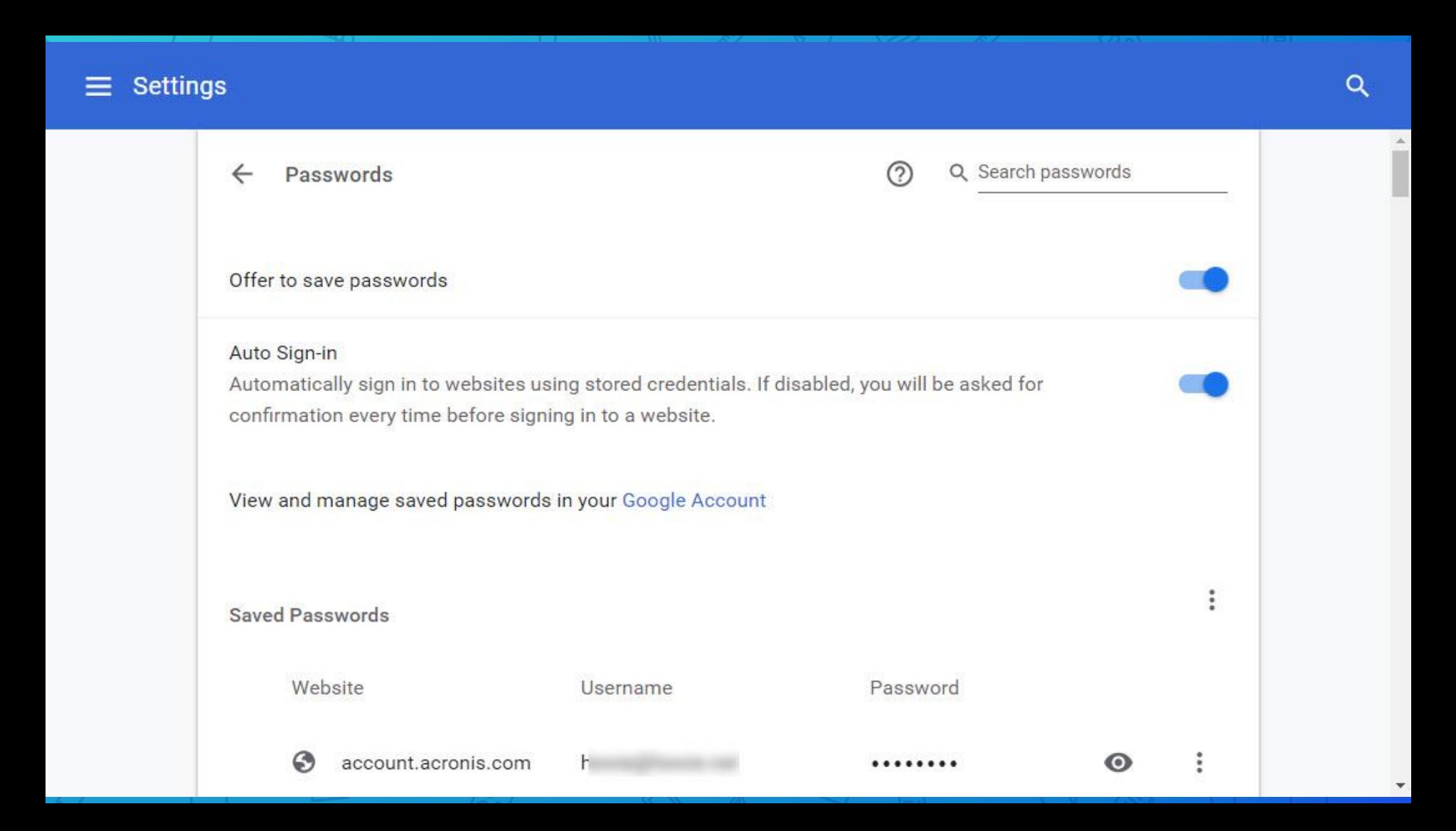

 $\sqrt{P}$ 

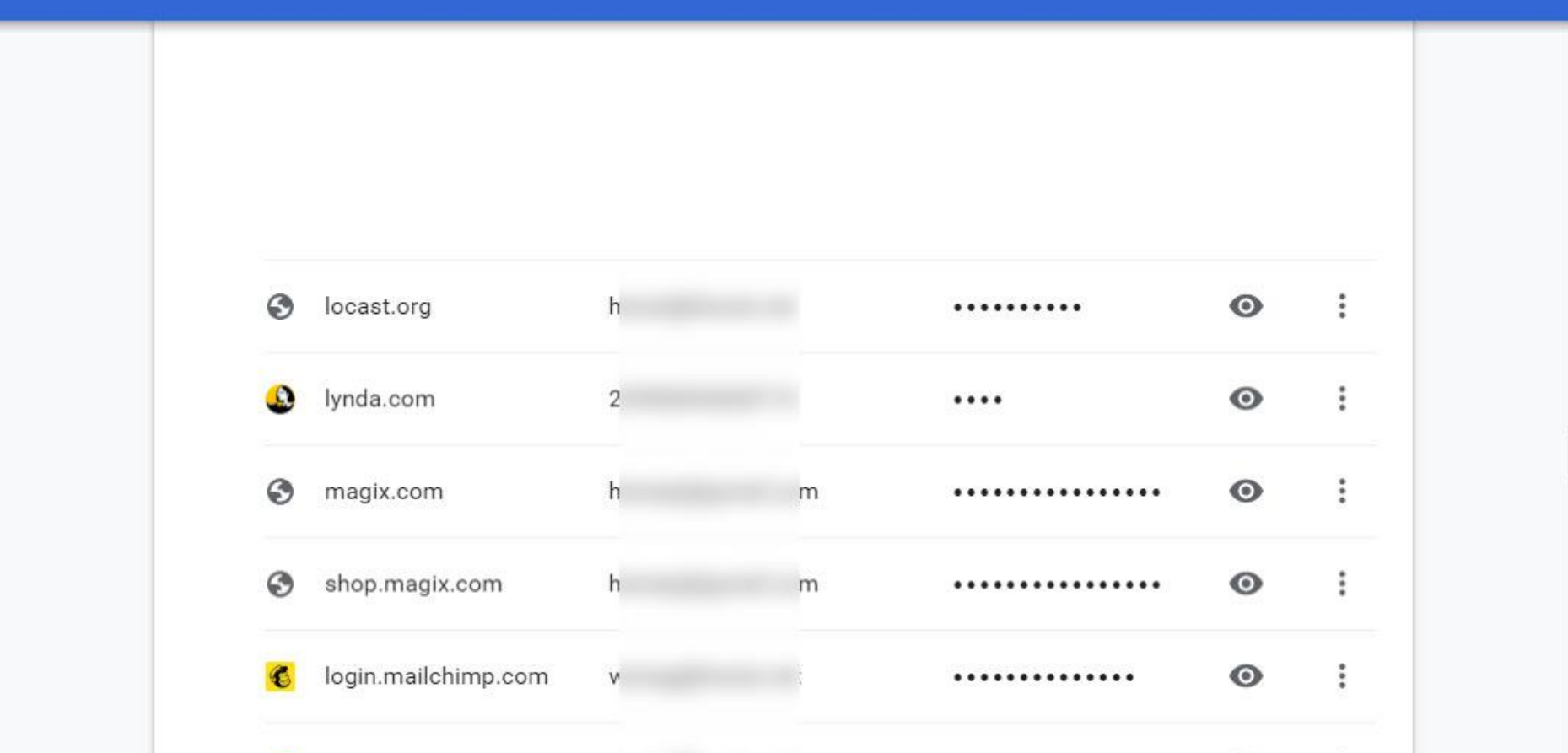

 $\alpha$ 

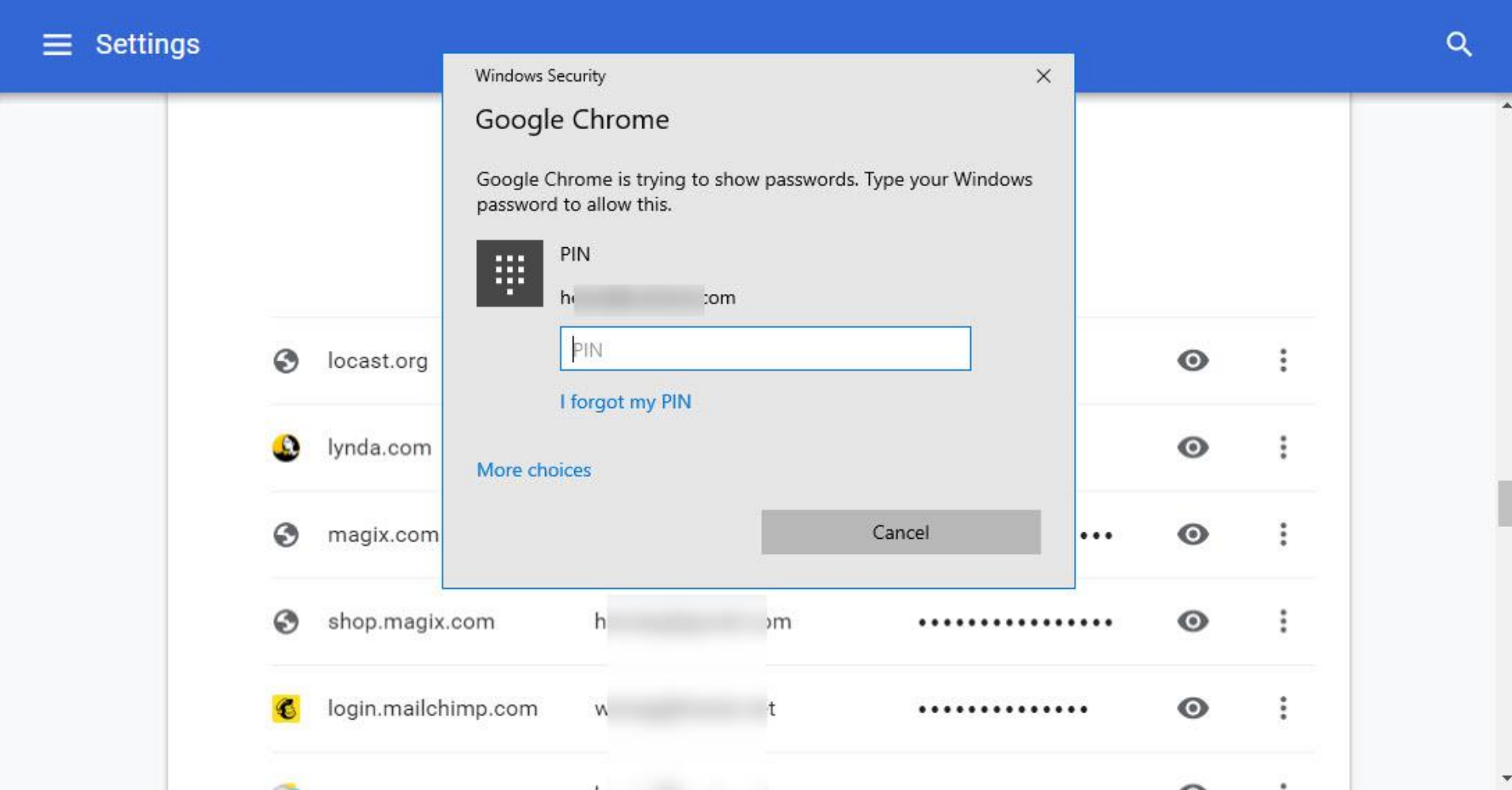

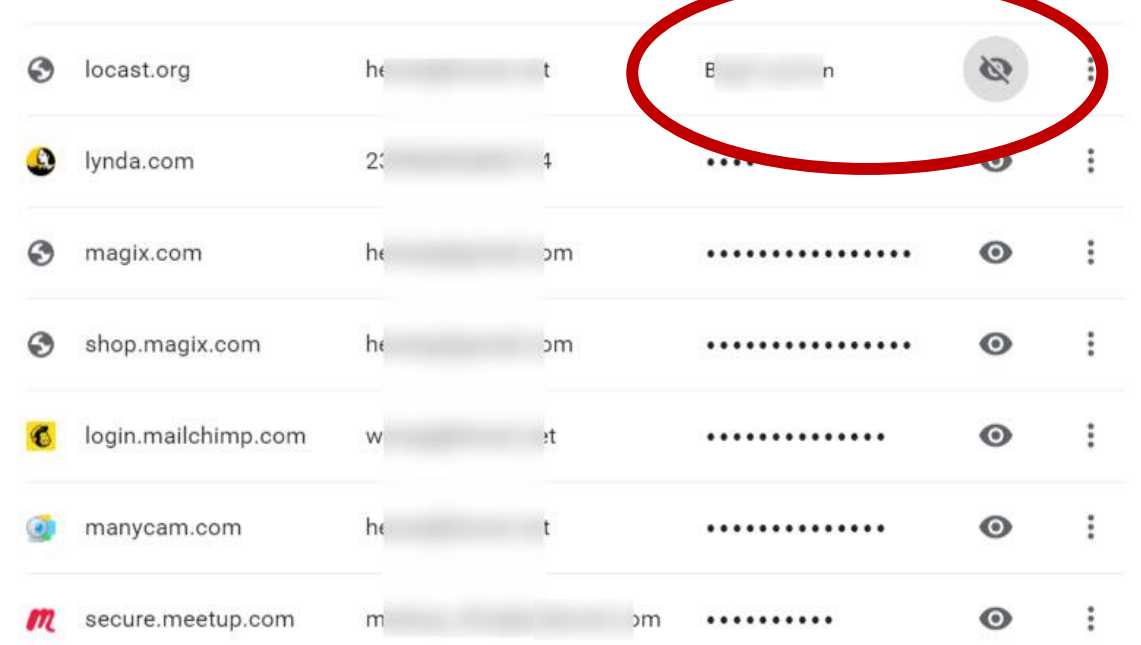

# 49 **Other Choices**

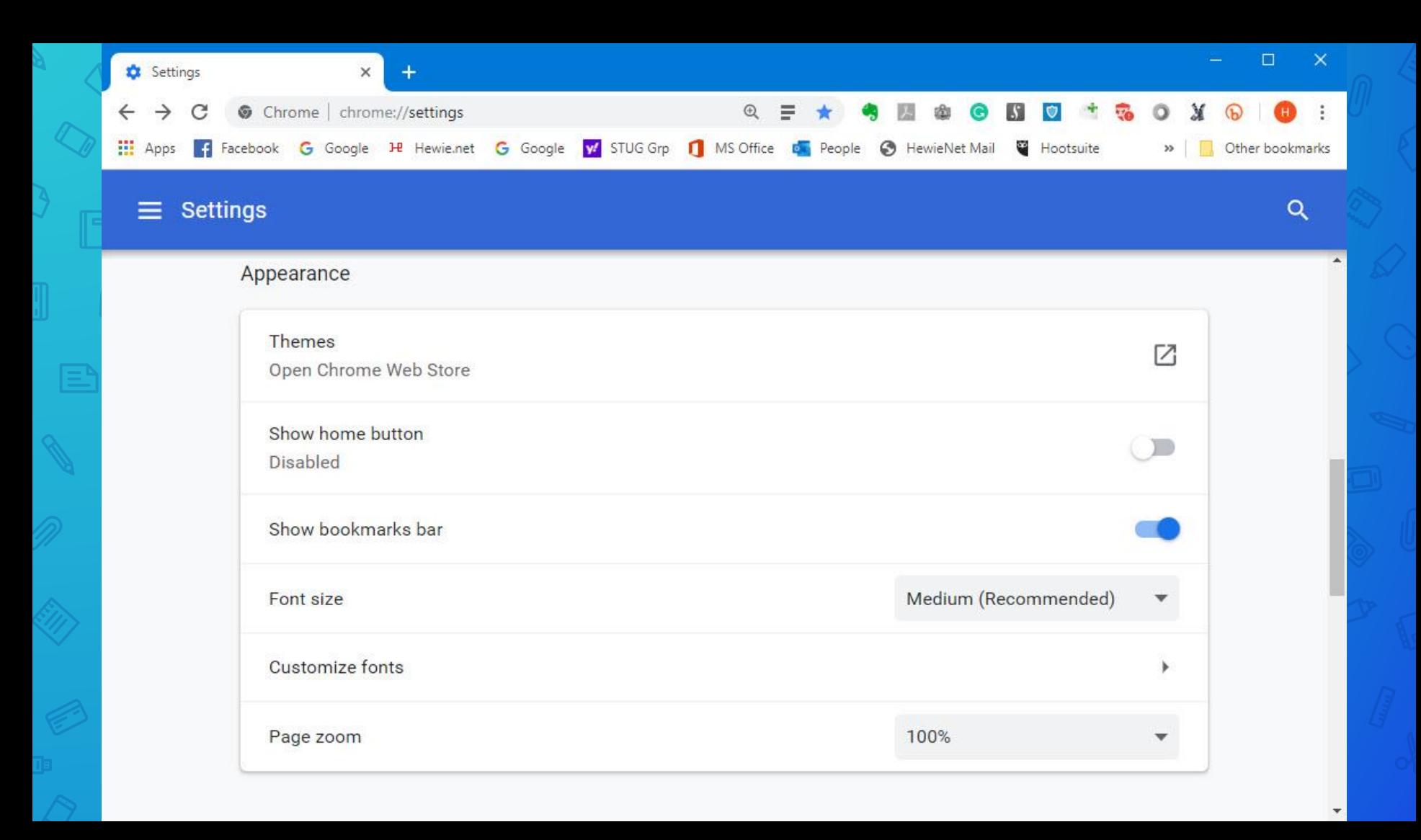

## Page Zoom: Ctrl plus + = Bigger Ctrl plus - = Smaller

You can determine which Search Engine to use in the Search Bar.

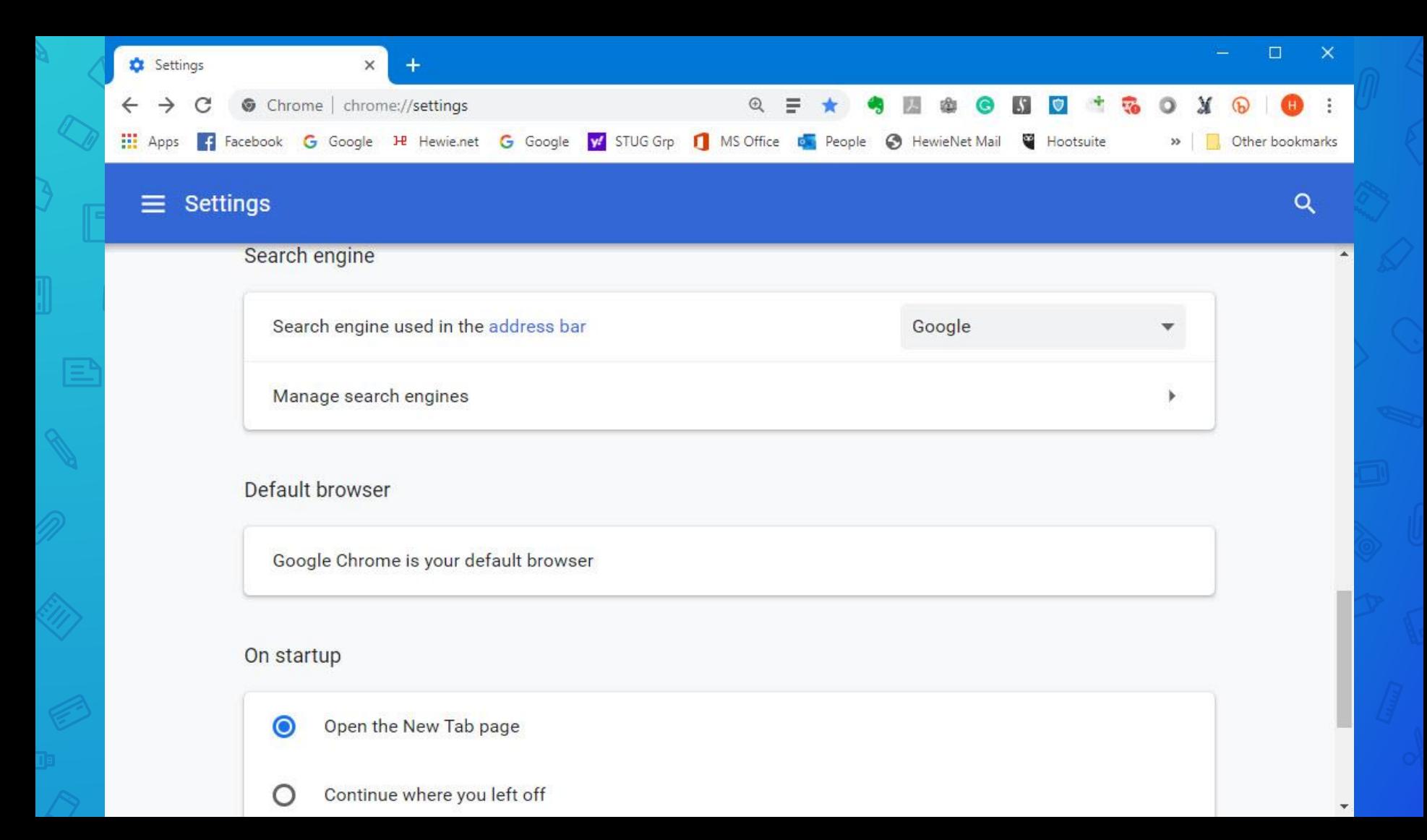

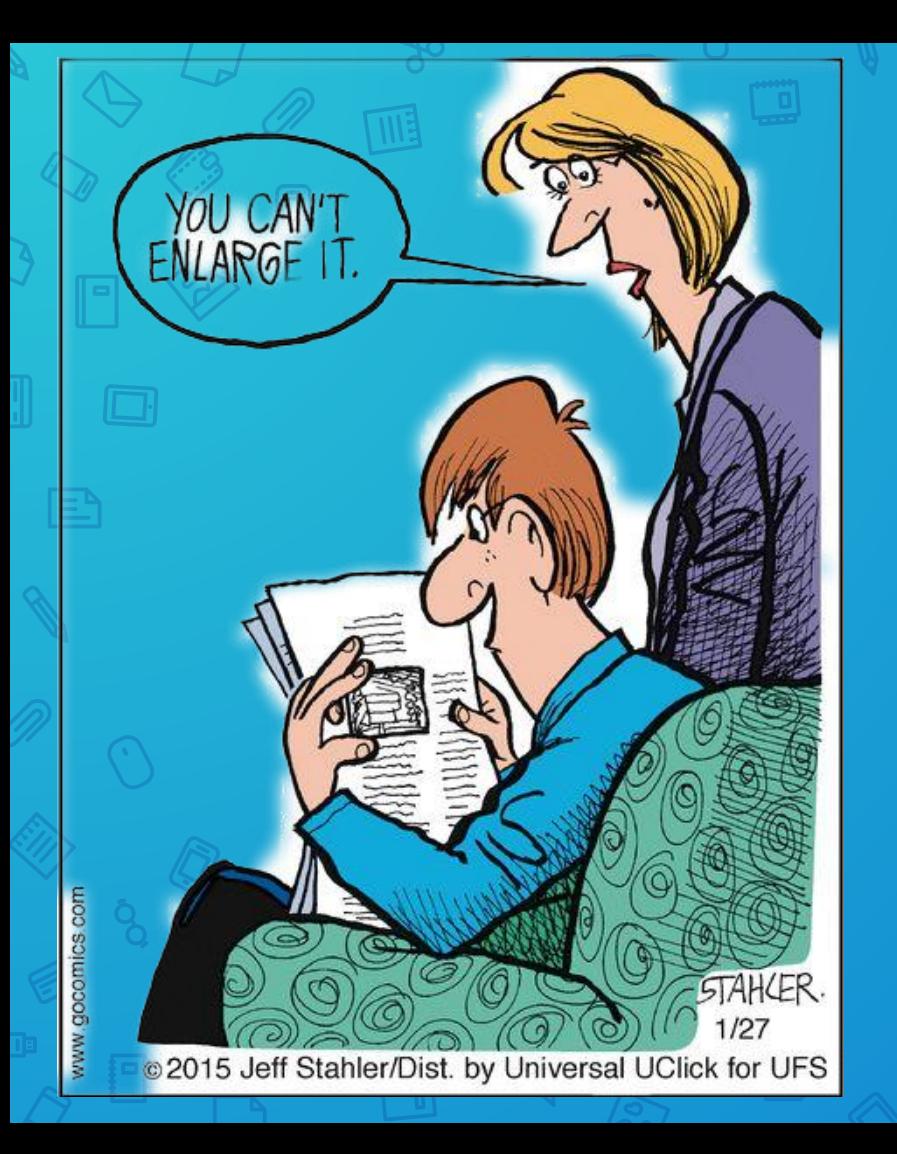

# Smile !

54

Google Chrome is your default browser

 $\sqrt{2}$ 

#### On startup

 $\circ$ 

 $\bullet$ Open the New Tab page  $\circ$ Continue where you left off

Open a specific page or set of pages

Advanced  $\mathbf{v}$ 

Google Chrome is your default browser

 $\Box$ 

#### On startup

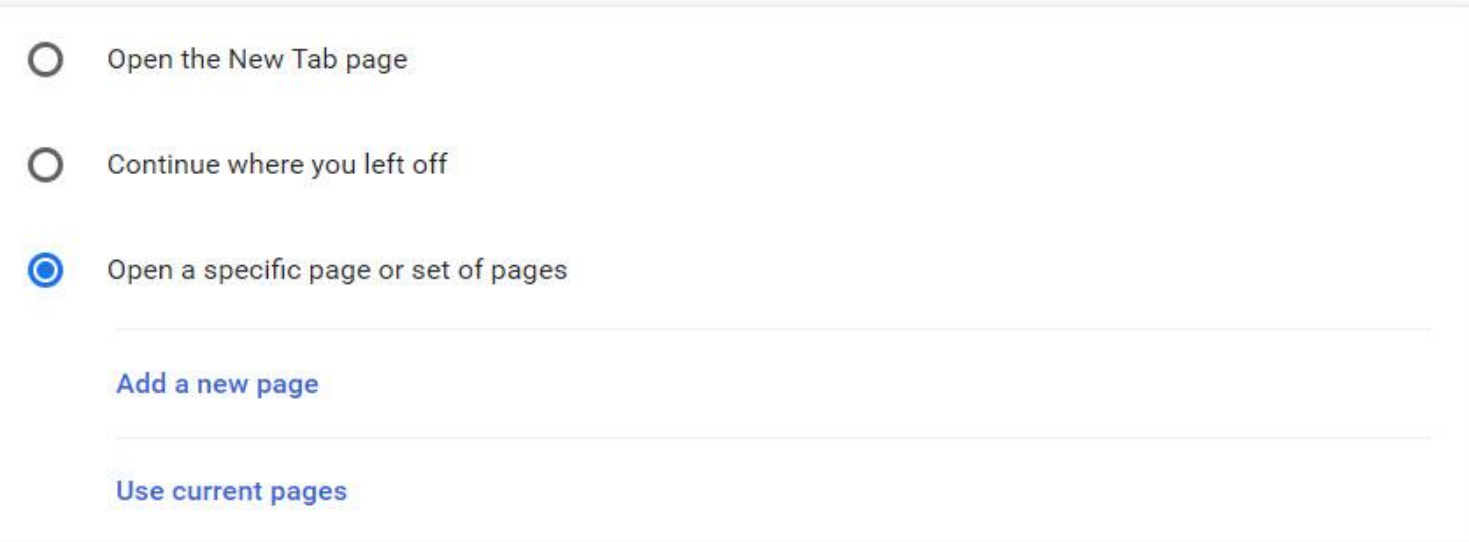

Q

Ä

w

#### On startup

- Open the New Tab page  $\left( \right)$
- Continue where you left off
- Open a specific page or set of pages  $\bullet$ 
	- Google G https://www.google.com/webhp?authuser=1
	- Facebook  $\cdot$ https://www.facebook.com/?sk=h\_chr 3mail.com - Gmail Inbox  $(51)$  - p.
	- Z https://mail.google.com/mail/u/0/?ogbl#inbox
	- 3mail.com Gmail Inbox (4,021) - H M https://mail.google.com/mail/u/1/#inbox
		- **Informed Delivery** https://informeddelivery.usps.com/box/pages/secure/DashboardAction\_input.action...
	- Association of Personal Computer User Groups 0 https://apcug2.org/

#### Add a new page

#### Use current pages

 $\alpha$ 

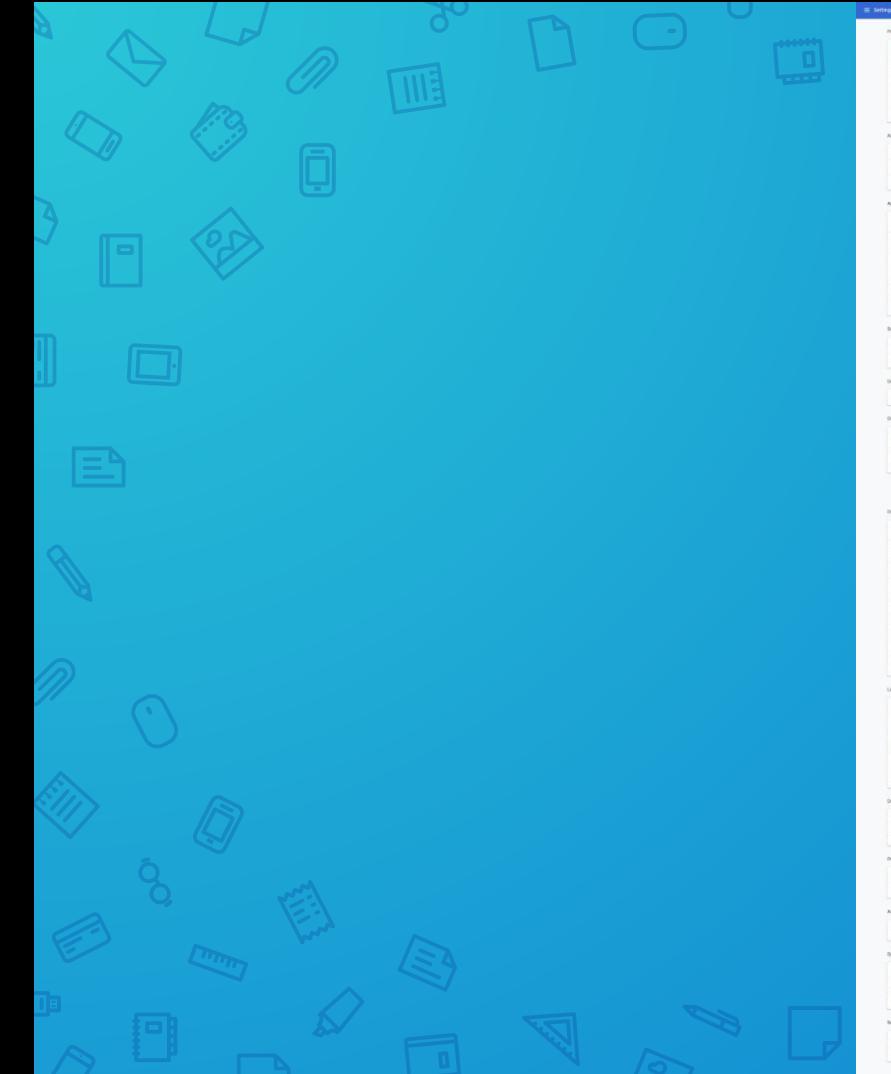

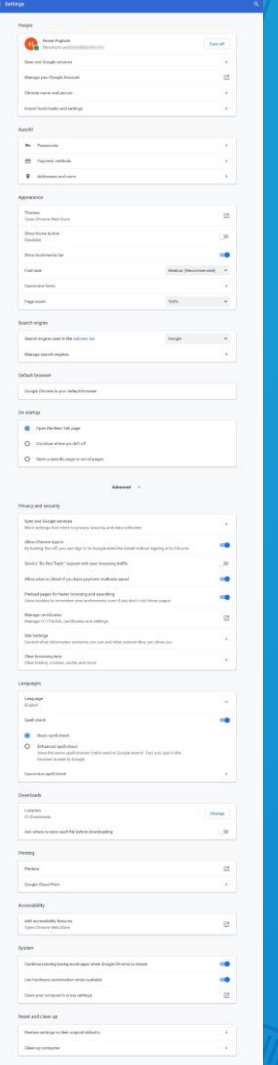

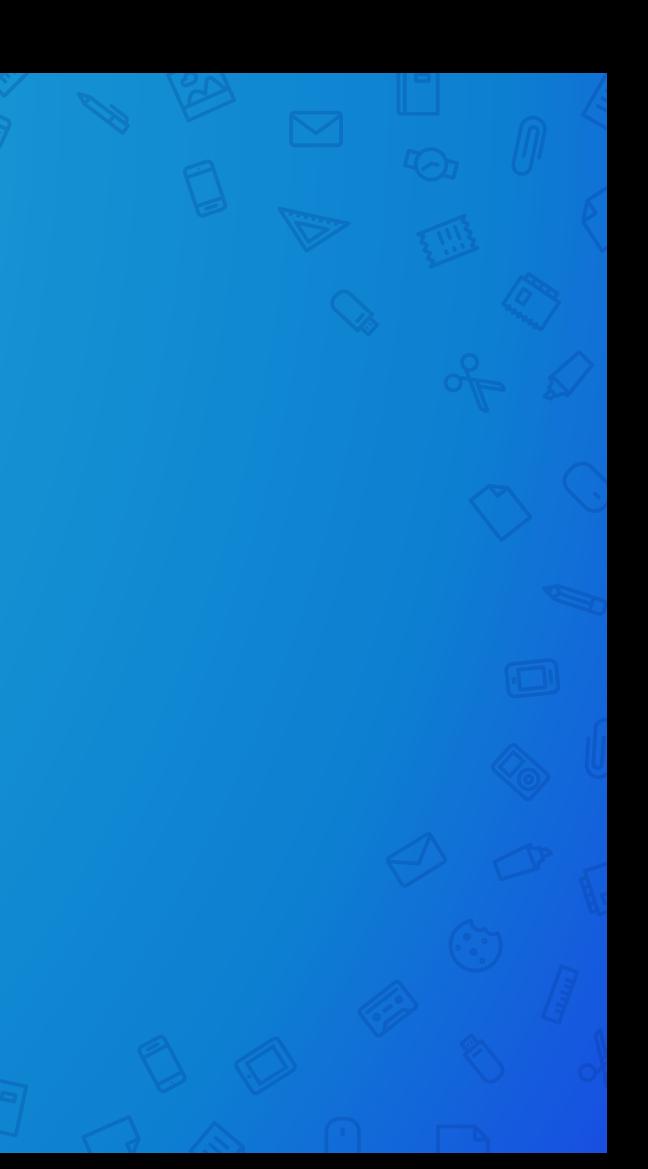

## Extensions / Add-Ons

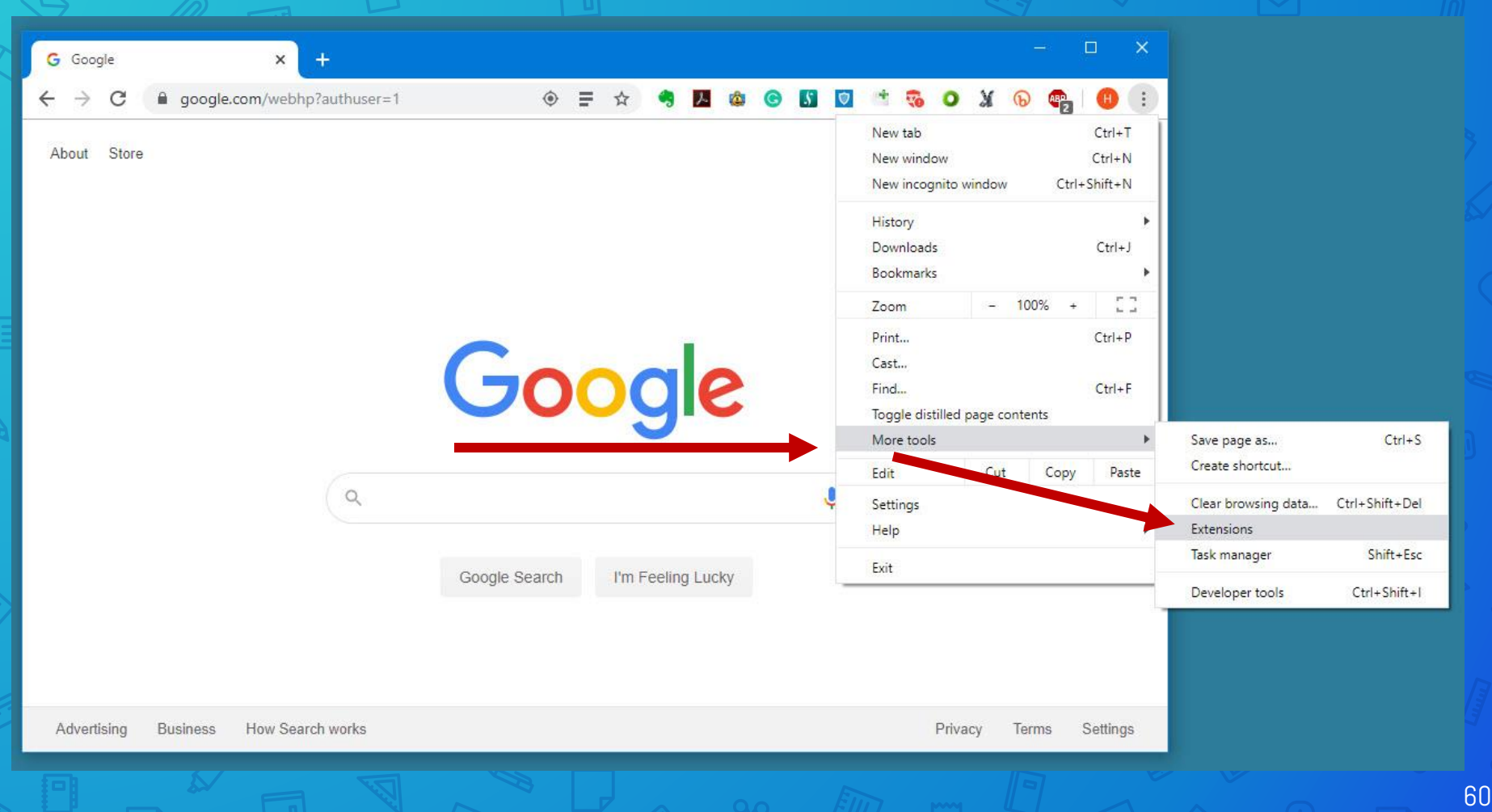

 $P_1 = \bigoplus_{m=1}^{n} P_m$ 

 $N_{\rm tot}$ 

 $\vec{e}$ 

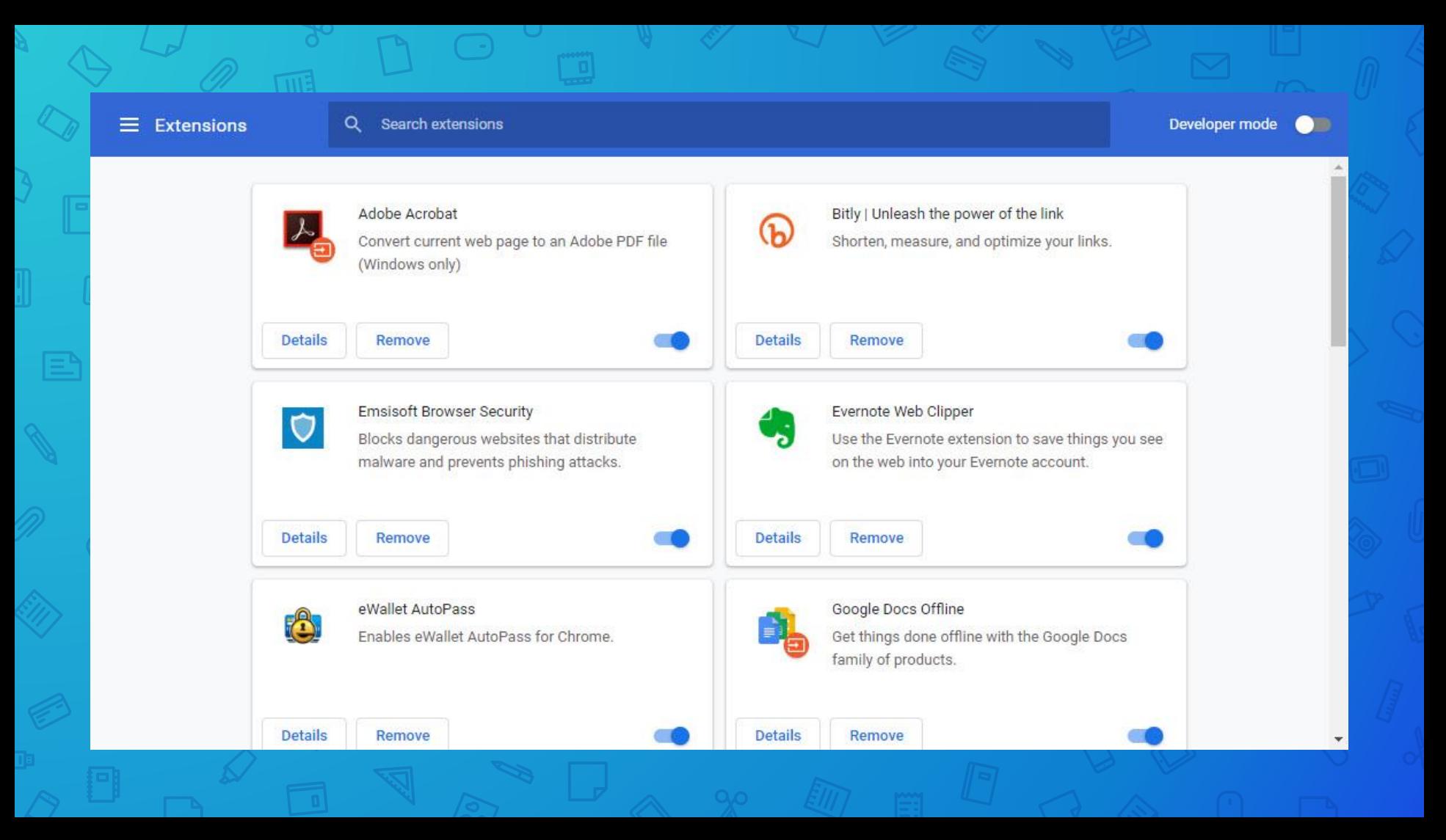

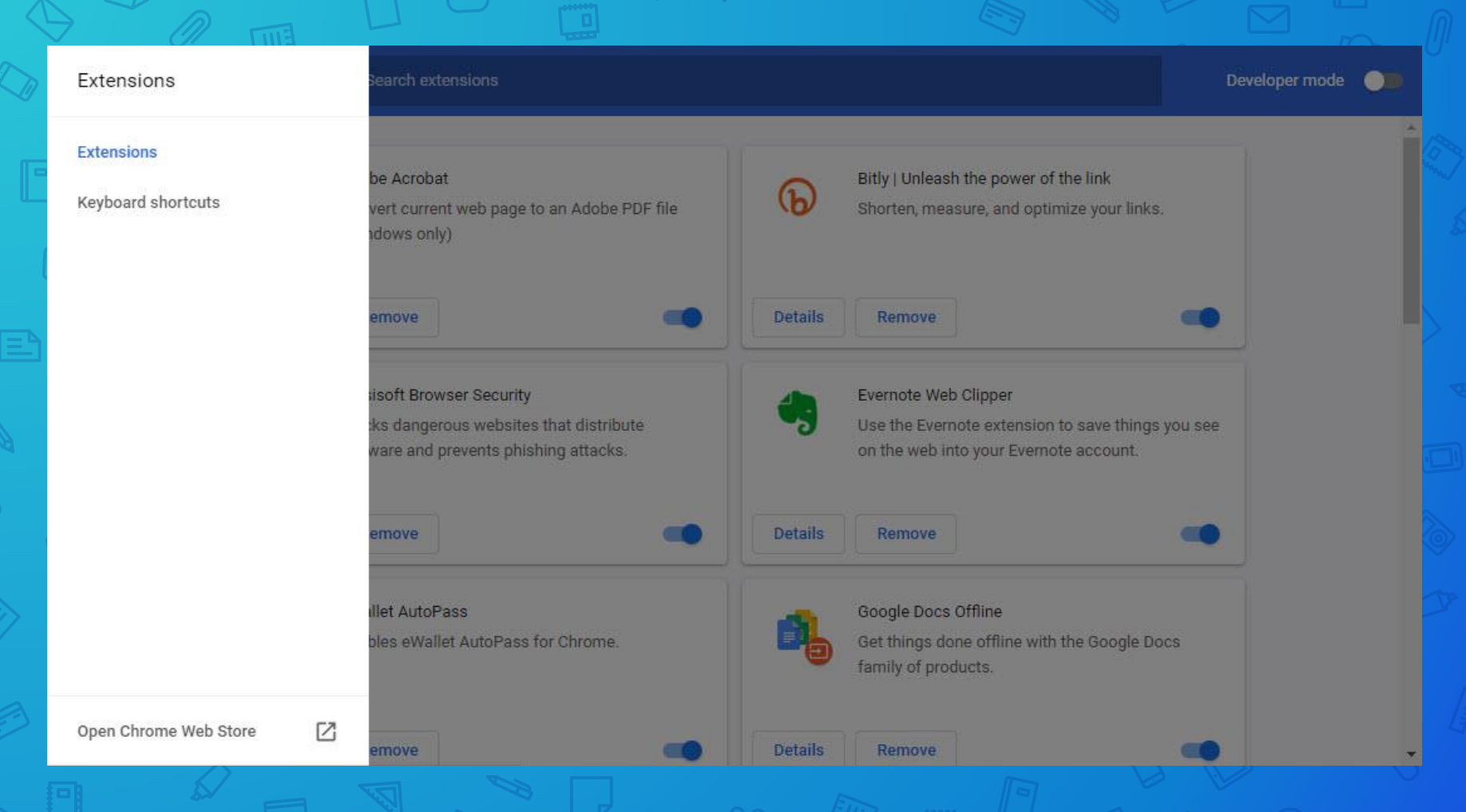

## Let's install Adblocker Plus

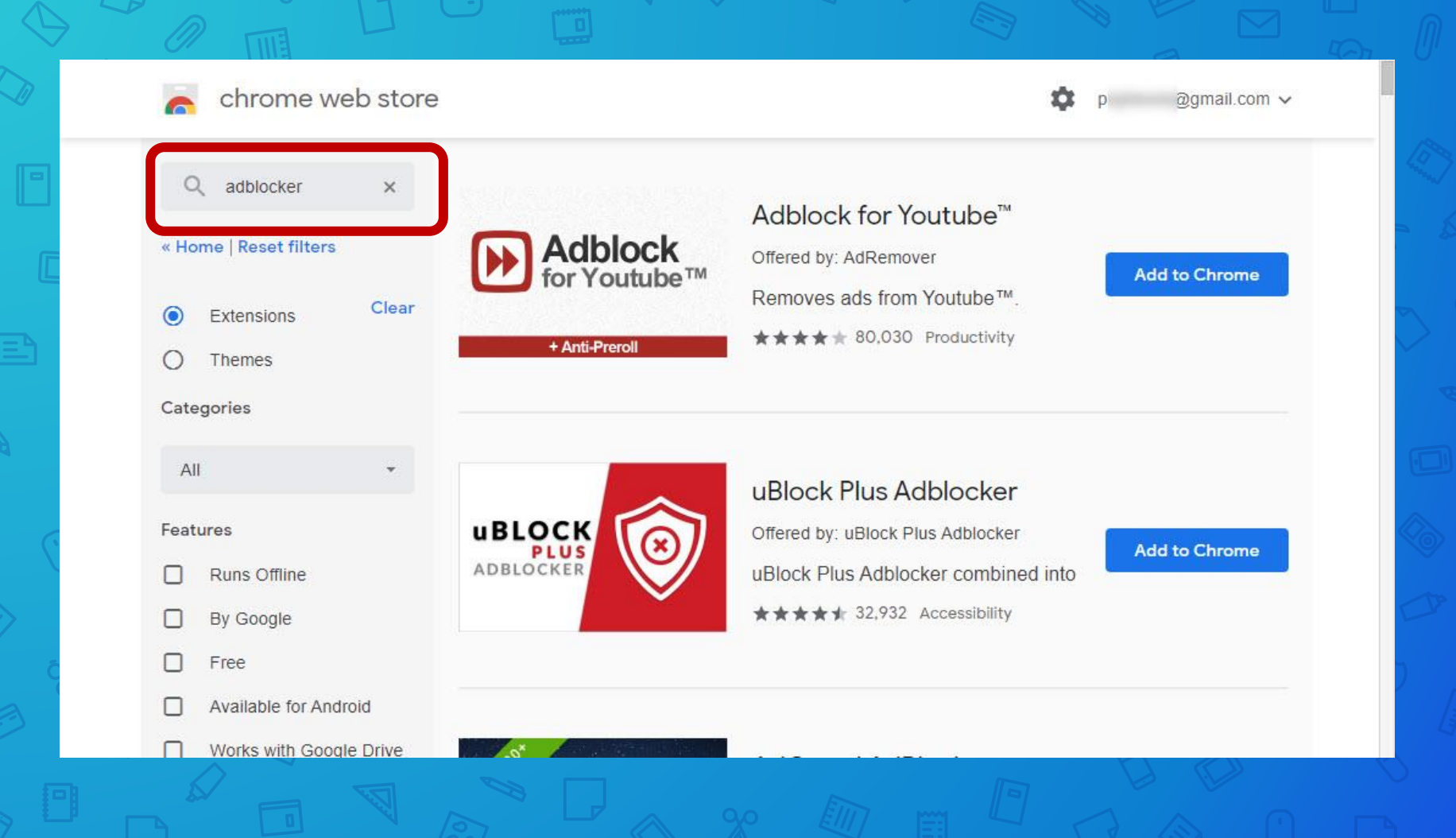

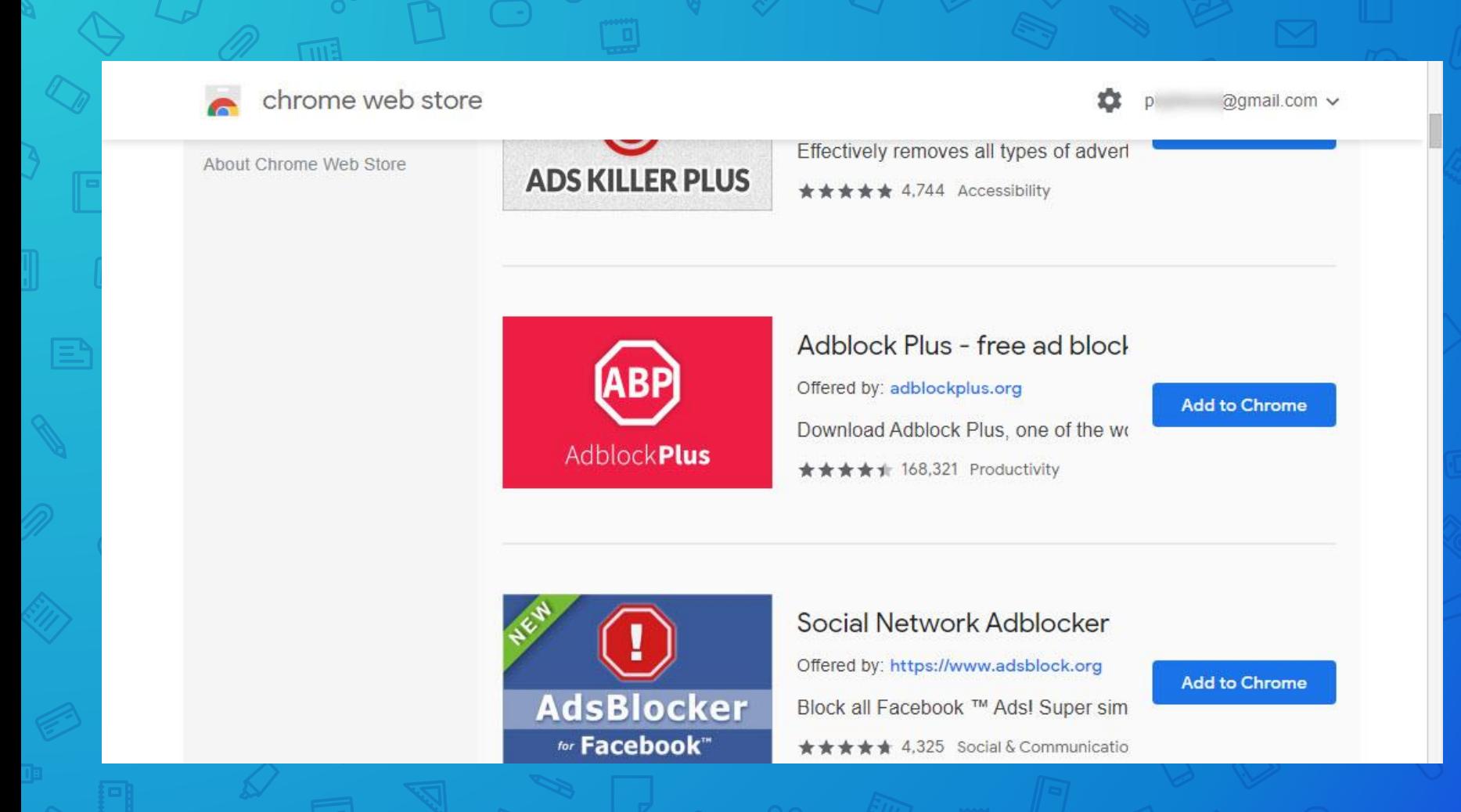

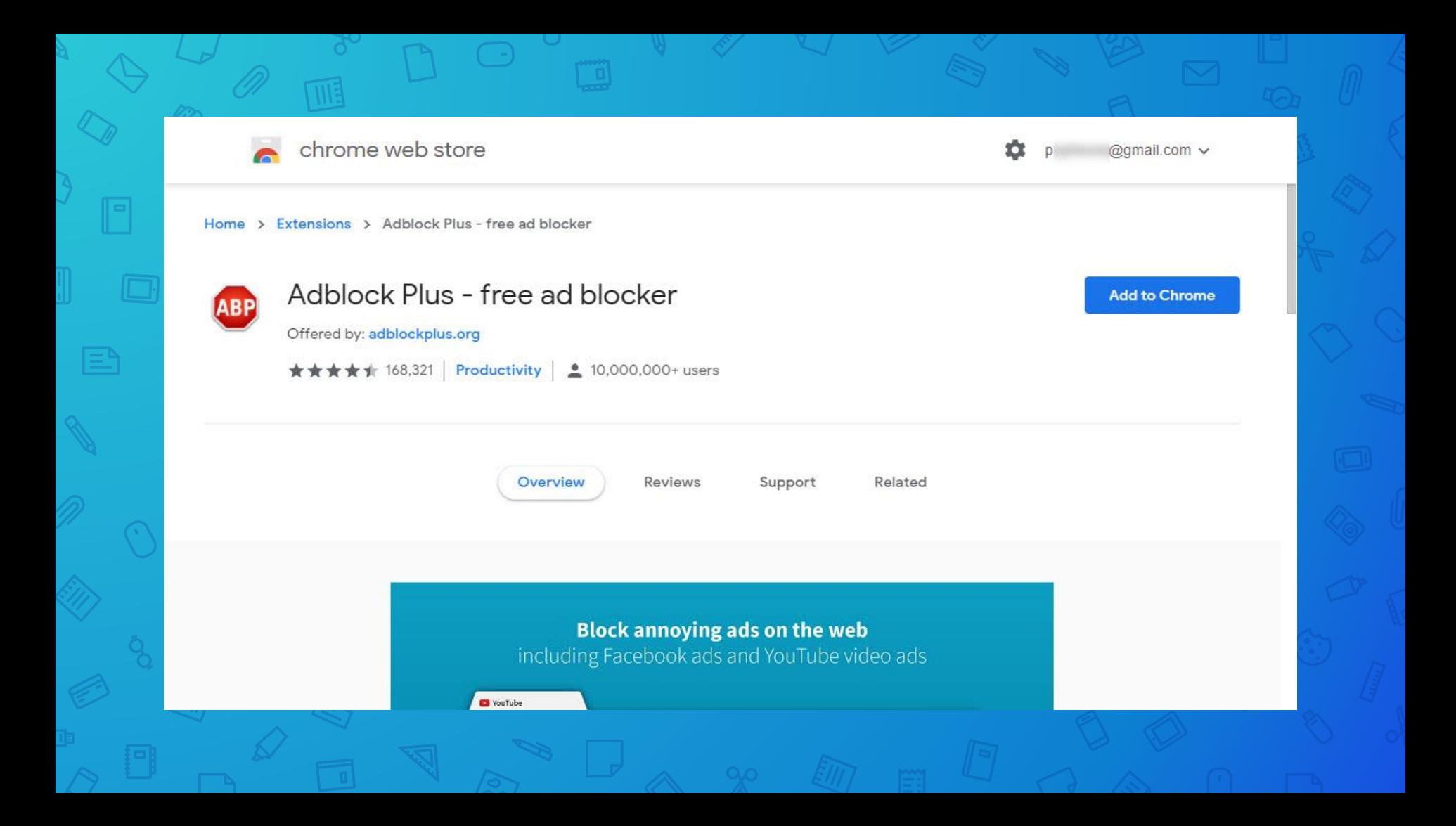

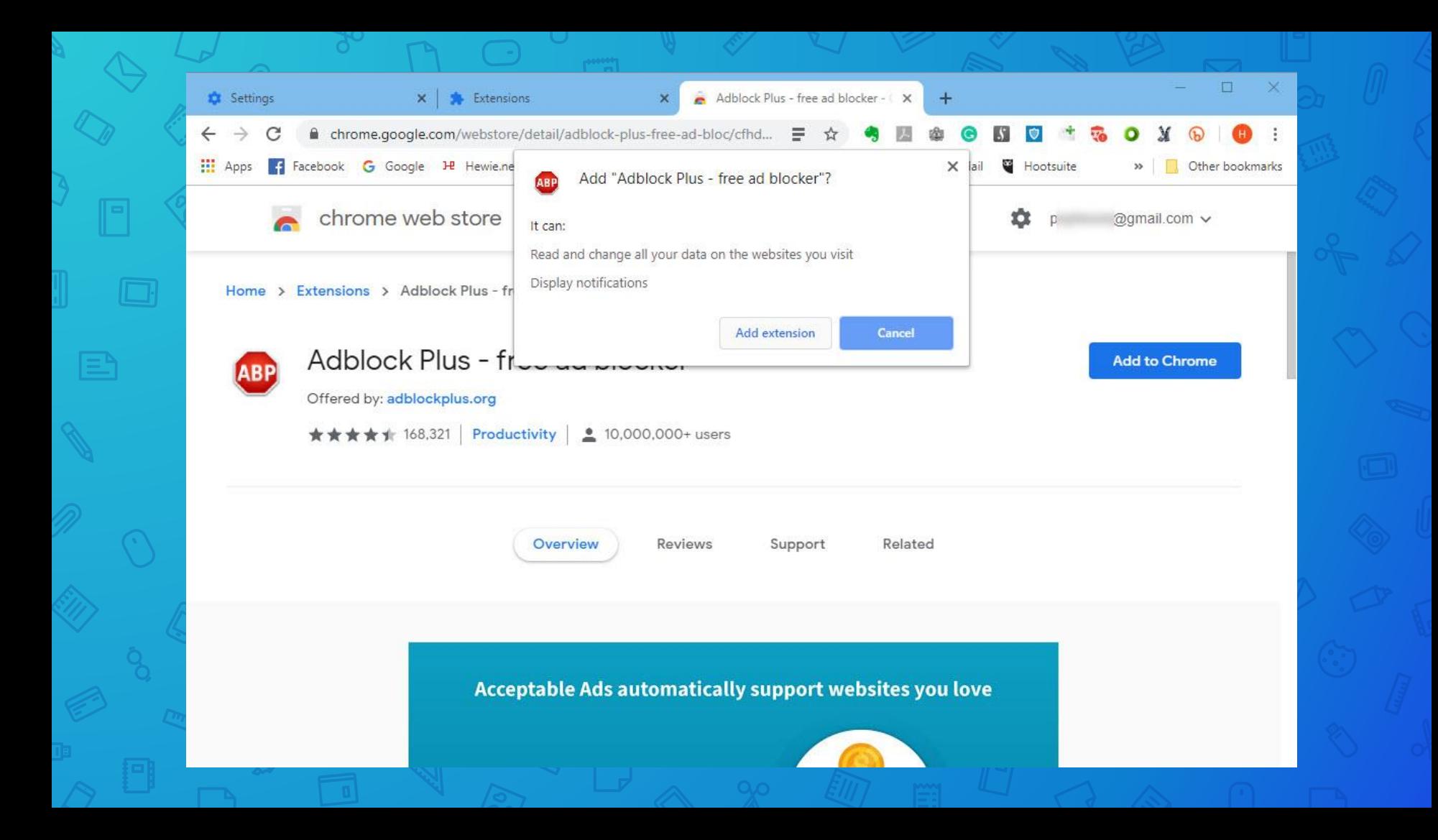

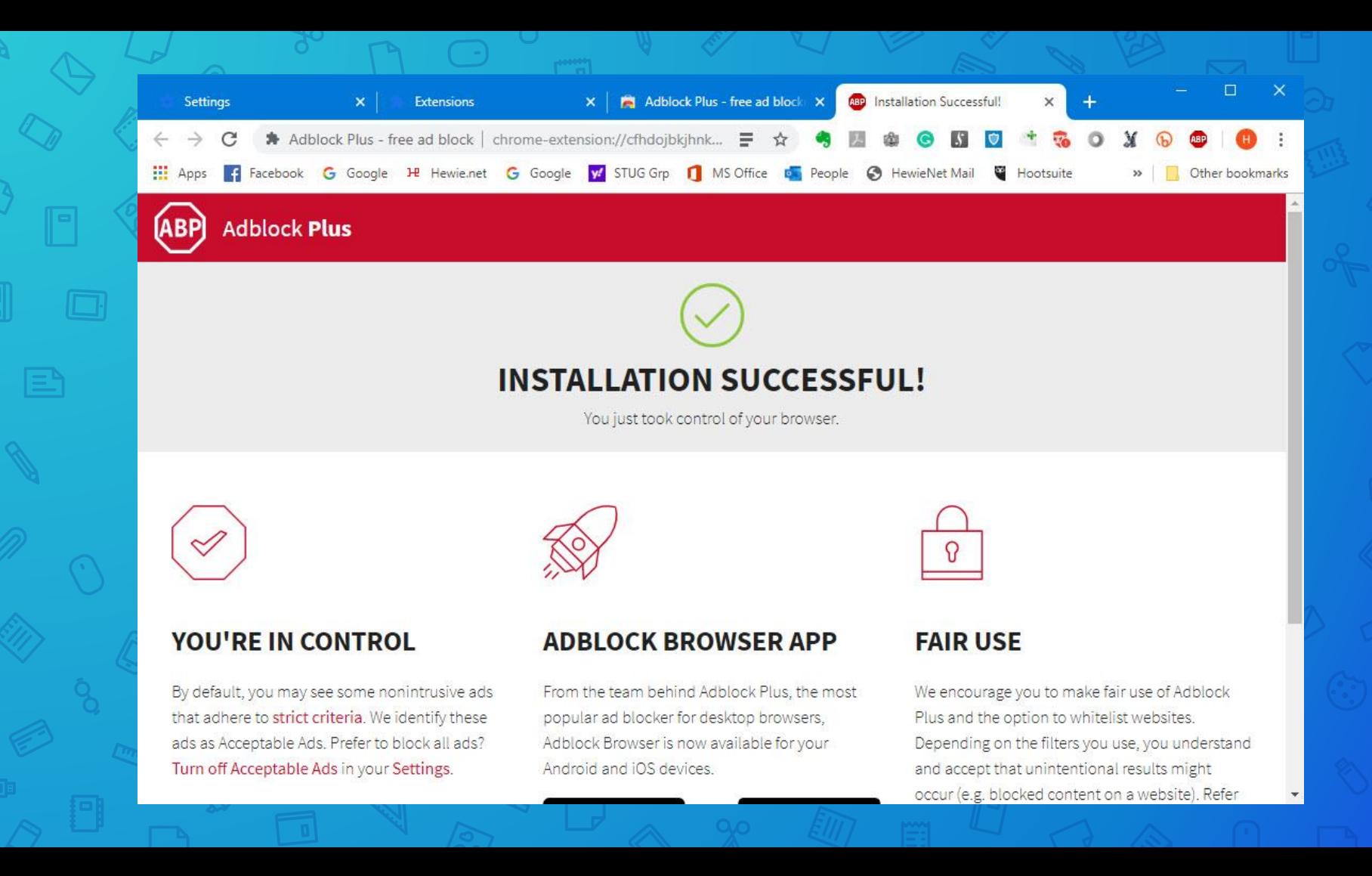

# What does Adblocker Plus do?

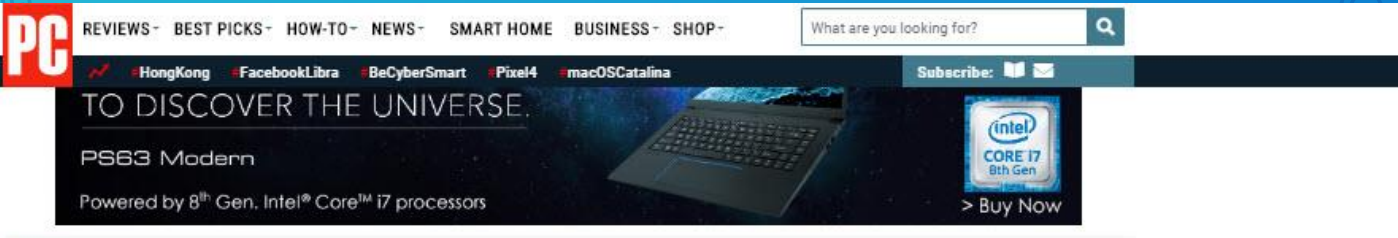

#### Features.

## **The Ultimate Cord Cutter's Guide**

Ready to ditch cable TV? There are a lot of things to consider before you become a full-time cord cutter. Here are the streaming services and devices you'll need to get started.

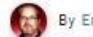

By Eric Griffith October 8, 2019 2:35PM EST

#### in  $\circ$ ≌ ⊂⊃

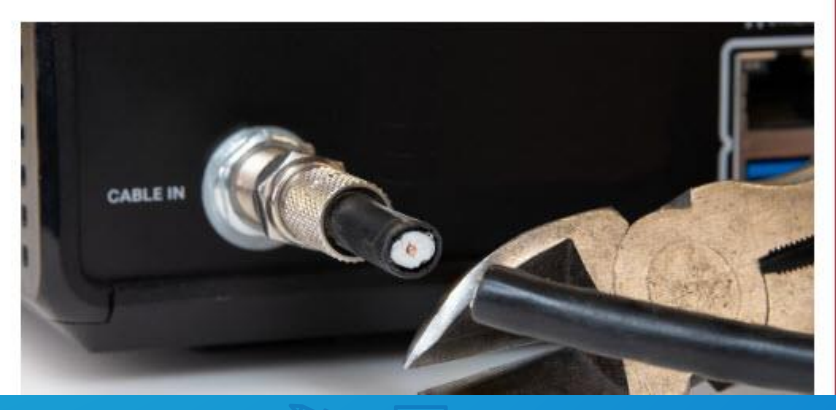

**Unlock savings** with a new business phone service.

**Ooma** Office

20% off T23 IP Phones.

**UNLOCK OFFER** 

Offer Ends Aug 30th.

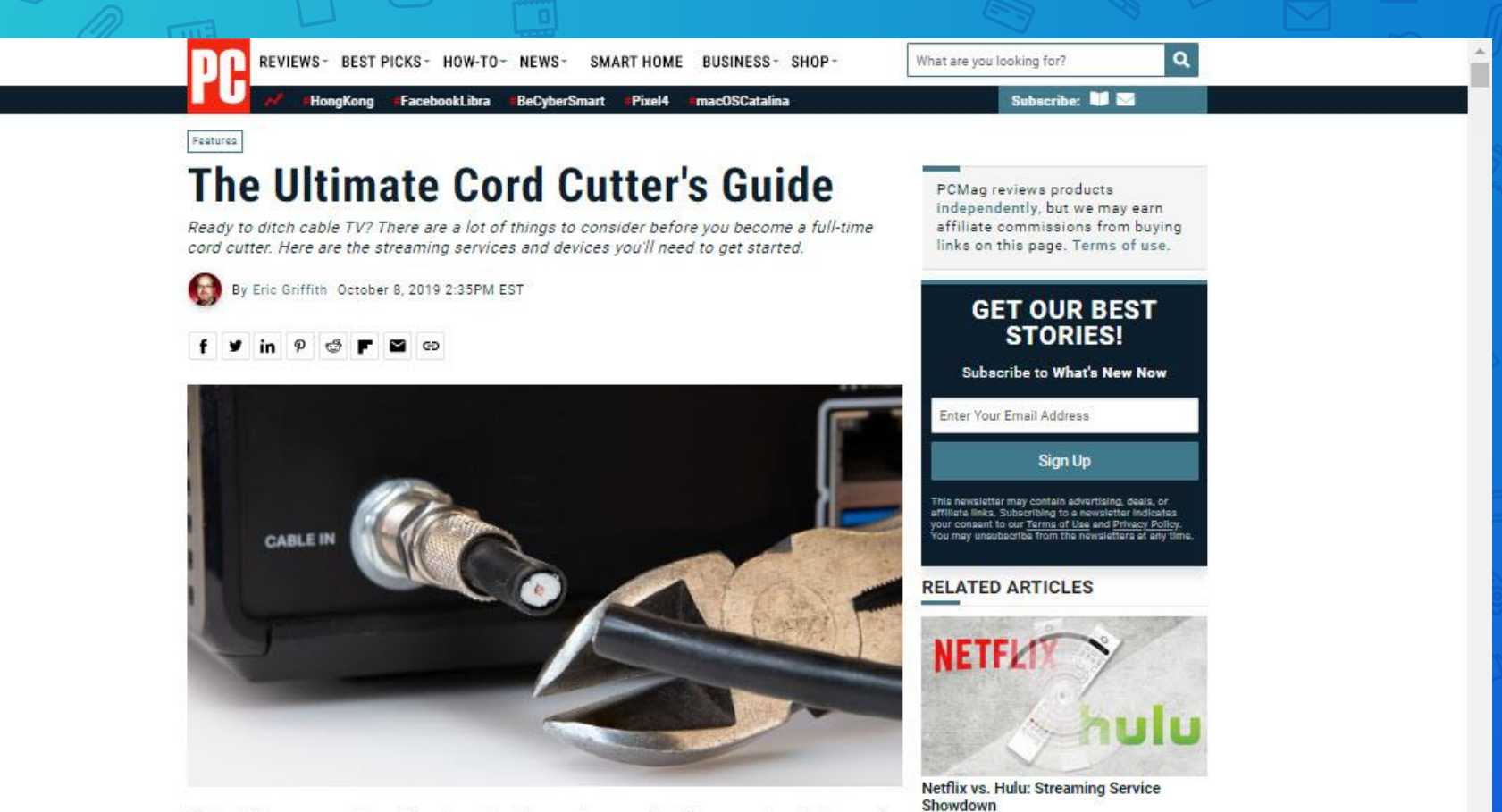

Cable TV was once the ultimate entertainment necessity. The over-the-air days of VHF/UHF television signals couldn't keep up with voracious viewers who needed

**As Satellite Tech Gets** 

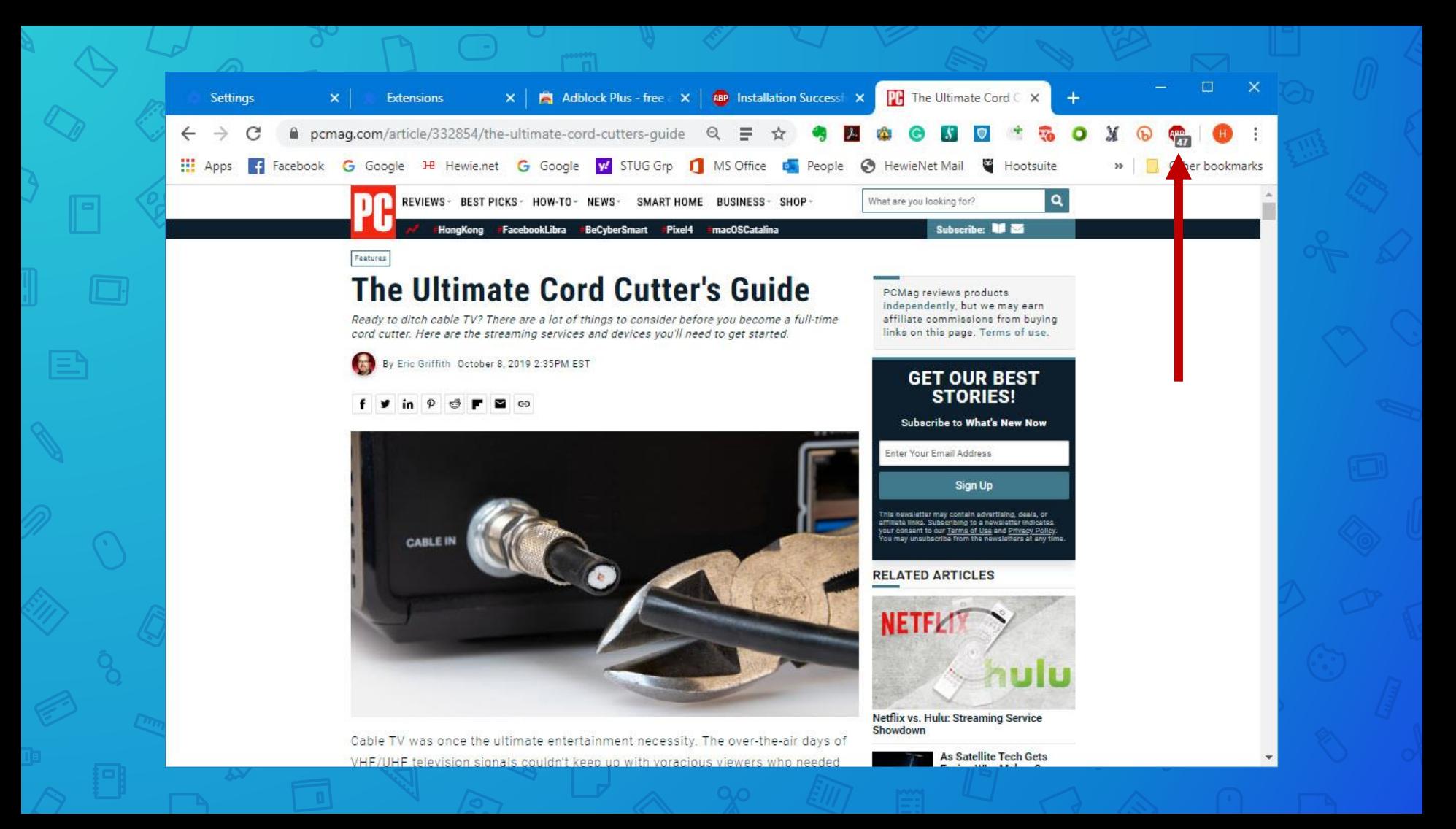
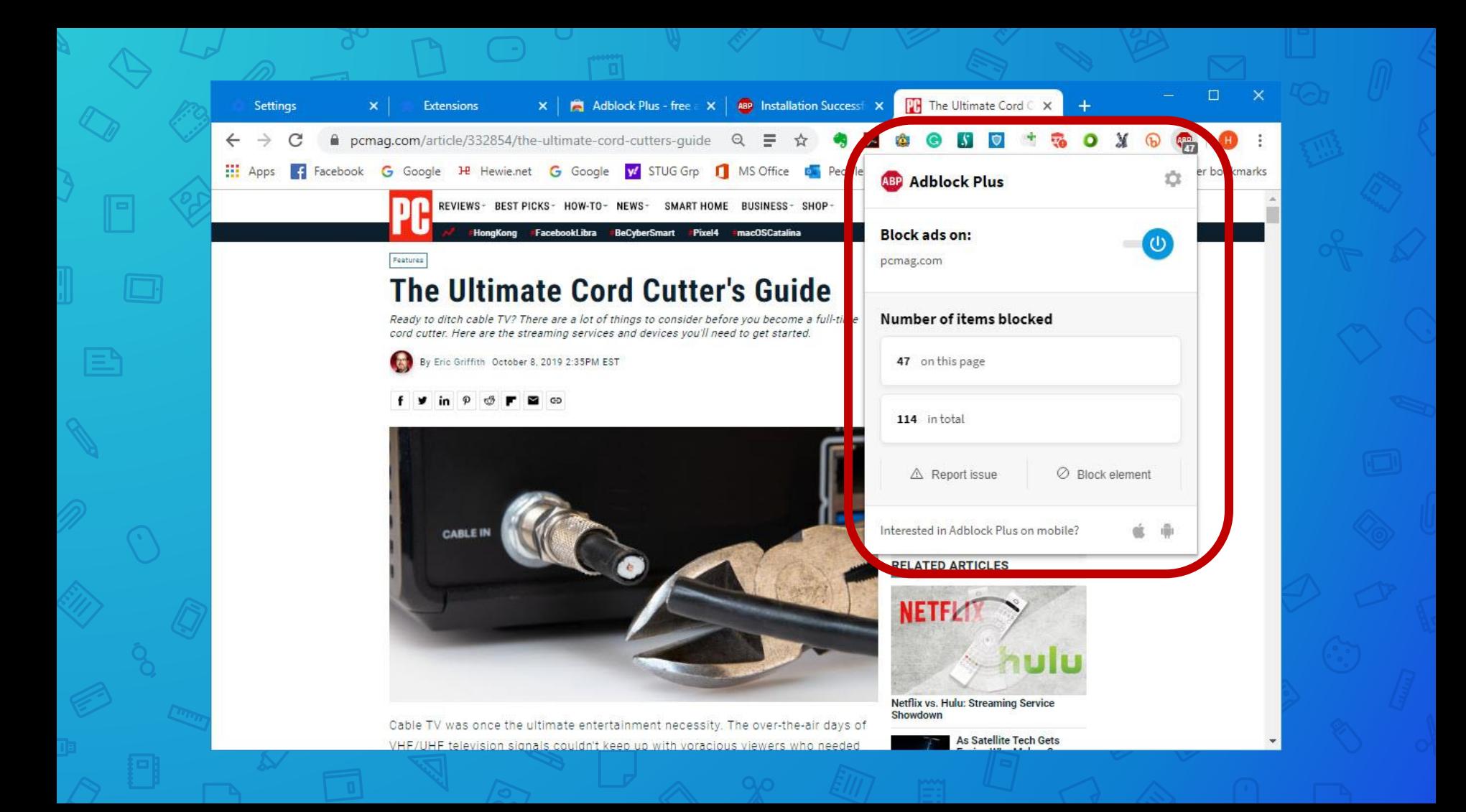

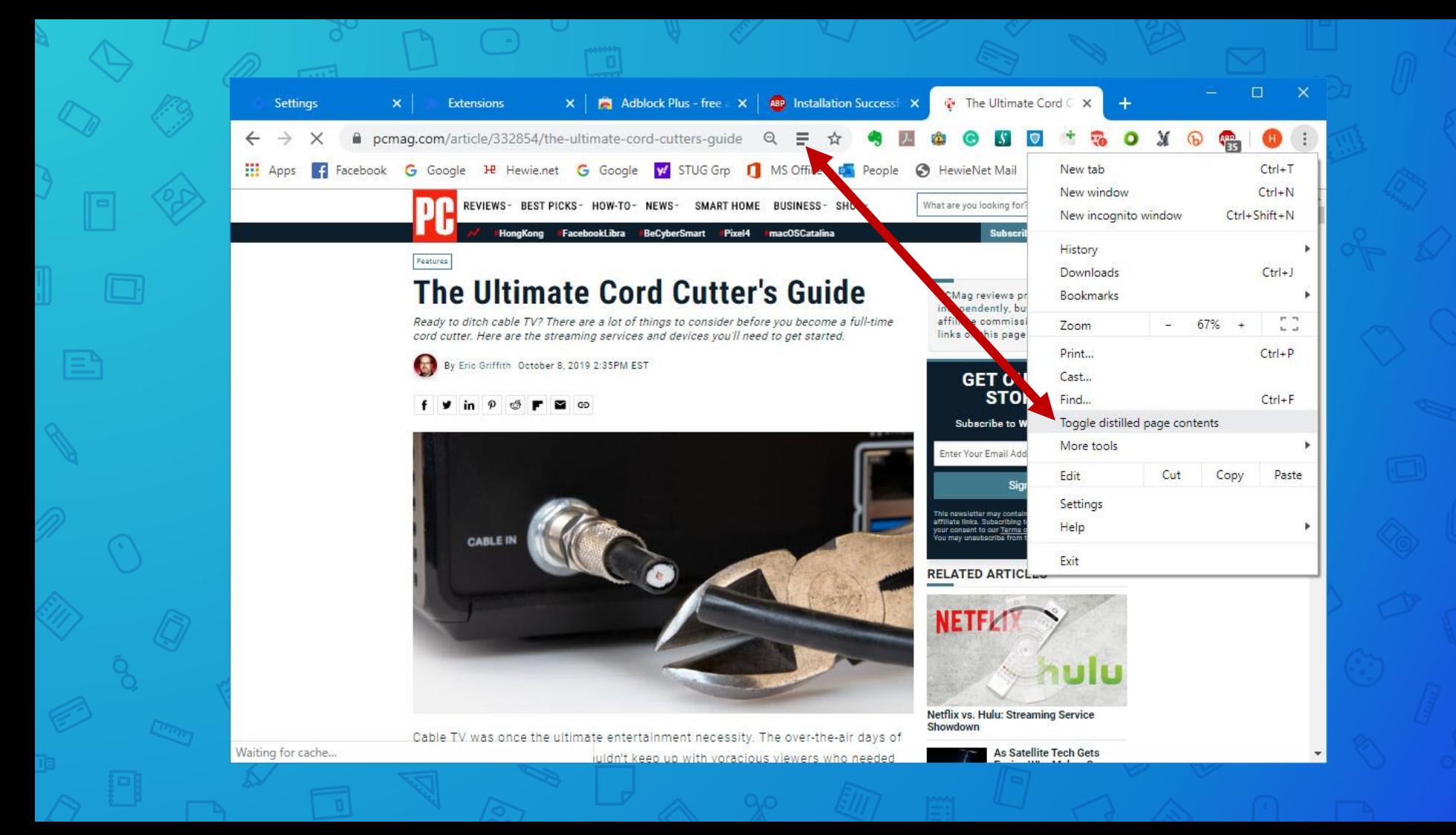

#### The Ultimate Cord Cutter's Guide

Ready to ditch cable TV? There are a lot of things to consider before you become a full-time cord cutter. Here are the streaming services and devices you'll need to get started.

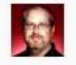

Cable TV was once the ultimate entertainment necessity. The over-the-air days of VHF/UHF television signals couldn't keep up with voracious viewers who needed more, more, more channels. Having a cable directly pumping all that content into your home became the norm, and the cable providers-which likely provide your high-speed broadband internet access as well-knew they had you on the hook.

But cable providers didn't factor in that the internet they provide would become their worst enemy. Services like Netflix, Hulu, and Amazon Video are the most well-known names in what's become known as "cord cutting"-doing away with pay TV to get all your "television" programming via internet streaming services (or, in some cases, over the airwaves). Cord cutting means no more paying a huge monthly fee for thousands of hours of TV you don't watch (in theory). Instead, you pay individual services for a la carte programming. It's a lot like paying for just what you watch. Almost.

According to eMarketer, pay TV will have about 72.7 million subscribers in the US by 2023-down from 100.5 million in 2015. In Q2 2019 alone, pay-TV providers lost 1.53 million customers, Leichtman Research says.

What's ironic is, pay-TV providers don't always lose those customers entirely, because more are also ISPs. Companies like Comcast, Charter, and Altice are weathering the pay-TV subscriber loss easily because people need them for proachand. Card outtors nood a bofty internet nine to get the same quality of TV programm

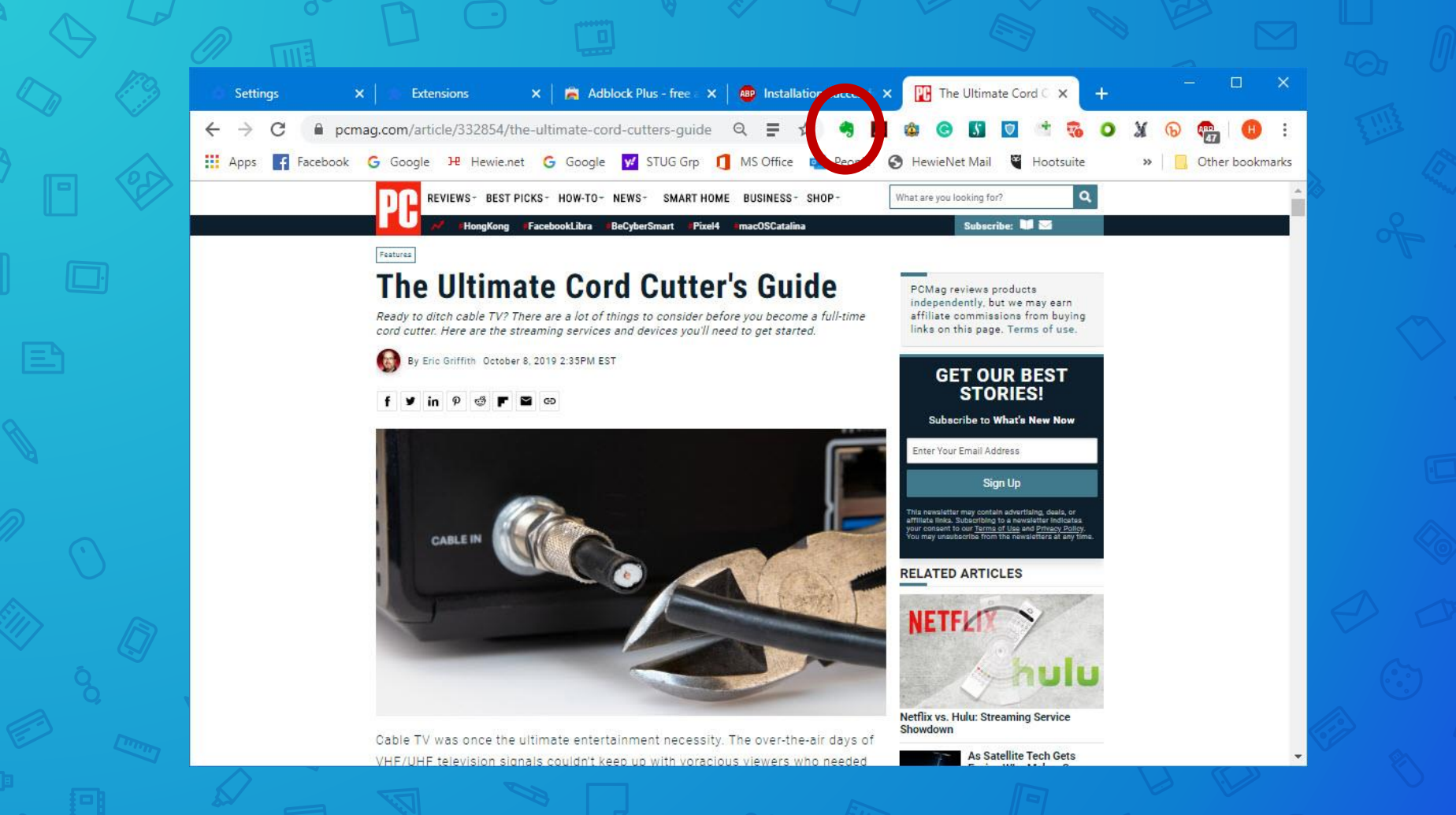

#### The Ultimate Cord Cutter's Guide

Ready to ditch cable TV? There are a lot of things to consider before you become a full-time cord cutter. Here are the streaming services and devices you'll need to get started.

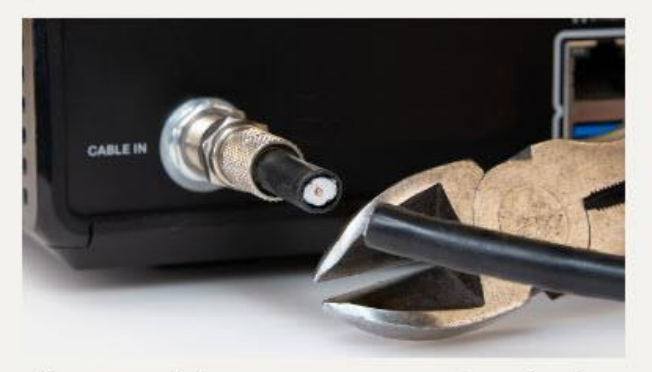

Cable TV was once the ultimate entertainment necessity. The over-the-air days of VHF/UHF television signals couldn't keep up with voracious viewers who needed more, more, more channels. Having a cable directly pumping all that content into your home became the norm, and the cable providers-which likely provide your high-speed broadband internet access as well-knew they had you on the hook.

But cable providers didn't factor in that the internet they provide would become their worst enemy. Services like Netflix, Hulu, and Amazon Video are the most well-known names in what's become known as "cord cutting"-doing away with e all usus "talasicias" sucesso

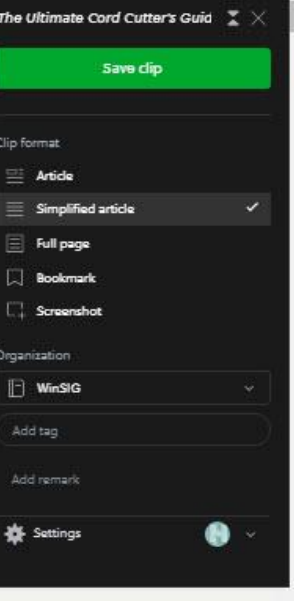

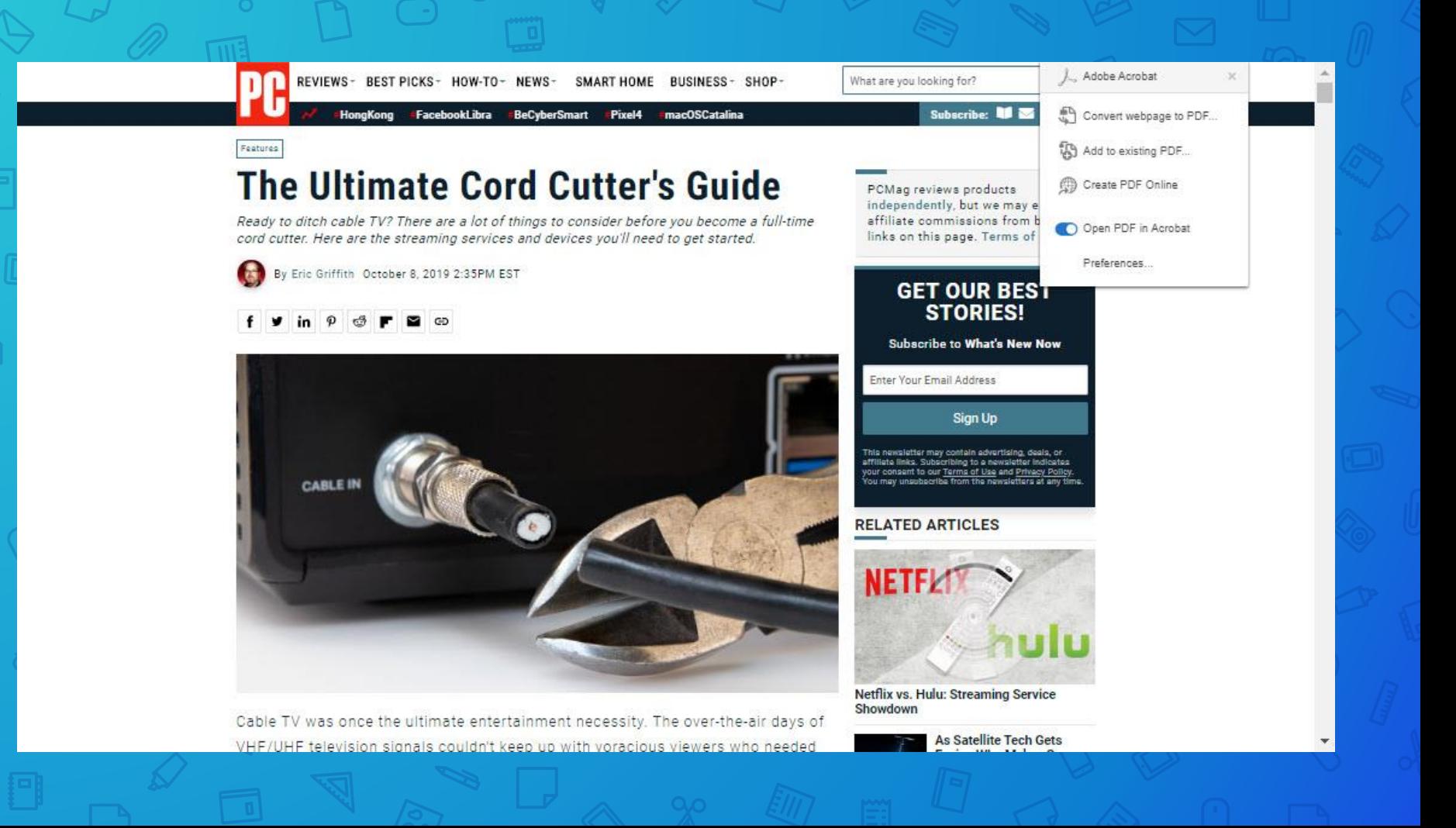

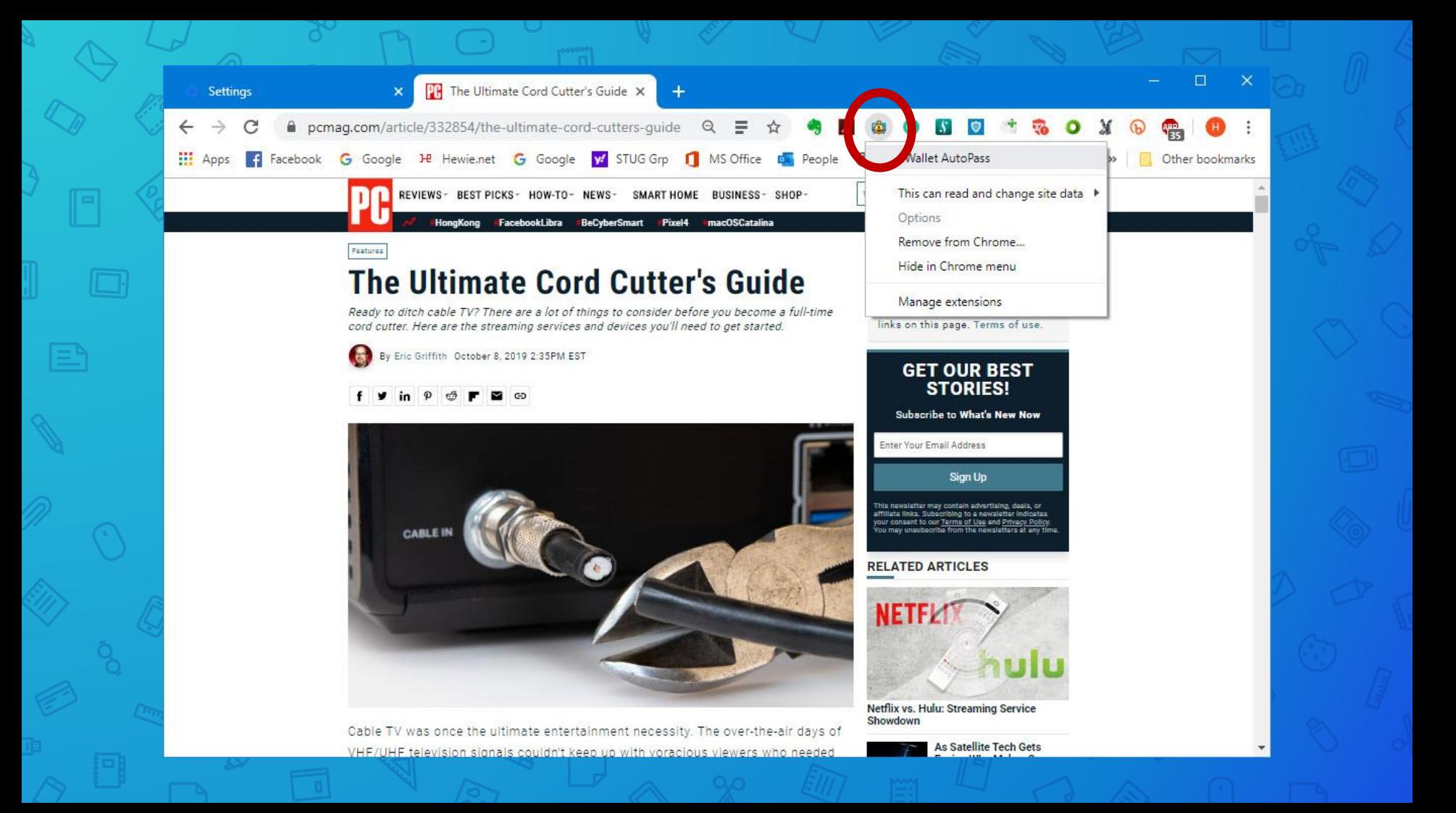

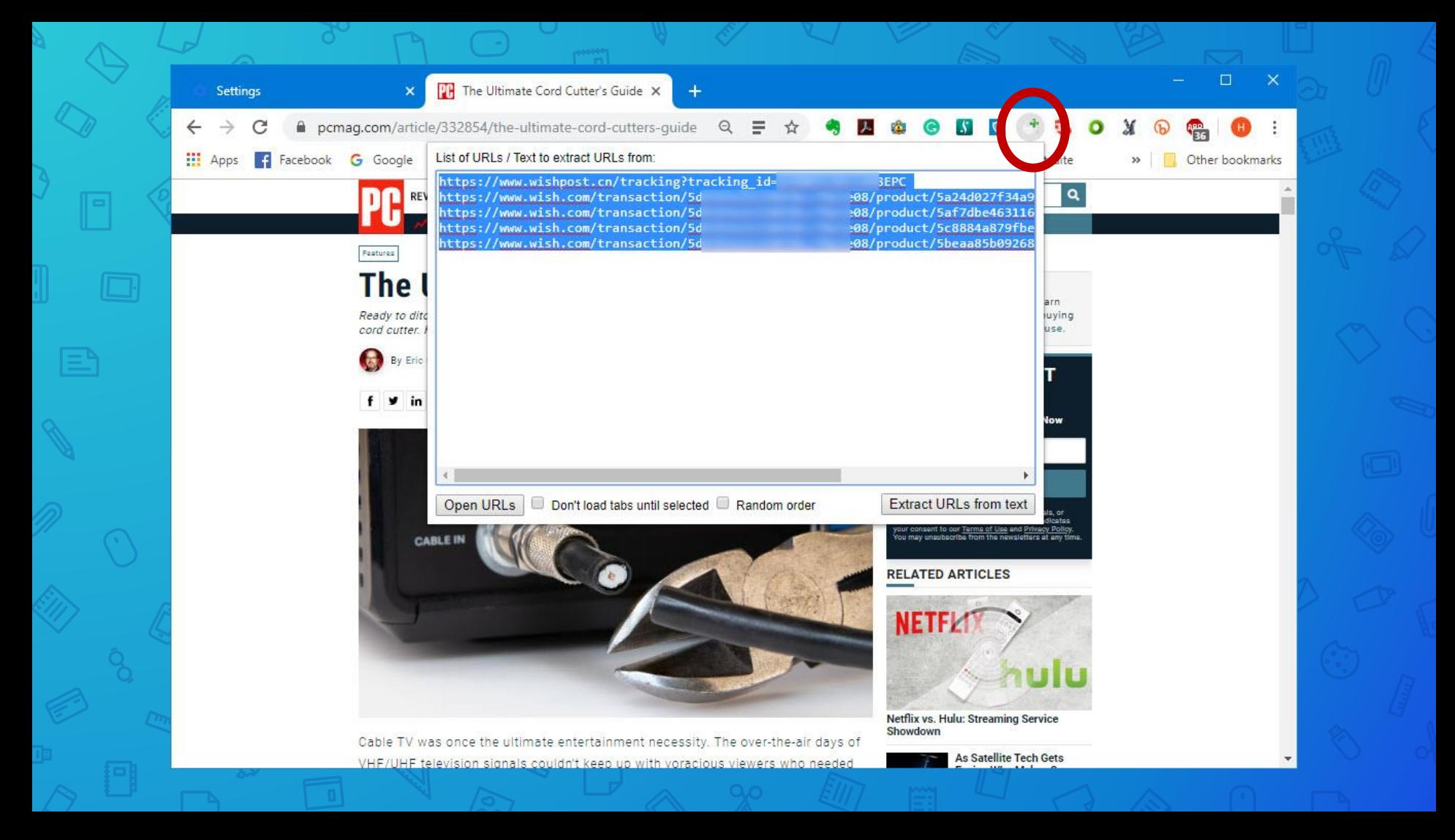

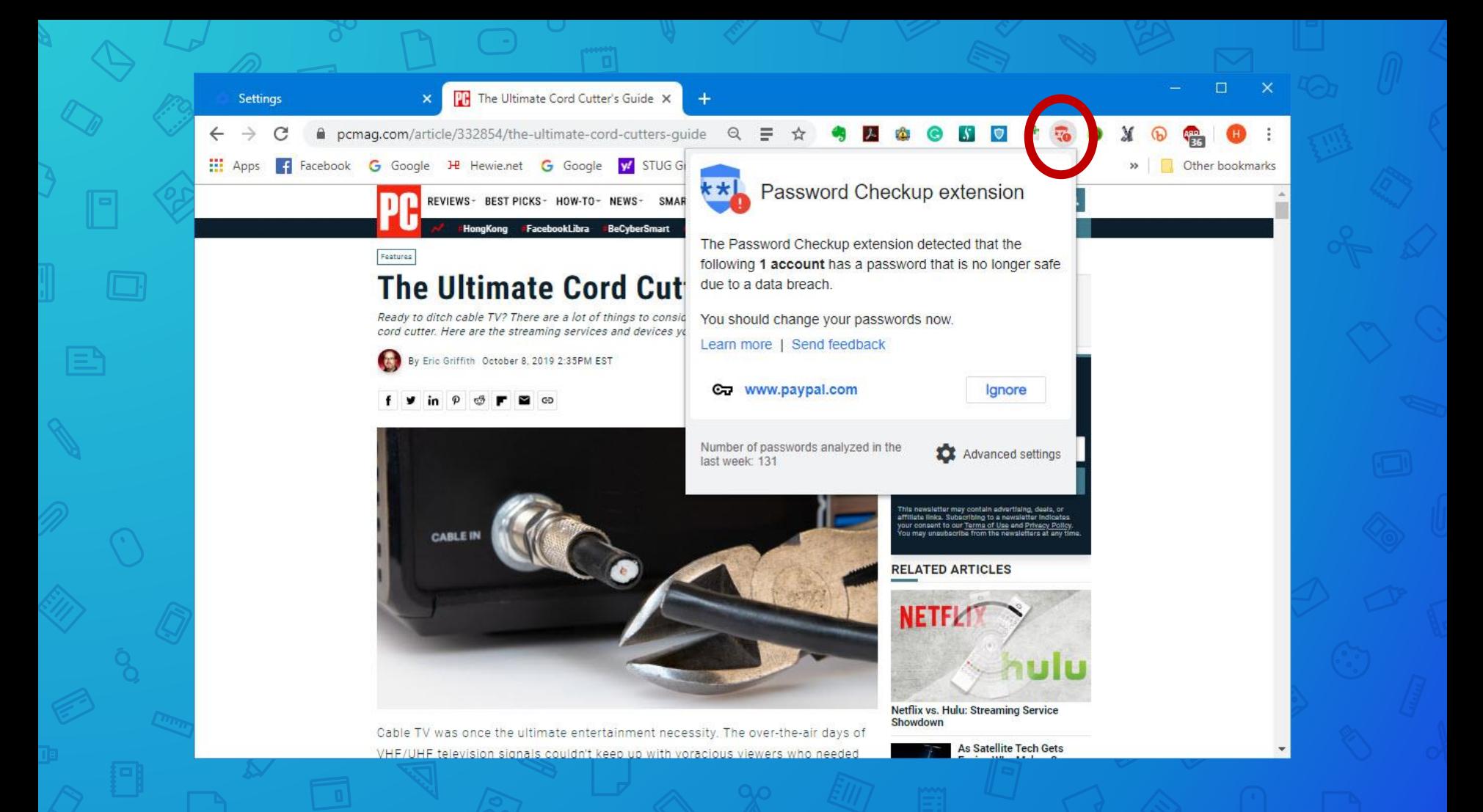

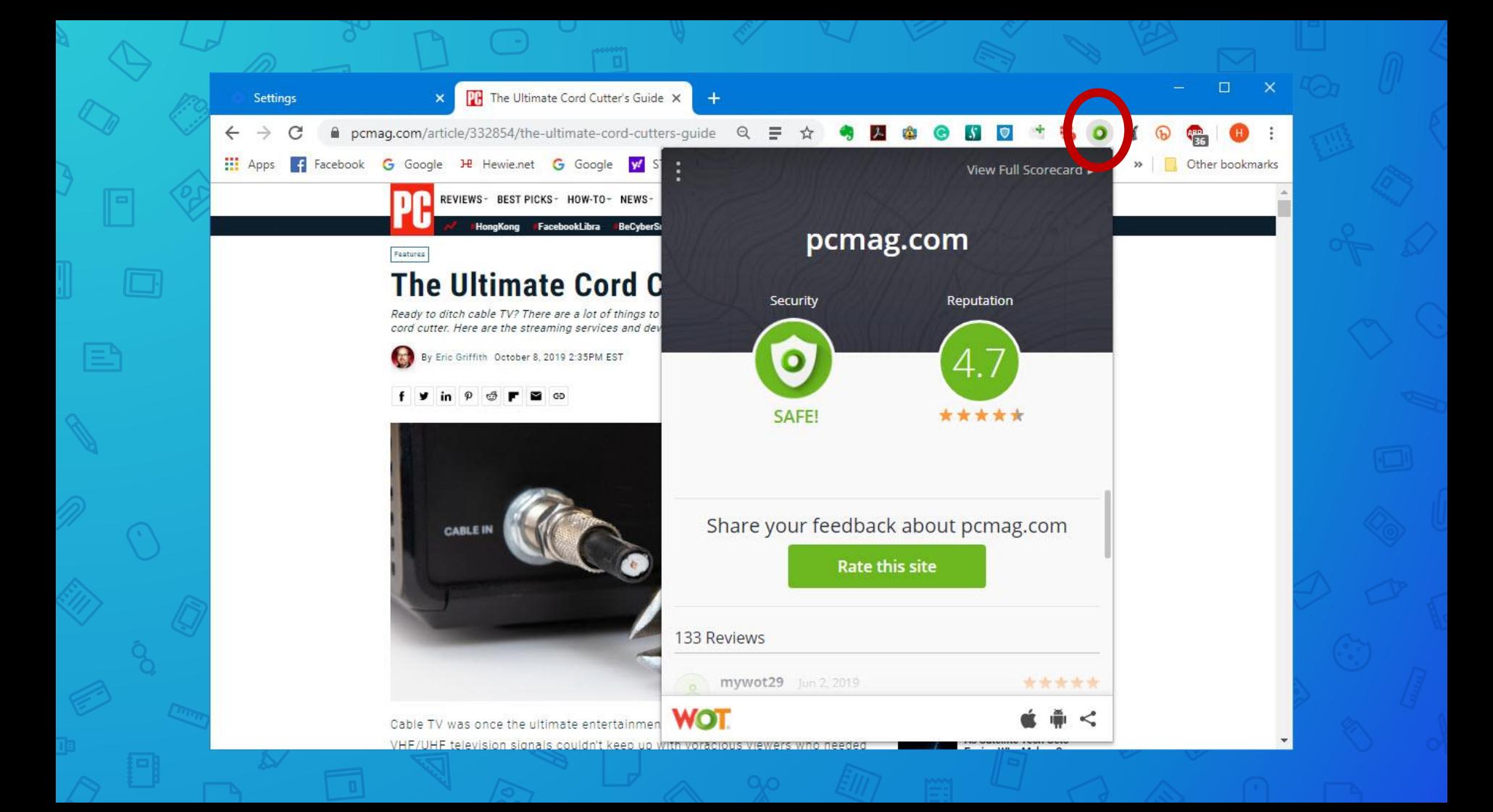

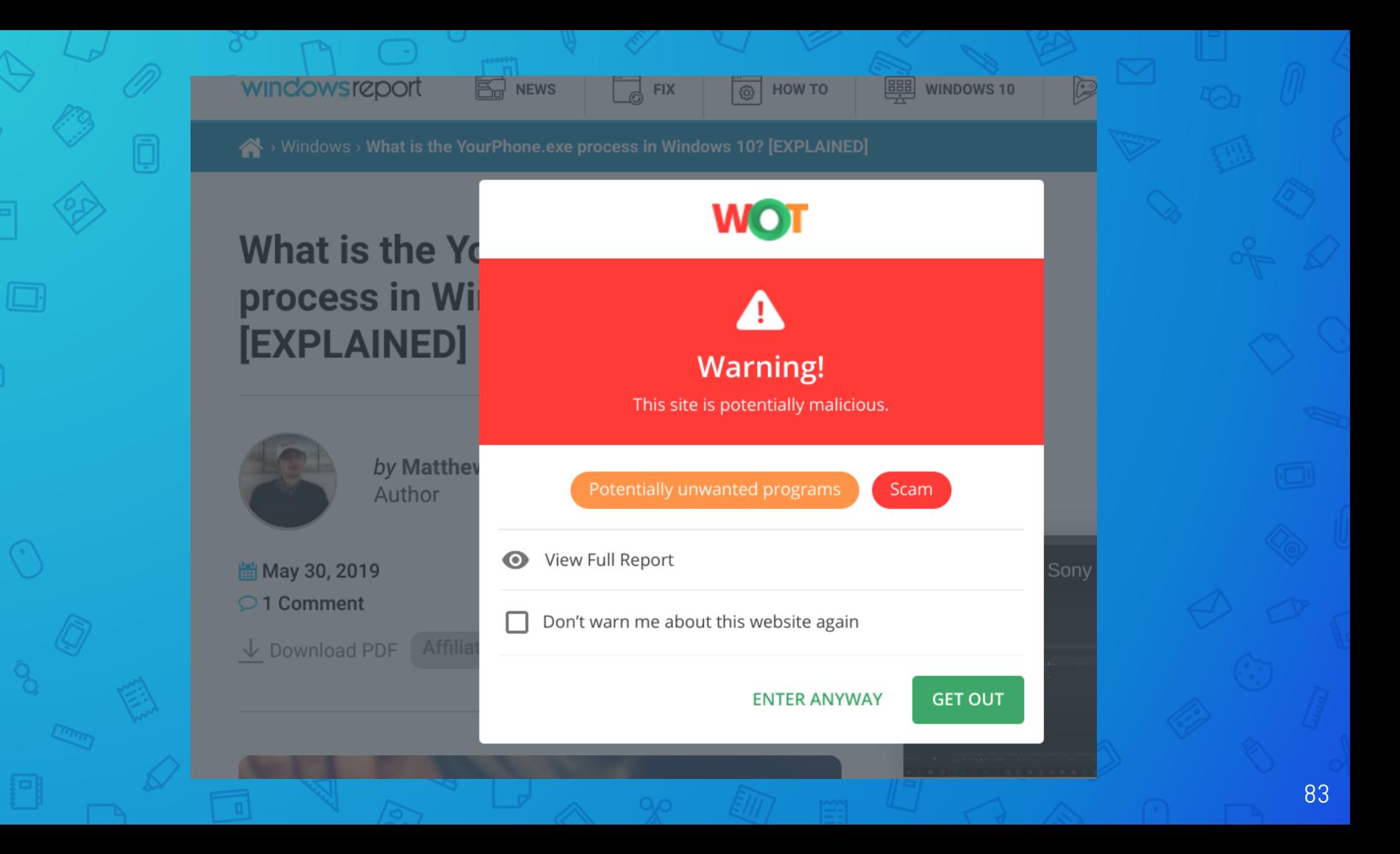

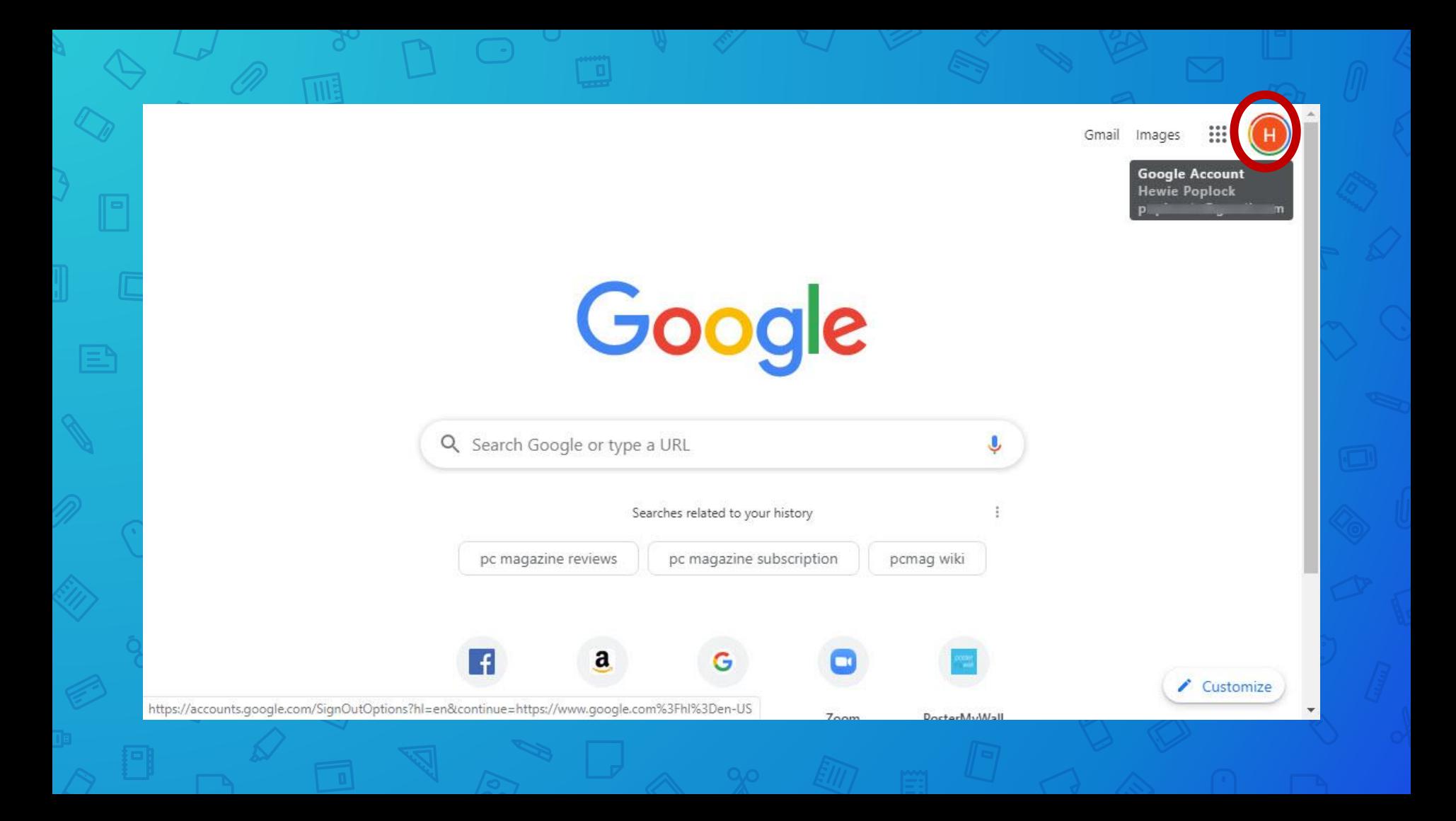

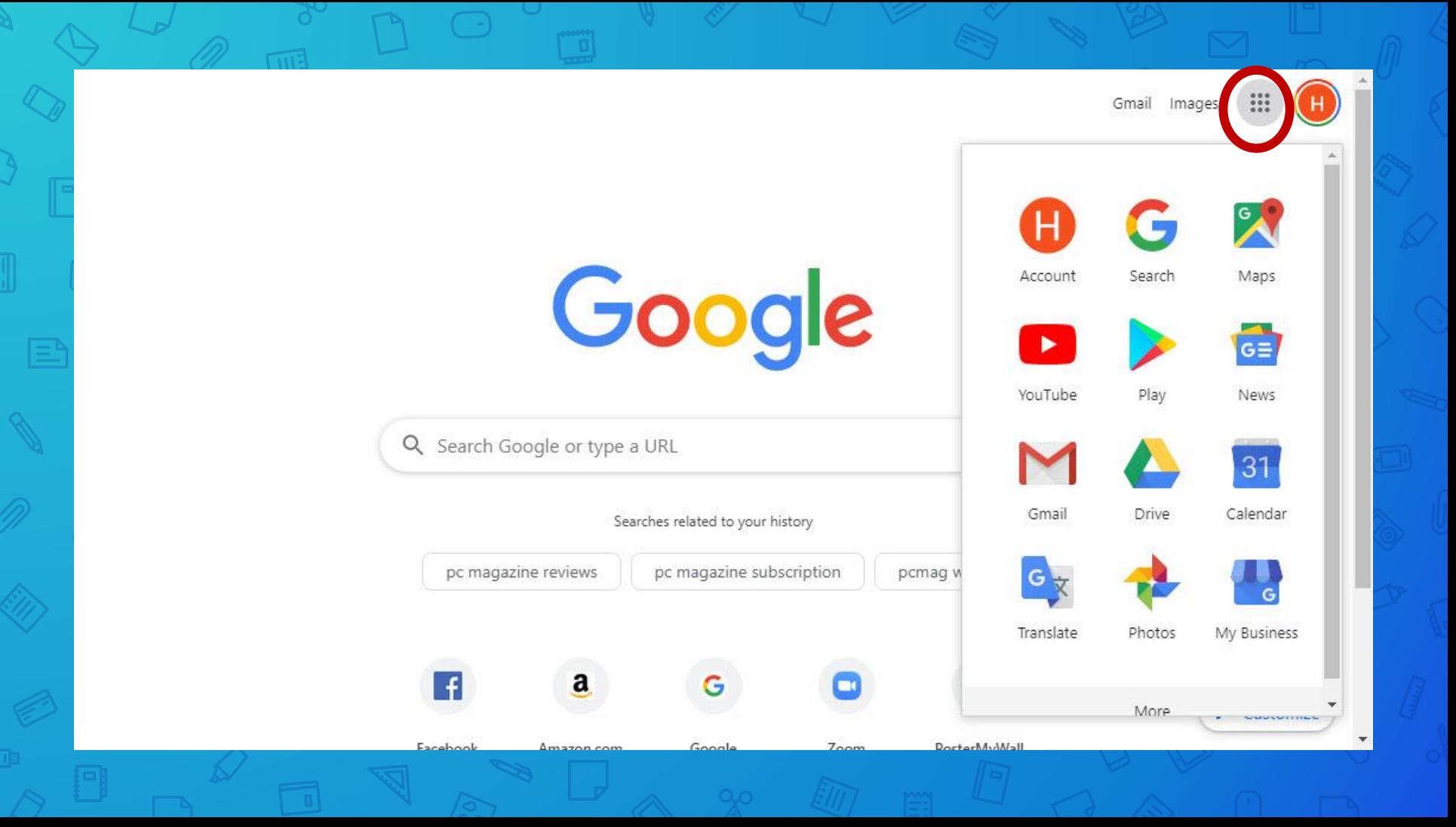

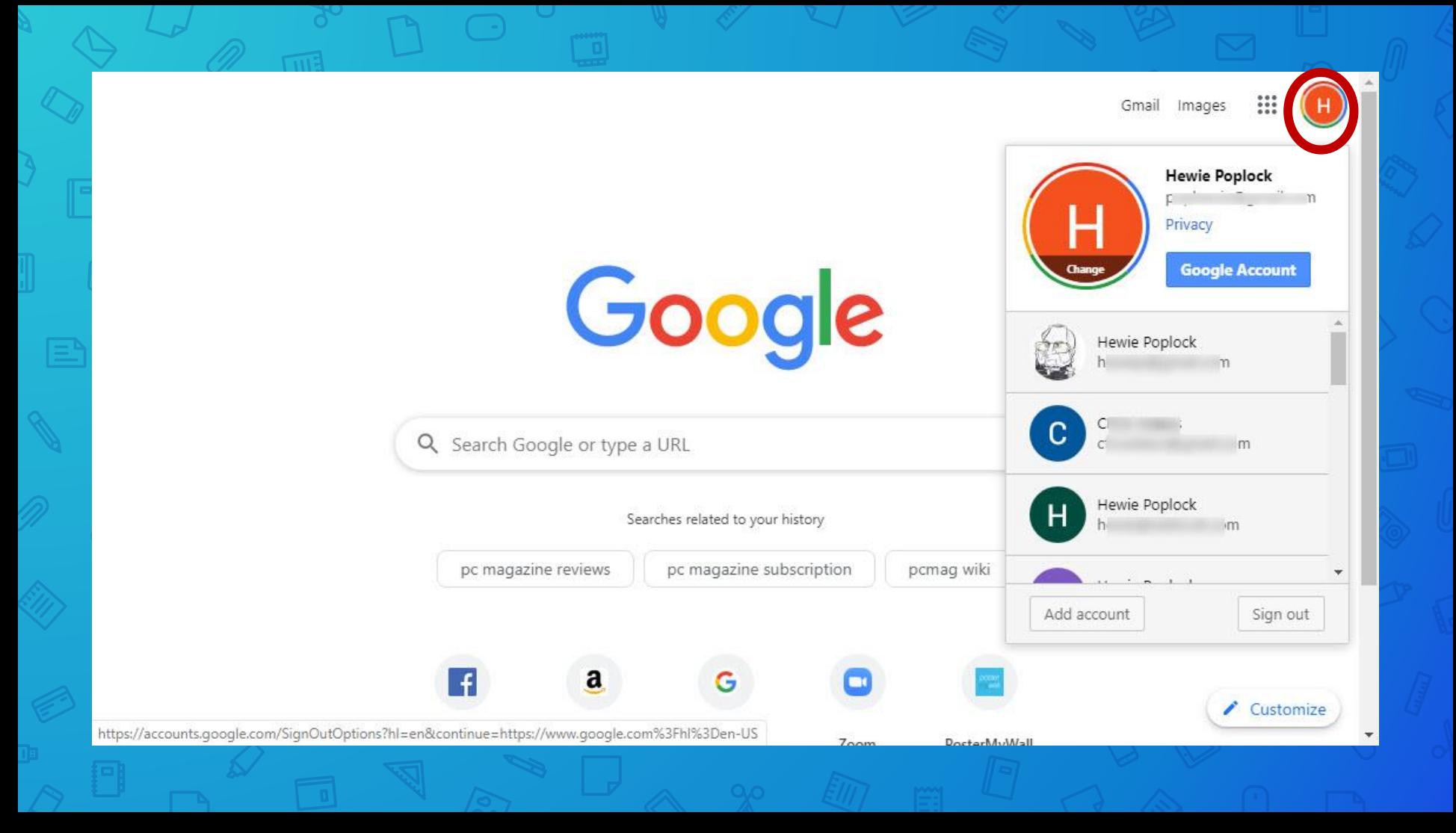

# **Grammarly**

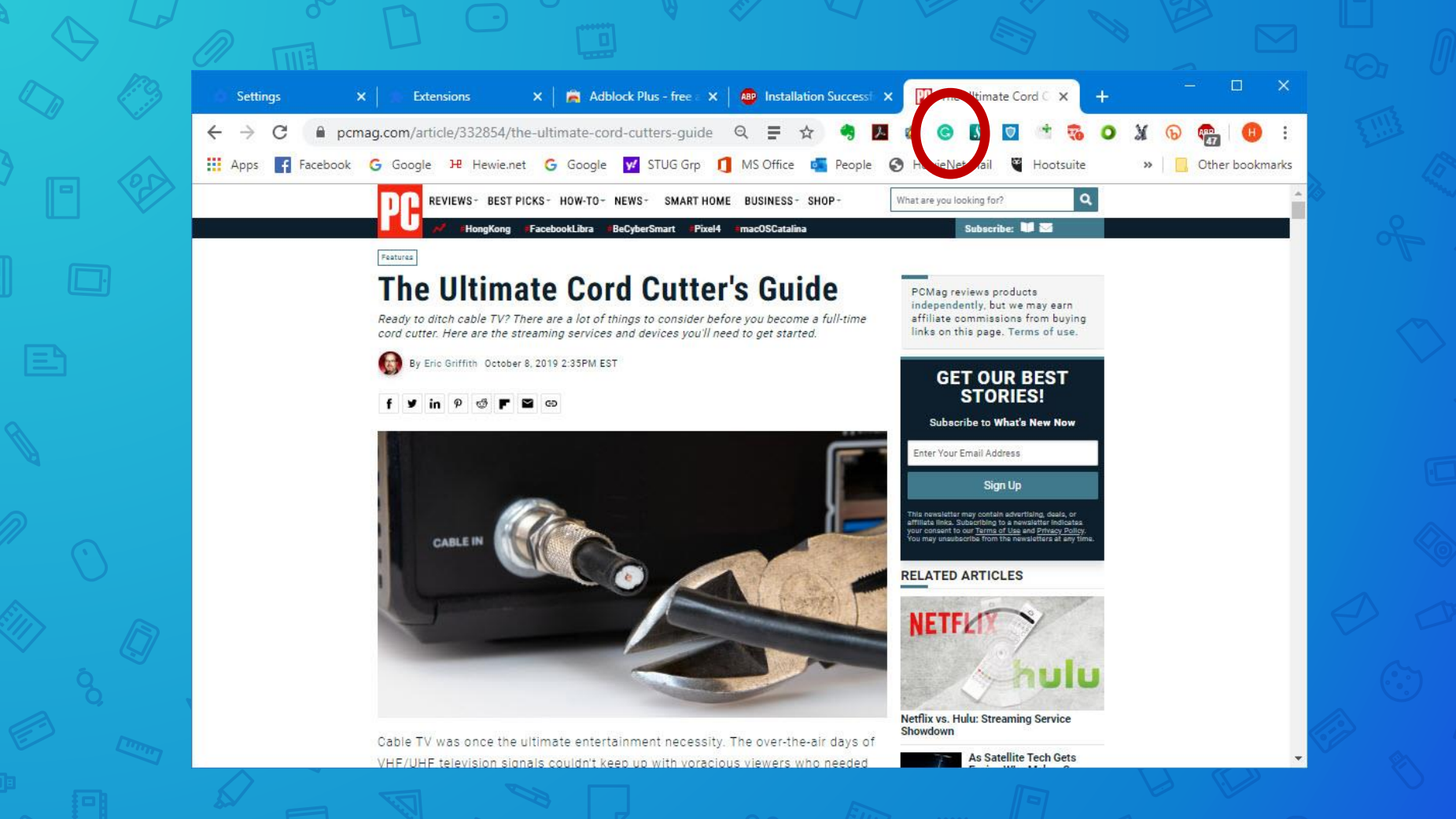

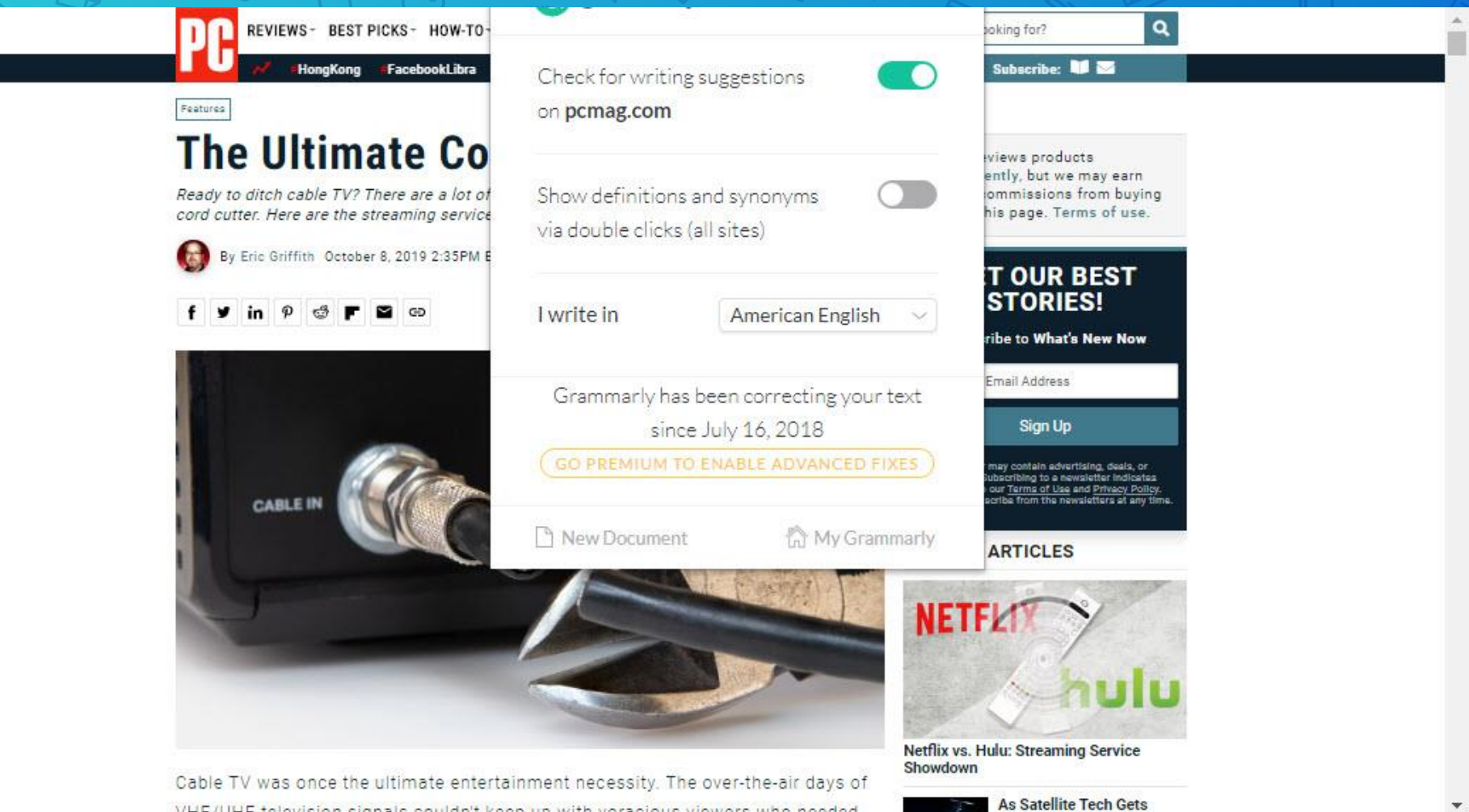

VHF/UHF television signals couldn't keep up with voracious viewers who needed

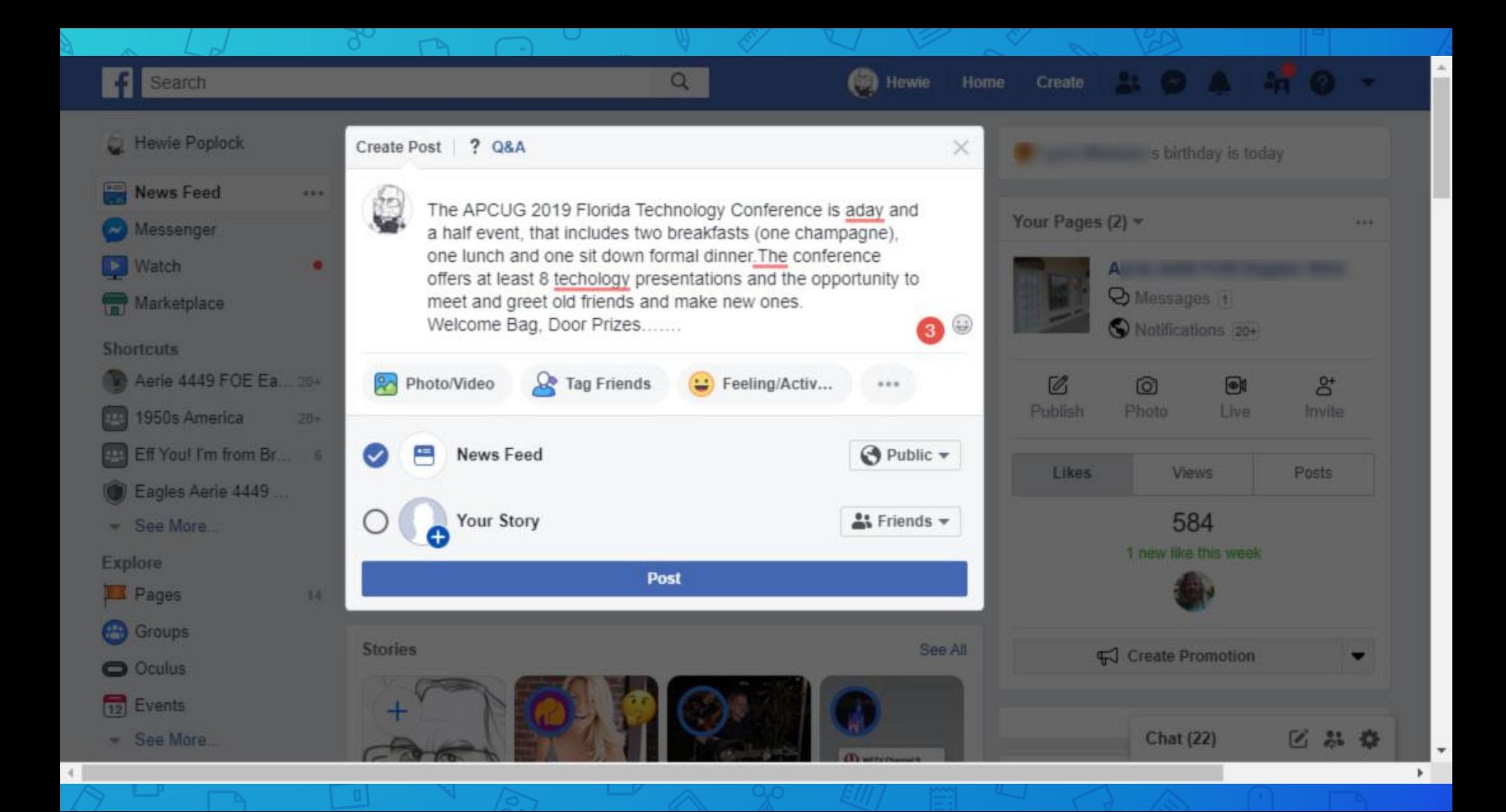

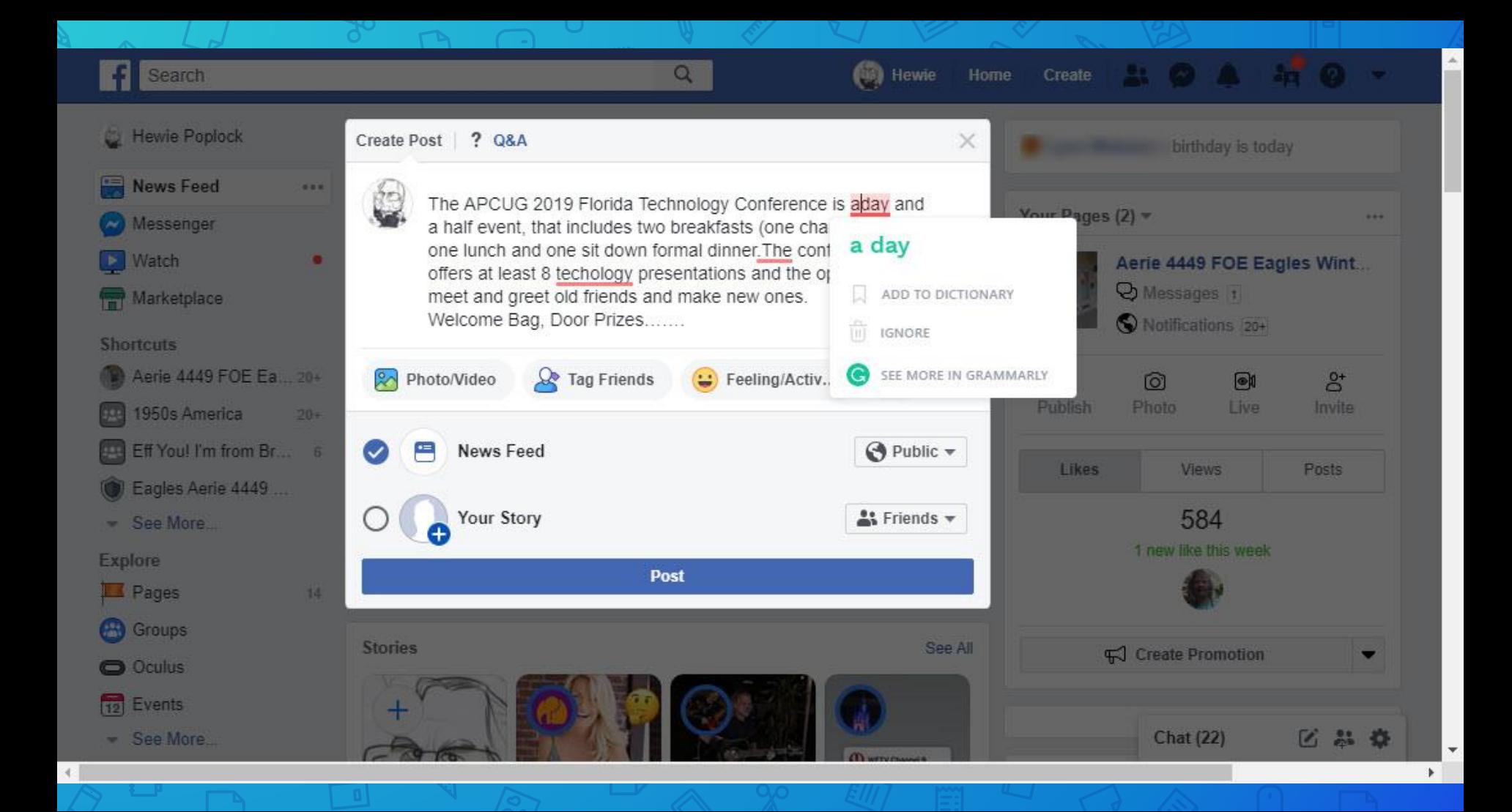

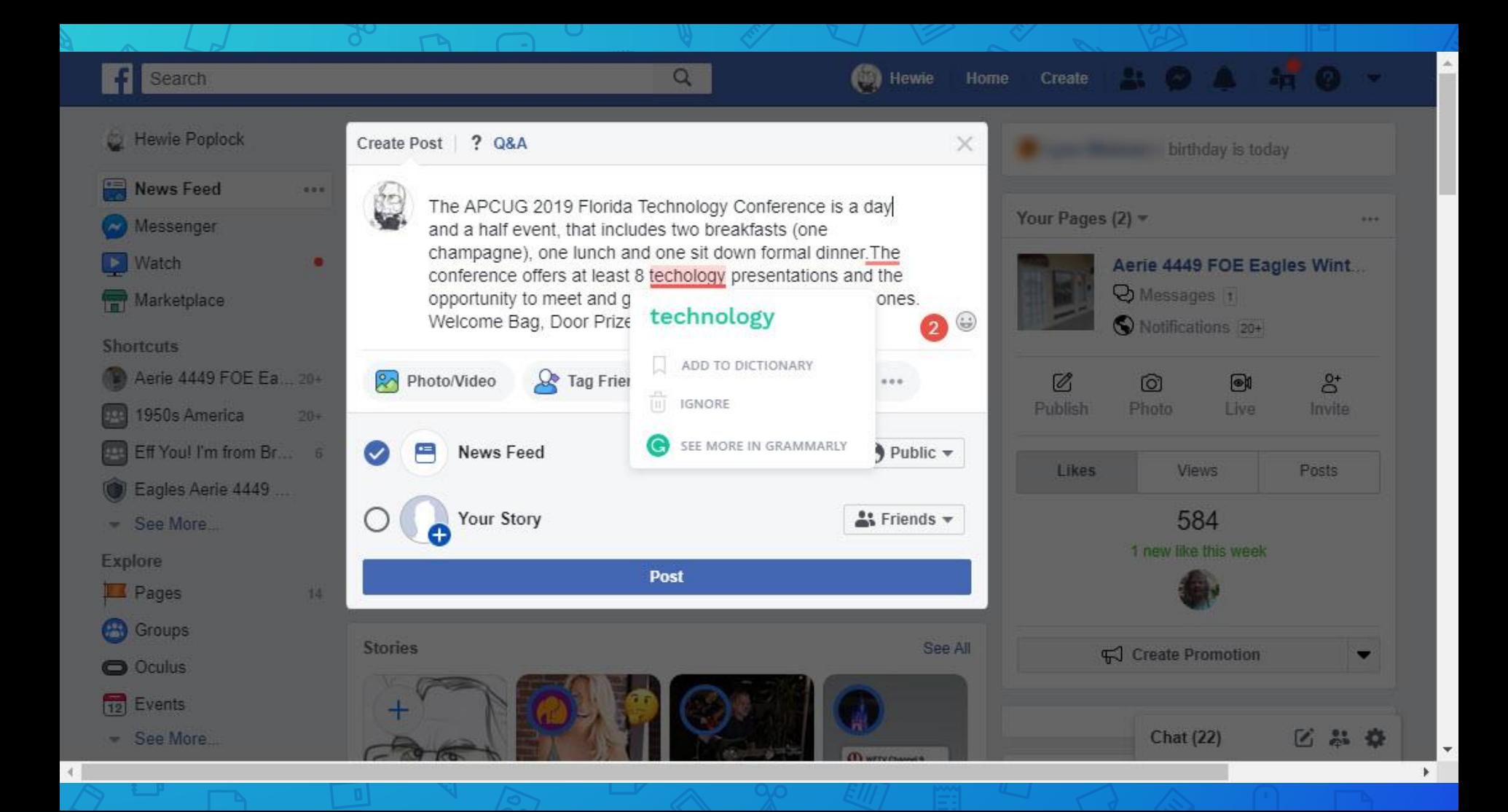

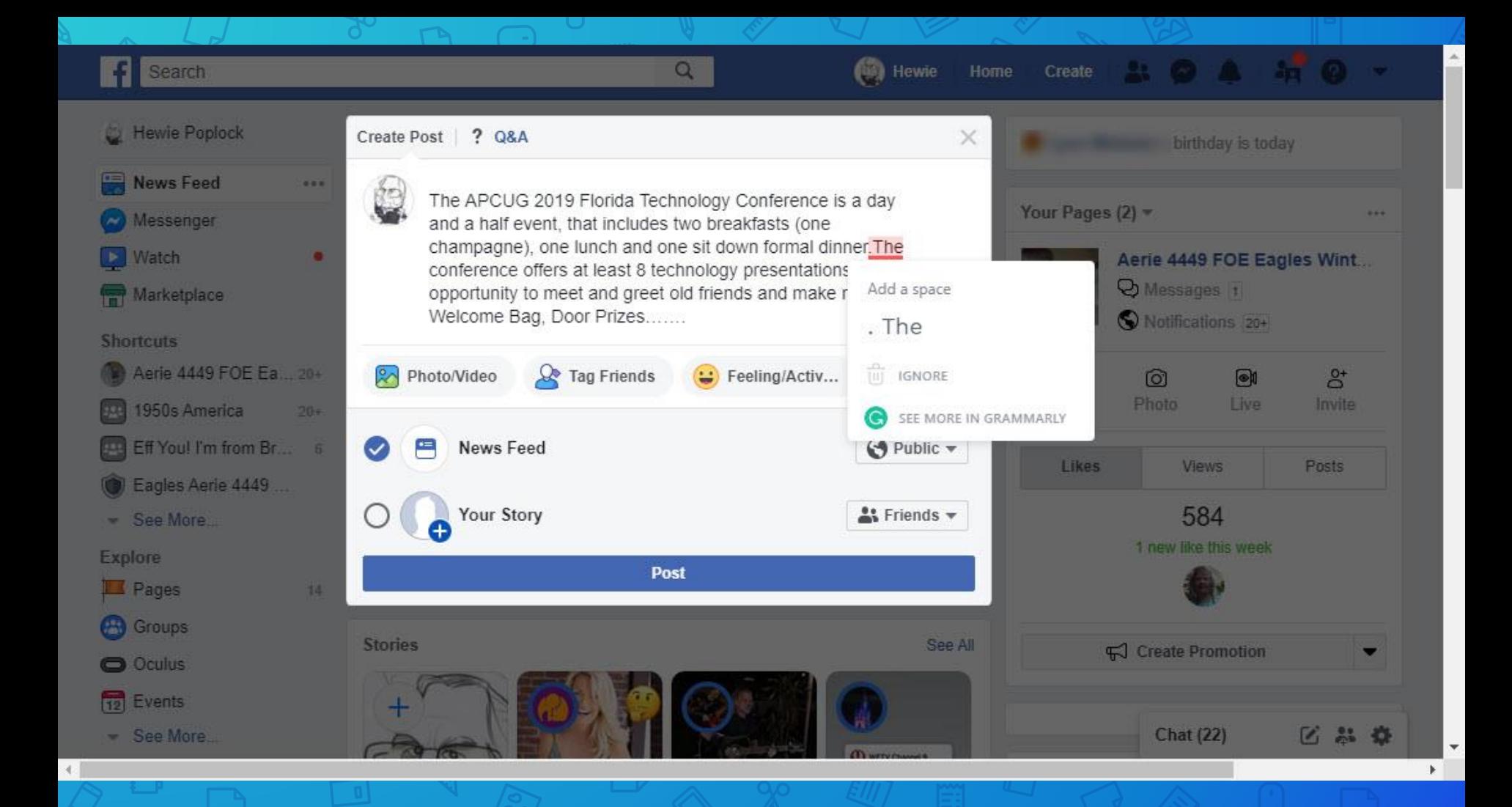

# Firefox

 $\Box$ 

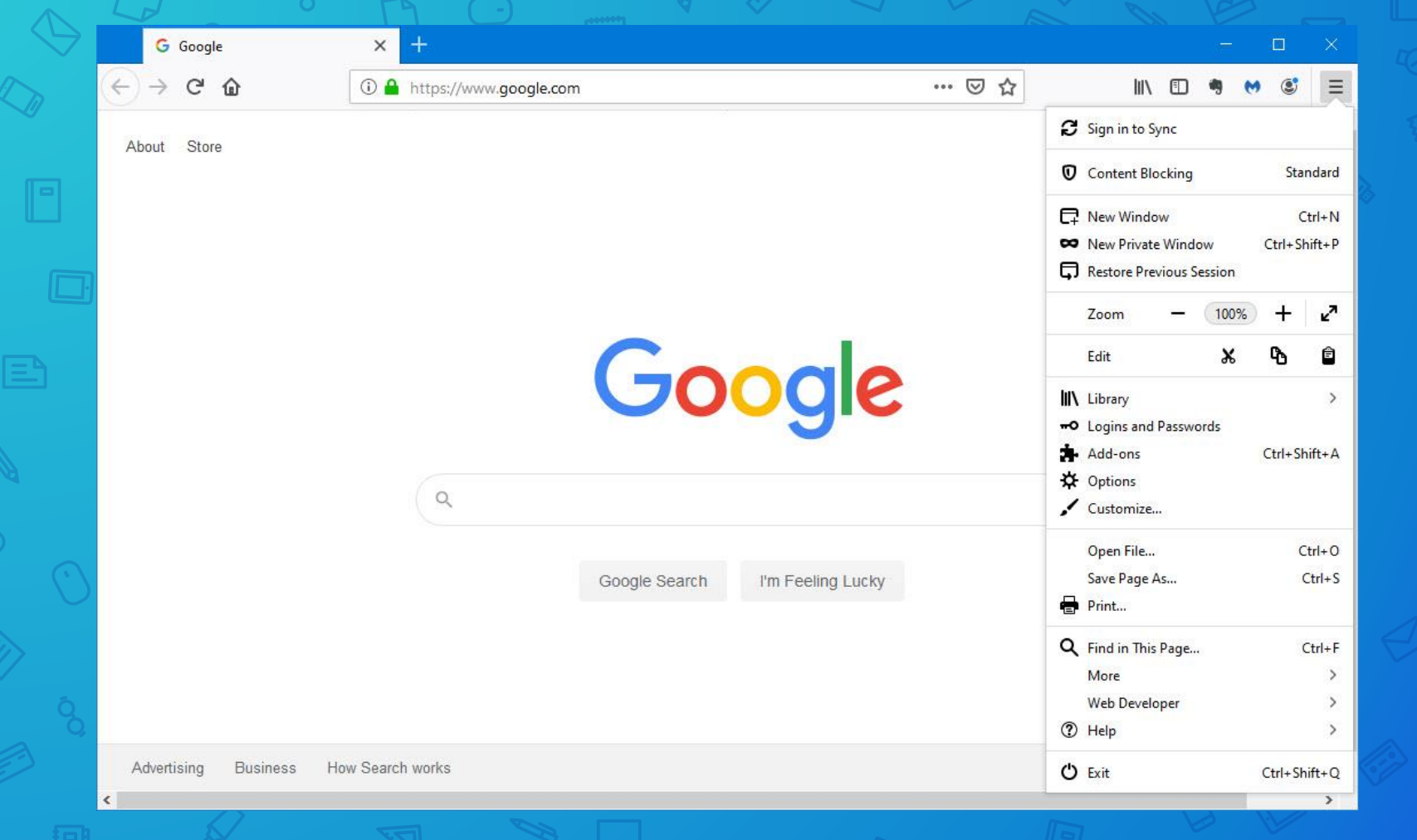

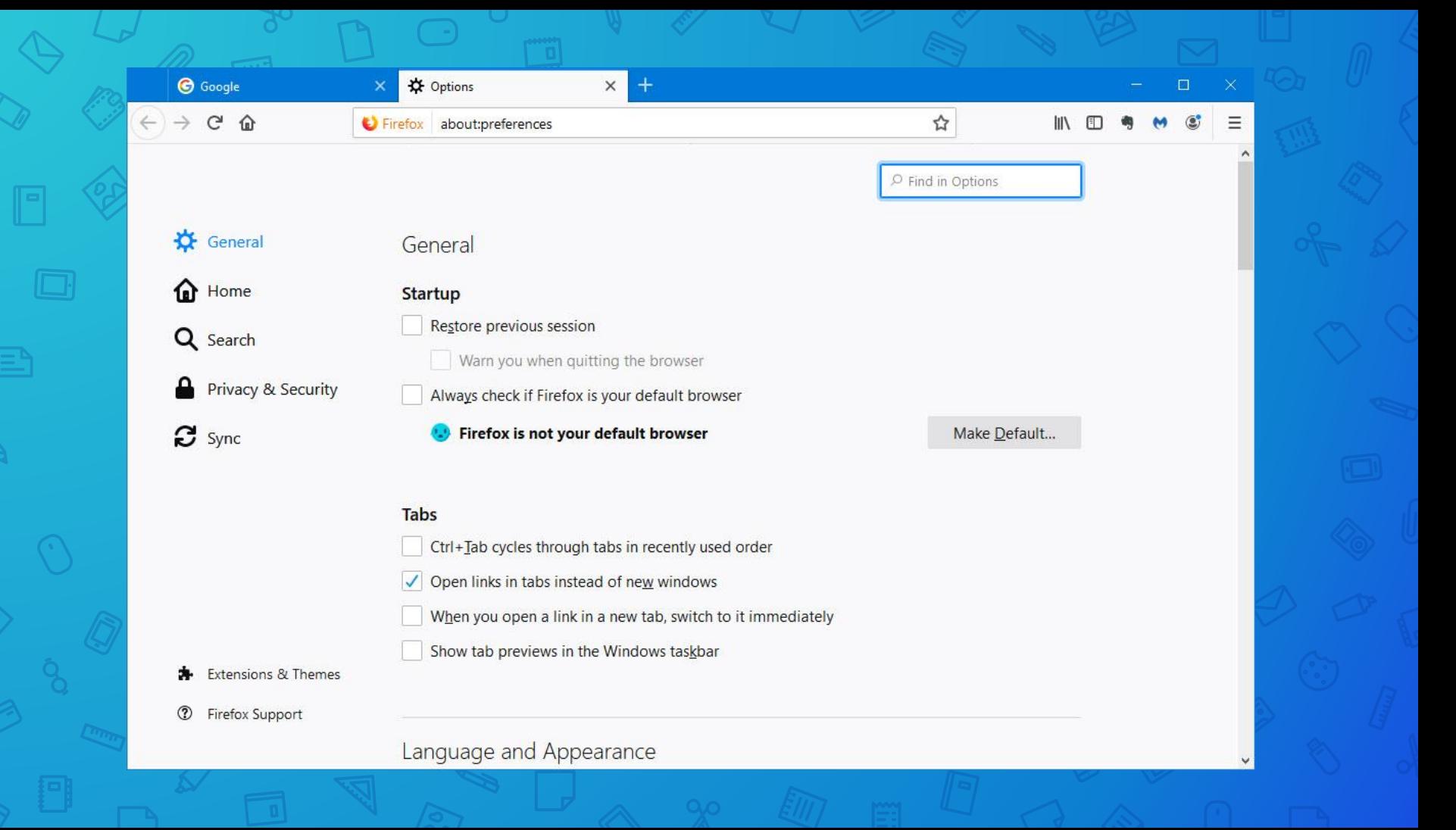

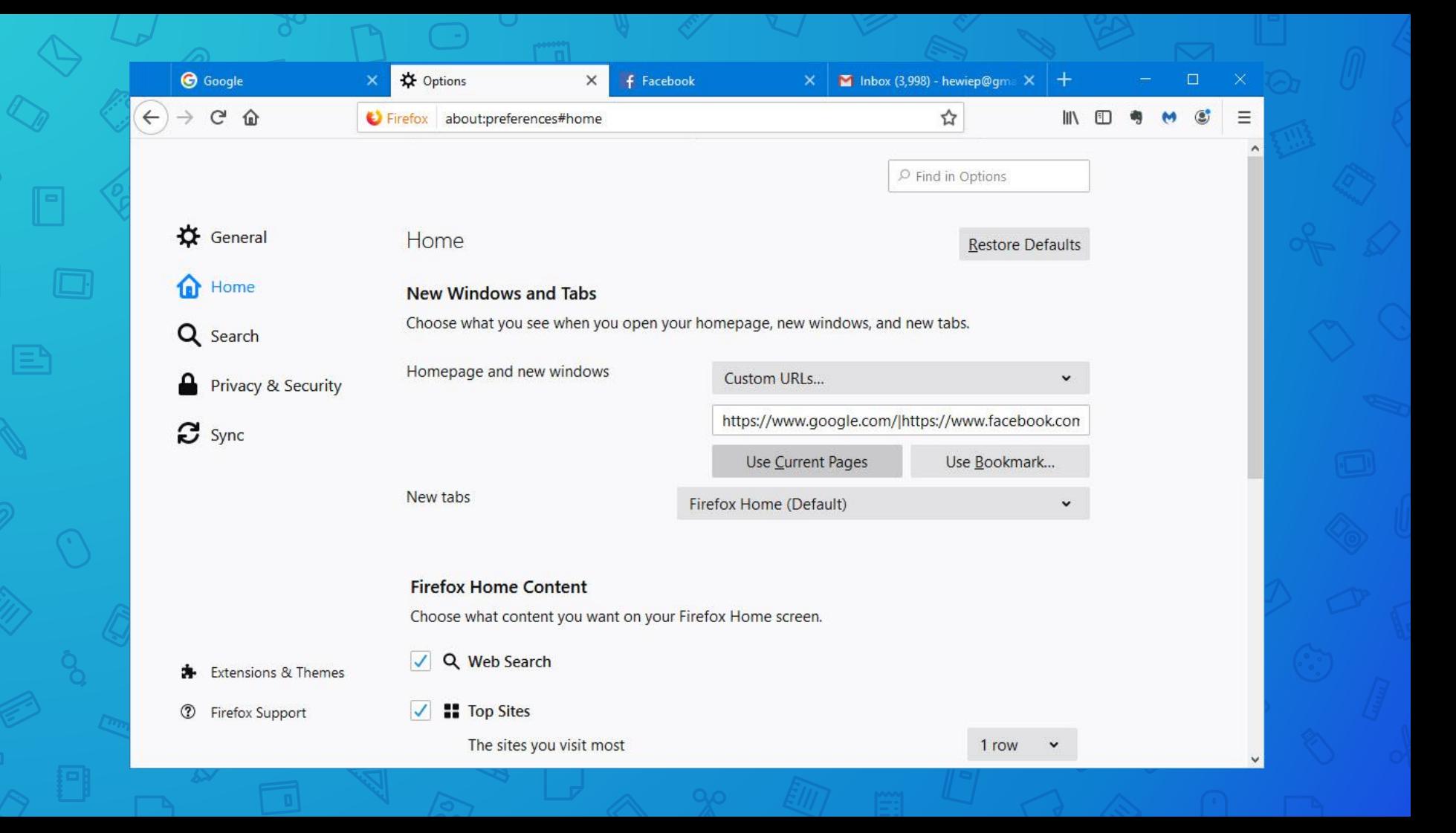

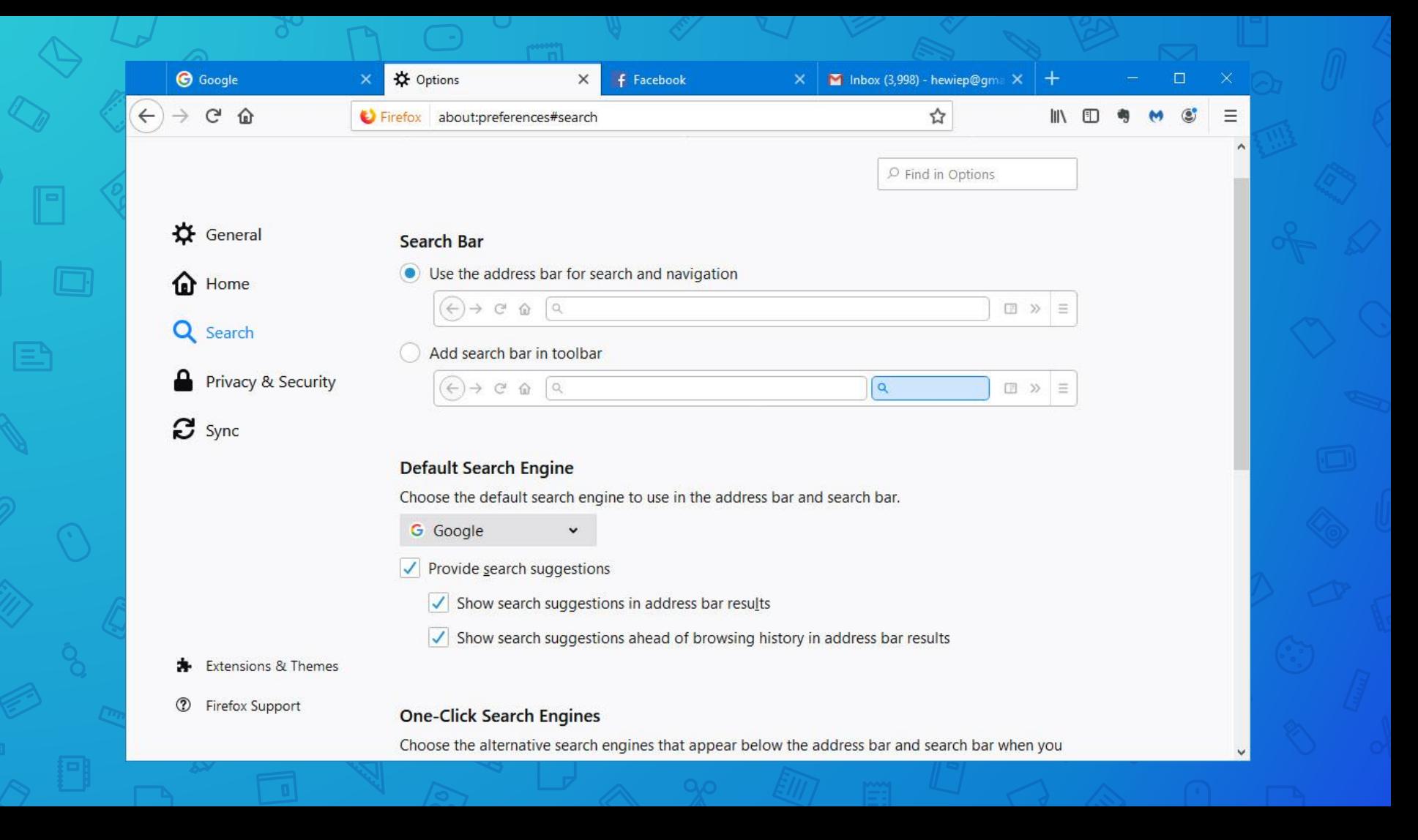

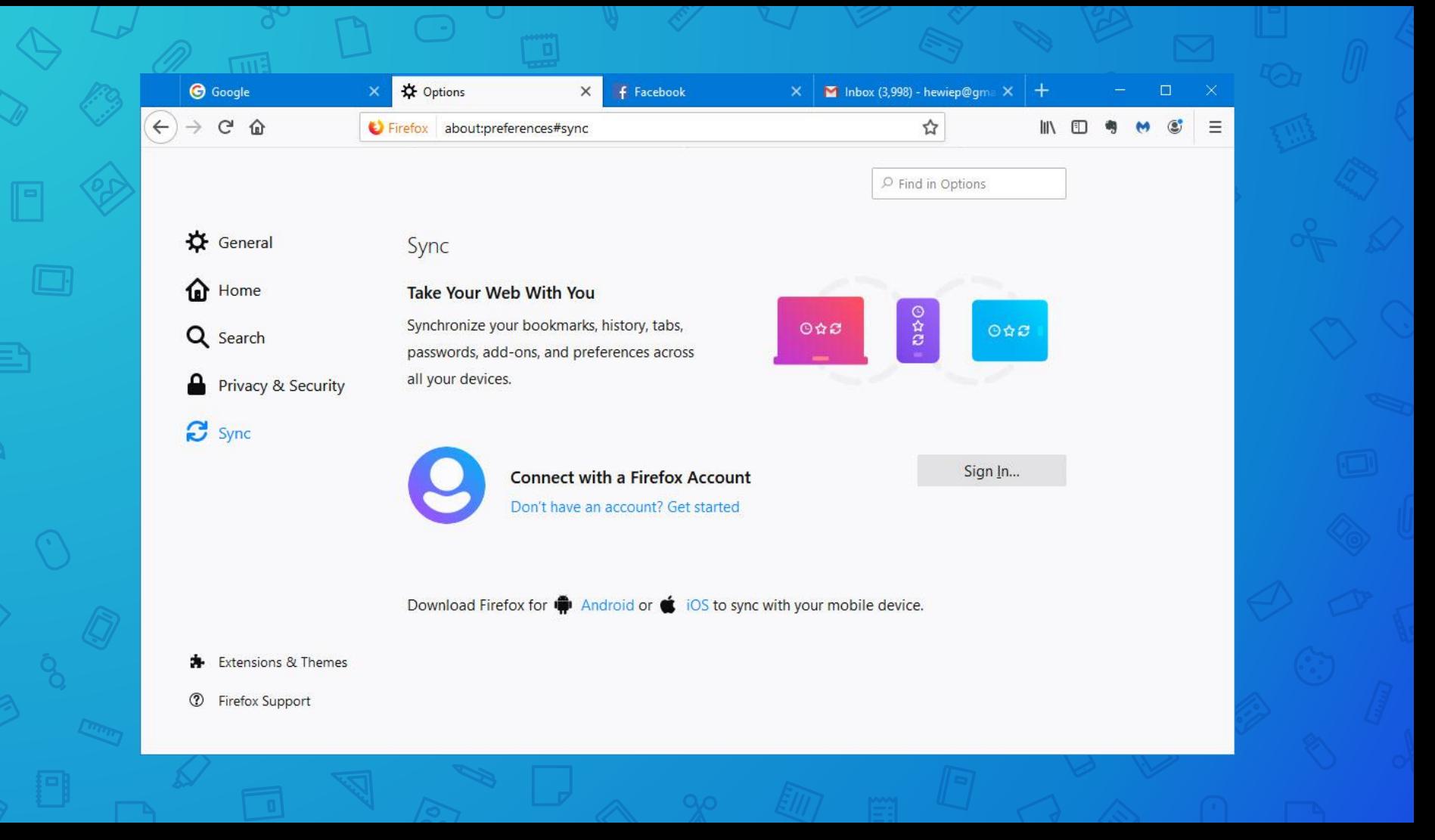

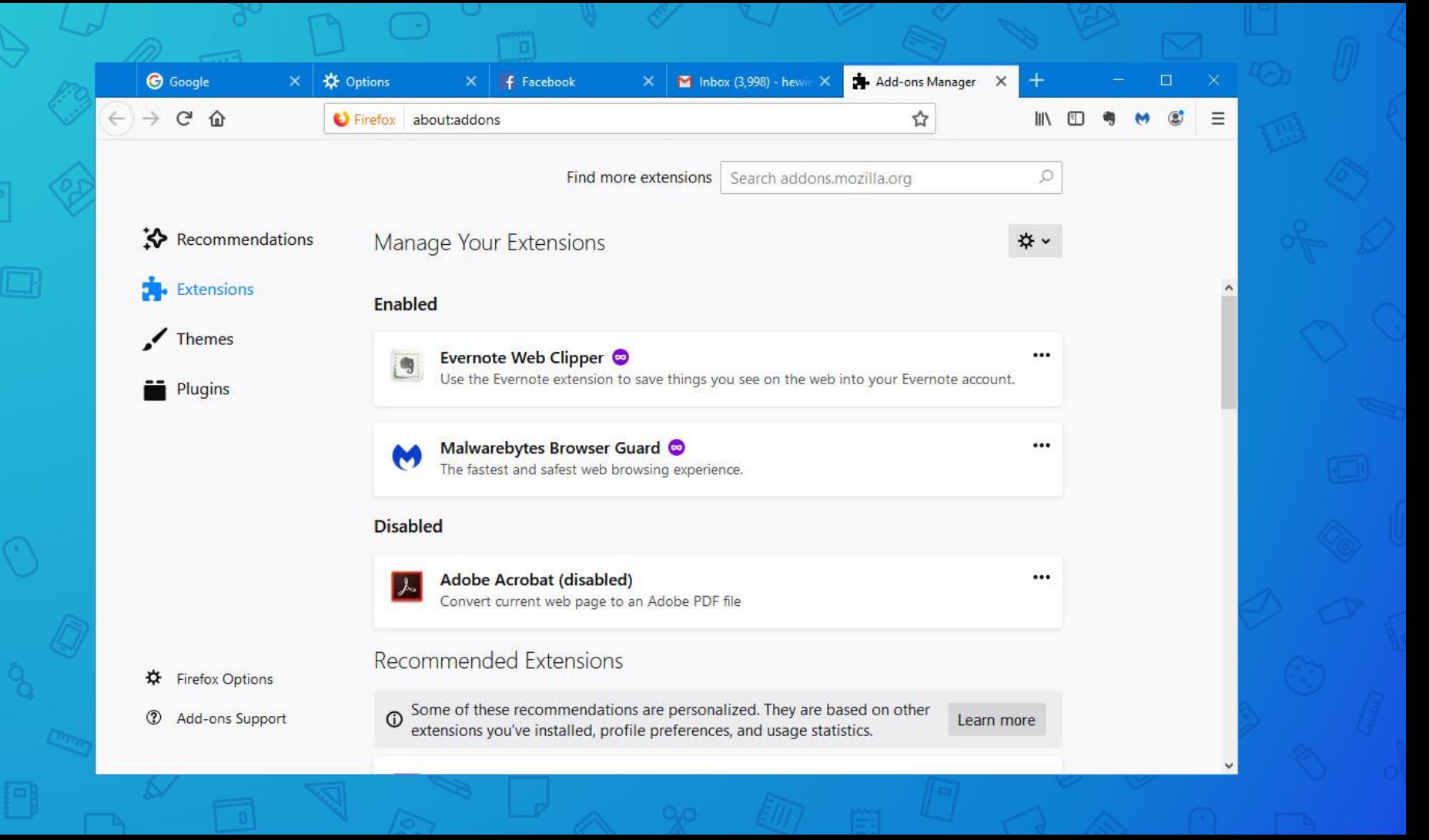

# **Microsoft** Edge

101

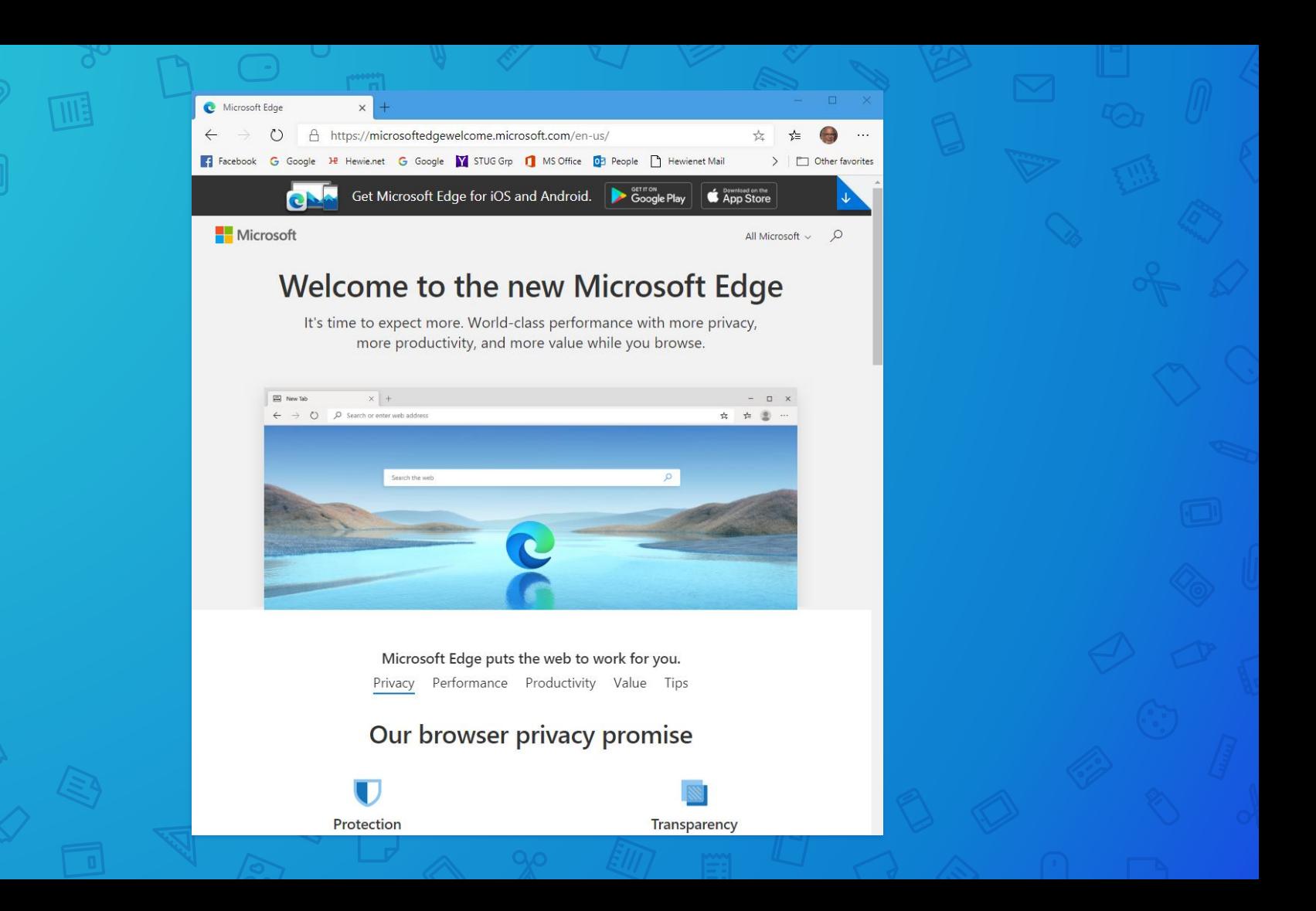

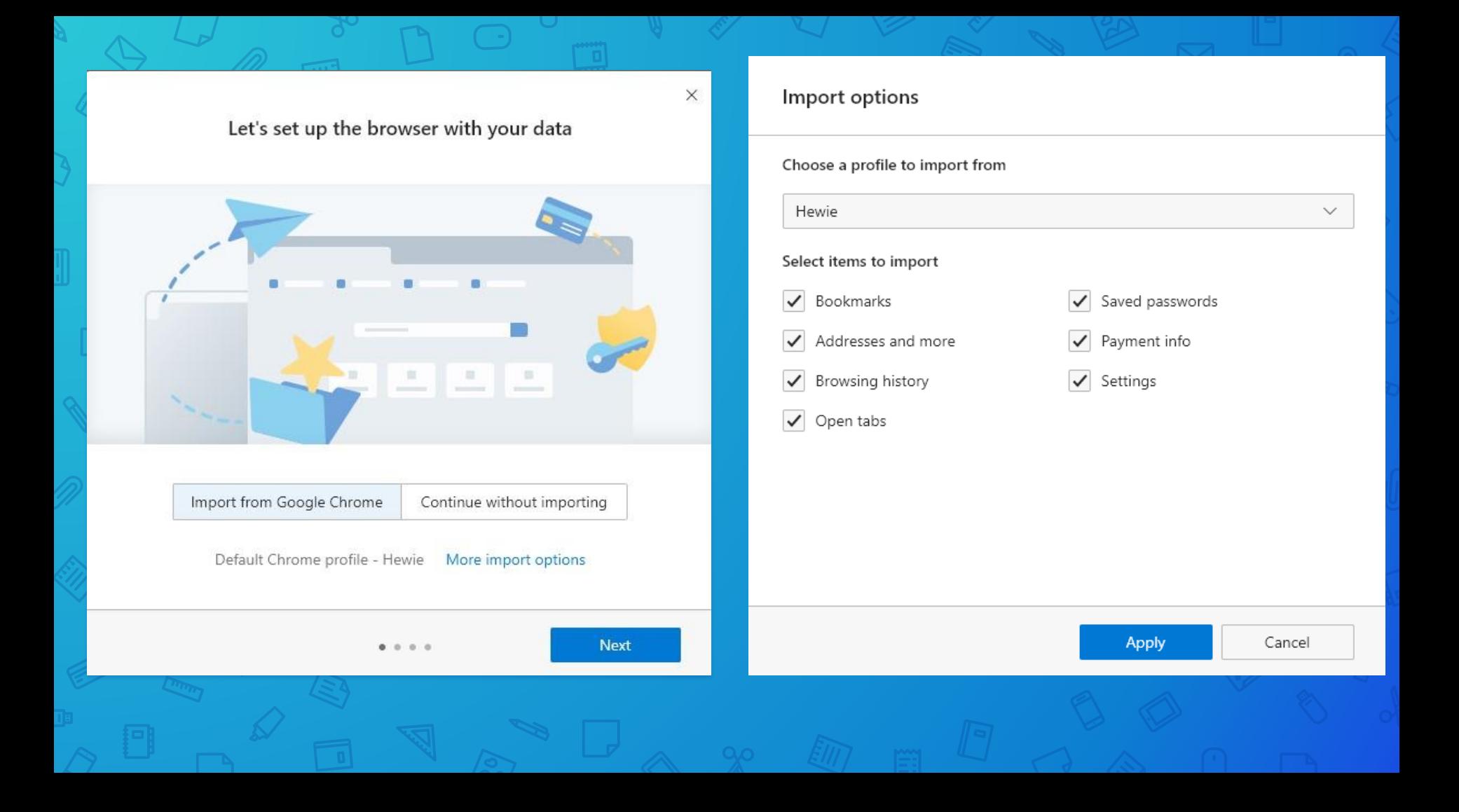

### **Edge Immersive Reader**

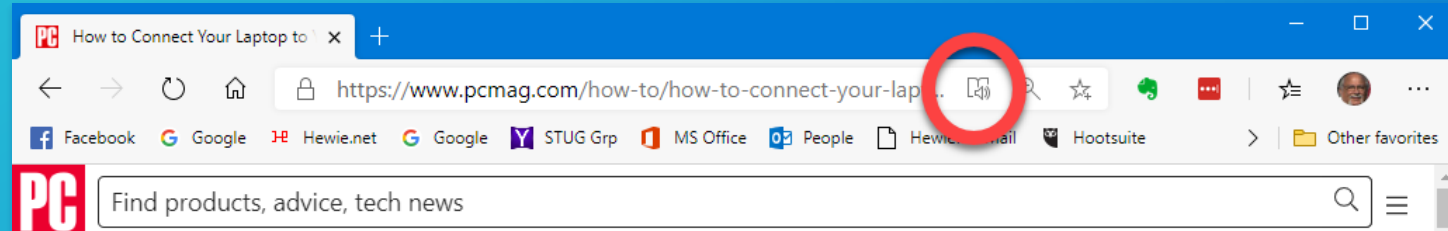

PCMag editors select and review products independently. We may earn affiliate commissions from buying links, which help support our testing. Learn more.

Home > How-To > Home Entertainment > TVs

## **How to Connect Your Laptop to Your TV**

Sometimes your laptop screen just isn't big enough. Here are the best ways to put movies, music, and games from your PC on your TV.

> **By Will Greenwald** Updated September 5, 2019

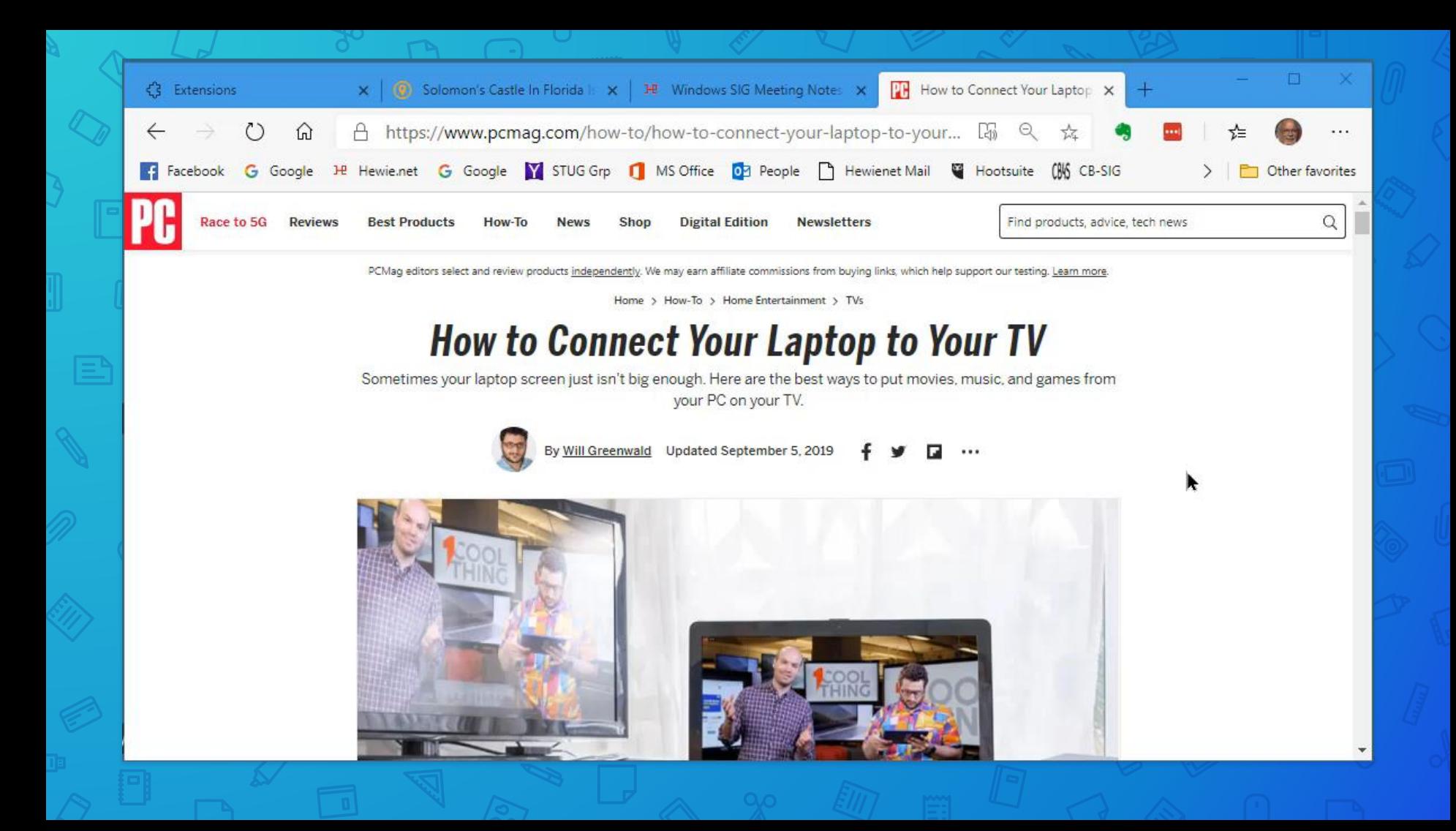

Back to **Chrome** 

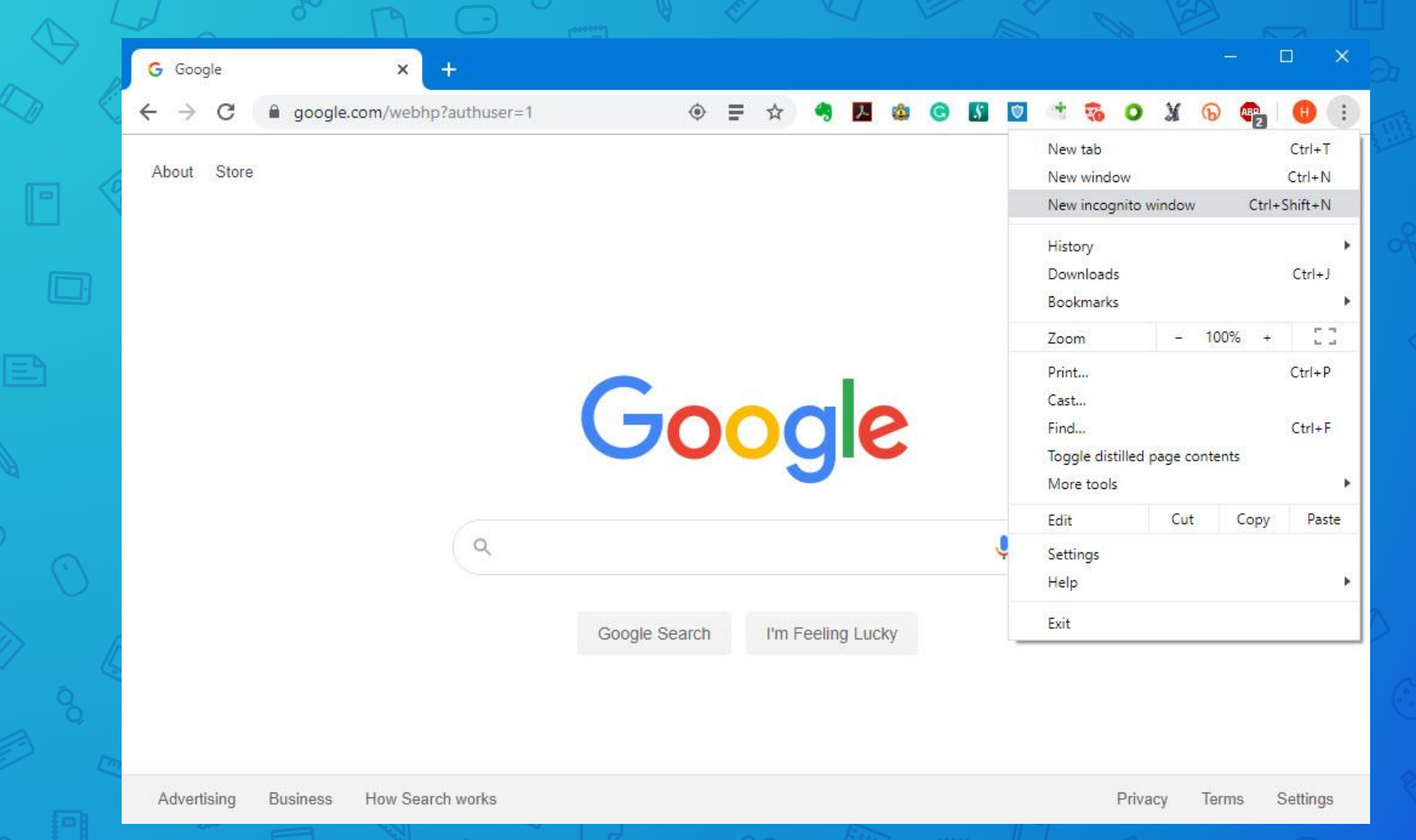

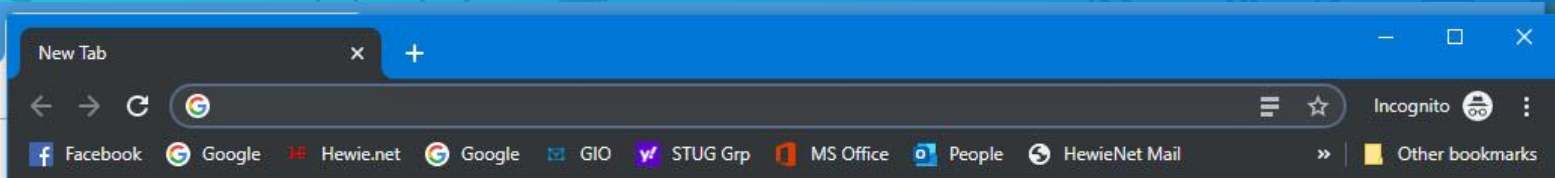

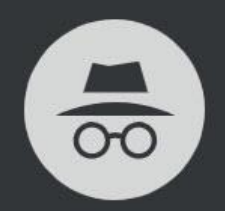

#### You've gone incognito

Now you can browse privately, and other people who use this device won't see your activity. However, downloads and bookmarks will be saved. Learn more

Chrome won't save the following information:

- Your browsing history
- Cookies and site data
- · Information entered in forms

Your activity might still be visible to:

- Websites you visit
- Your employer or school
- Your internet service provider
## **Cookies**

**• Very small text files placed on your** computer by a web server • Not all websites place cookies • Web server doesn't have to repeatedly request this information, potentially slowing download time.

**What does a cookie look like?**

It will usually be named something like abc@example.com.txt. If you were to open one of these files, it would just look like some random numbers.

## HMP1 1 example.com/ 0 4058205869 384749284 403847430 3449083948 \*

111

The strings of numbers are codes which are only meaningful to the software that generated it. Usually it is little more than a unique identifying string, although sometimes they are used for data-storage.

Either way, there is usually nothing meaningful to find when viewing a cookie file.

## Cookies store personal registration data

- Your name
- Your address
- The contents of a shopping cart
- Your preferred layout for a web page

113

- What map you might be looking at
- And so on

Cookies make it easy for web servers to personalize information to fit your specific needs and preferences when you're visiting a web site.

I hope that you have not been sleeping!

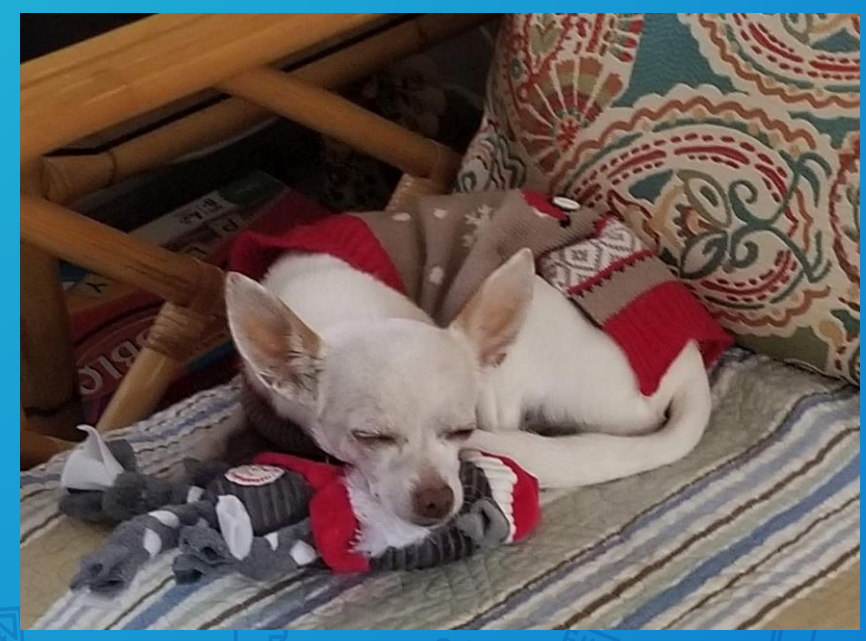

## Questions?

Your Browser: The Most Important App That You Use

Central Florida Computer Society Sarasota Technology User Group

info@hewie.net

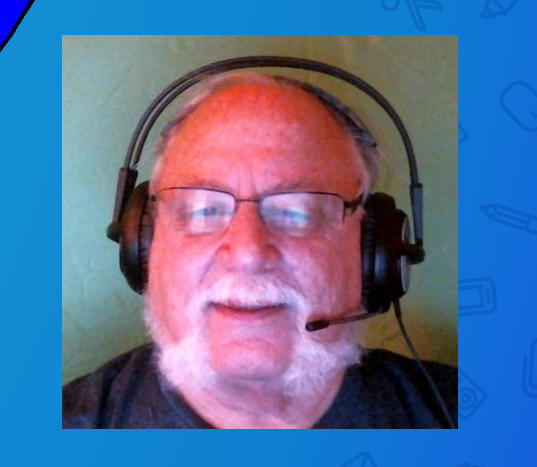